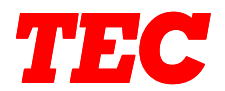

# <span id="page-0-0"></span>**TEC Electronic Computing Scale SL-5900 Series**

**Programming Manual** 

**Document No. EM3-31005F**

**Original Nov., 1989 (Revised Jan., 1992)**

**Table of Contents**

**APPLICABLE MODELS**

**SL-5900-30-C2-US SL-5900-35-C2-US SL-5900-35-C4-US SL-5900-36-C4-US**

**TOKYO ELECTRIC CO., LTD.**

## [TABLE OF CONTENTS](#page-0-0)

 $\ddot{\phantom{a}}$ 

 $\sim$ 

 $\mathbf{r}$ 

i.

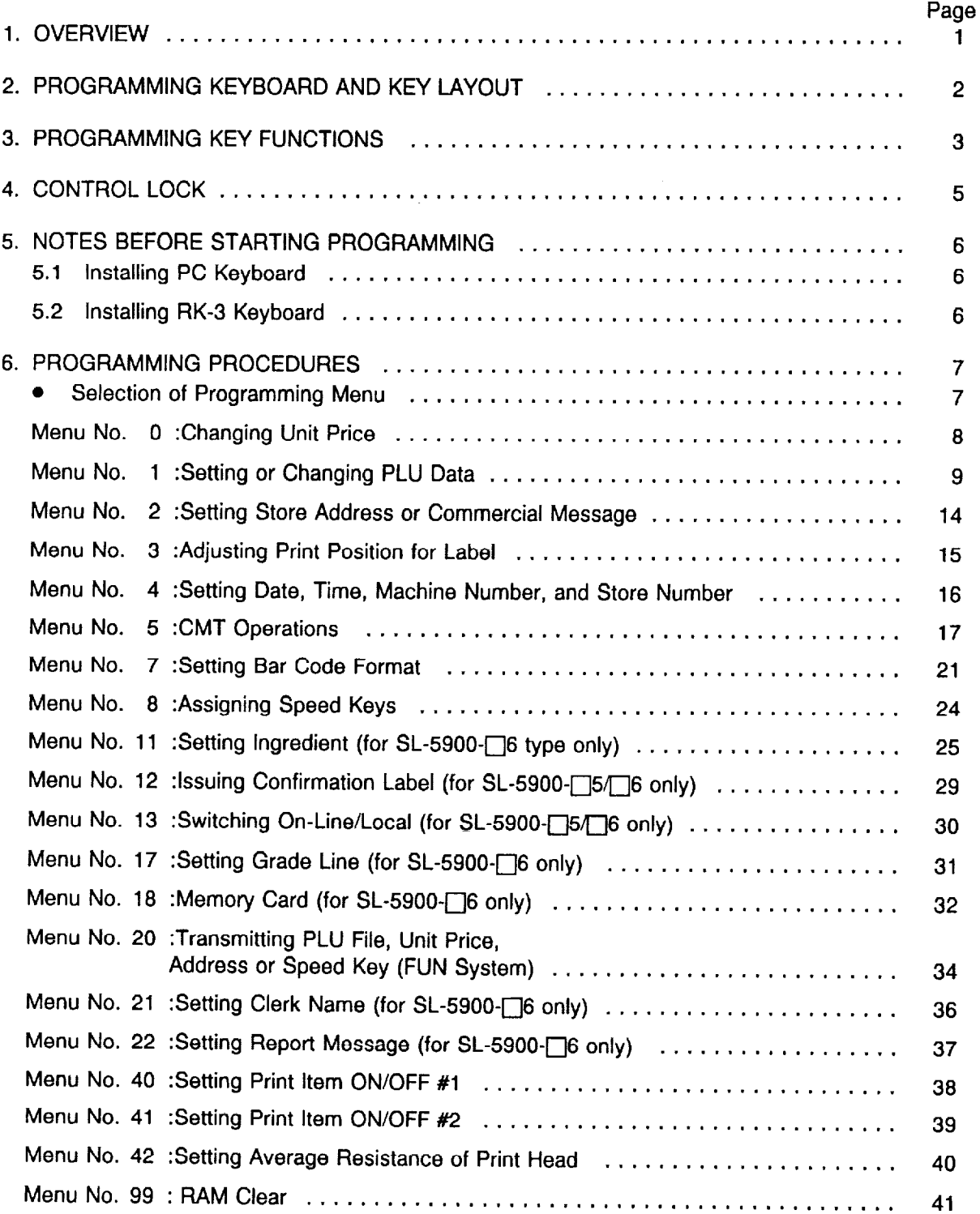

#### EM3-31005

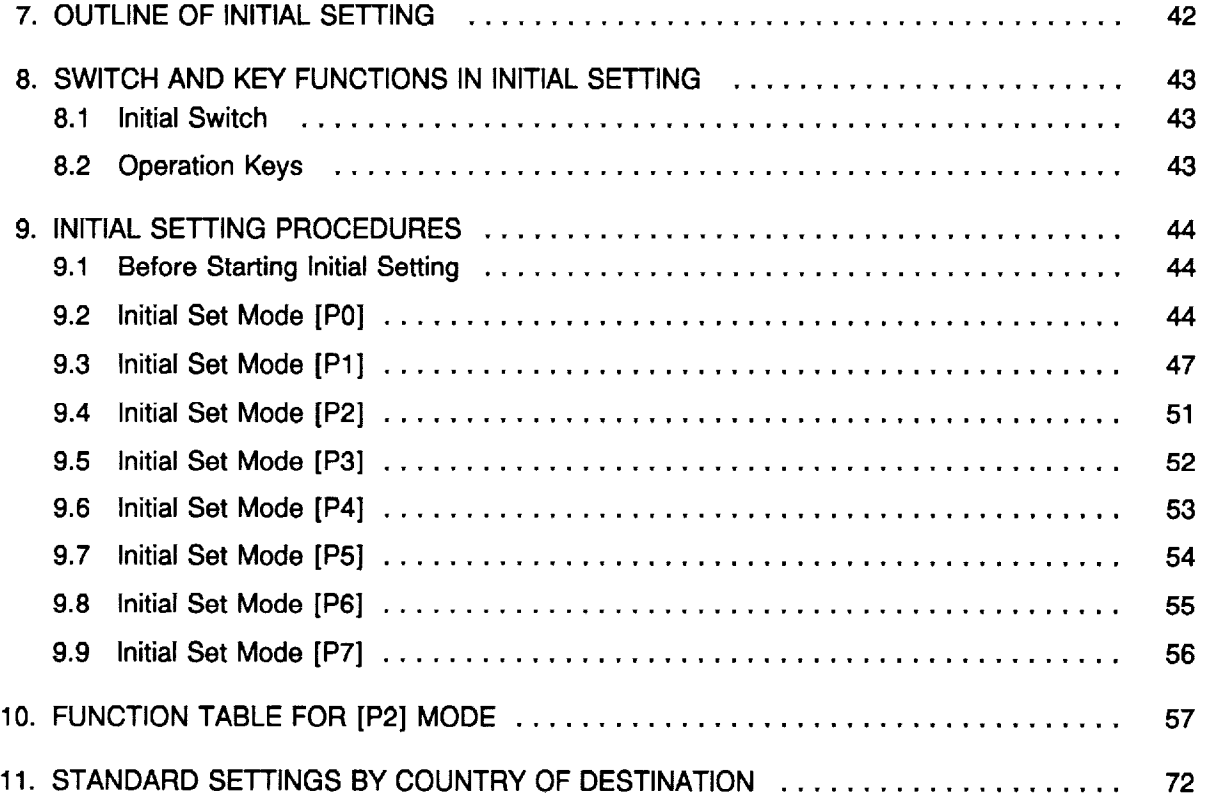

## 1. OVERVIEW

 $\mathcal{L}$ 

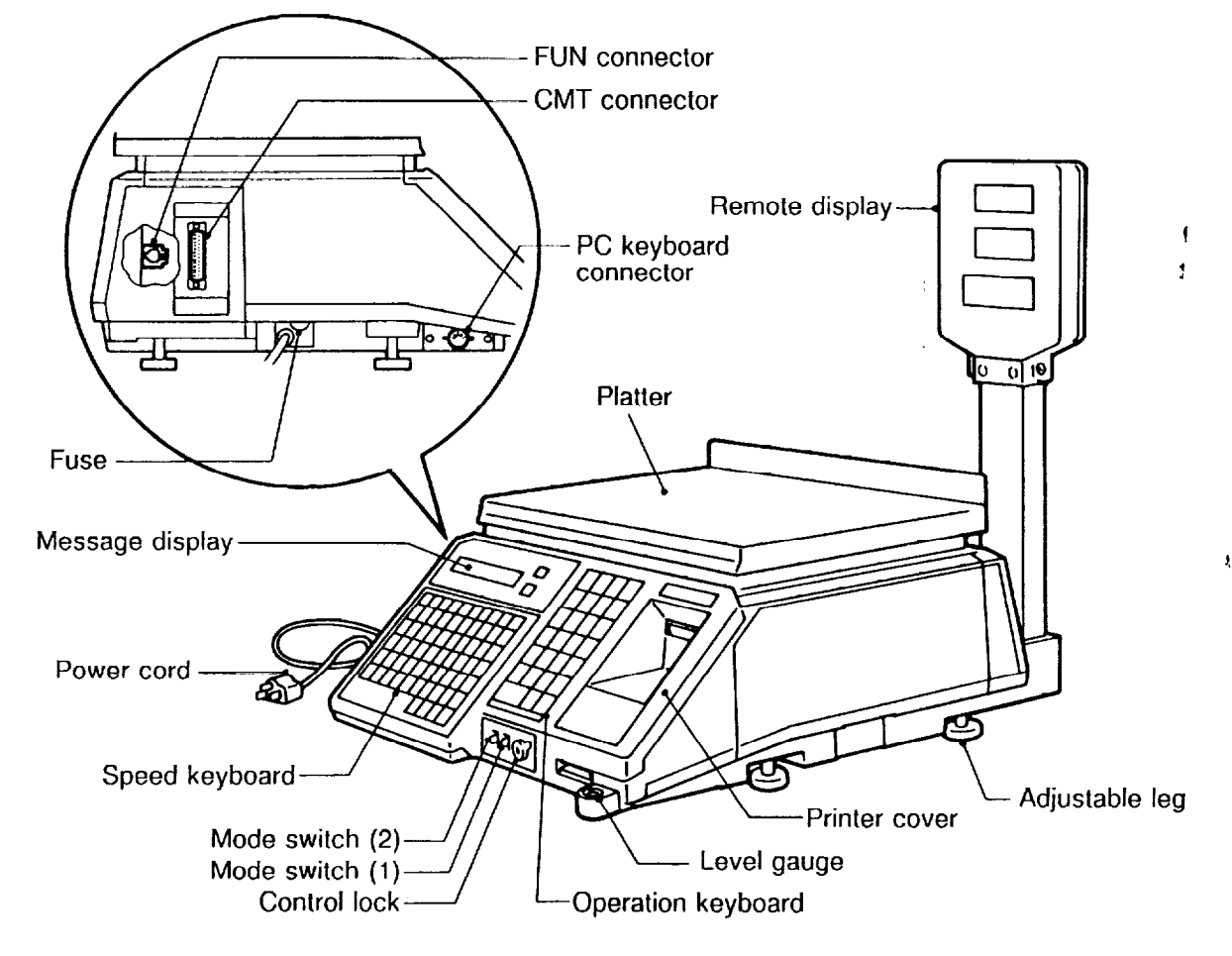

 $\overline{1}$  $\mathbf{I}$ 

## 2. PROGRAMMING KEYBOARD AND KEY LAYOUT

## SL-5900 Keyboard

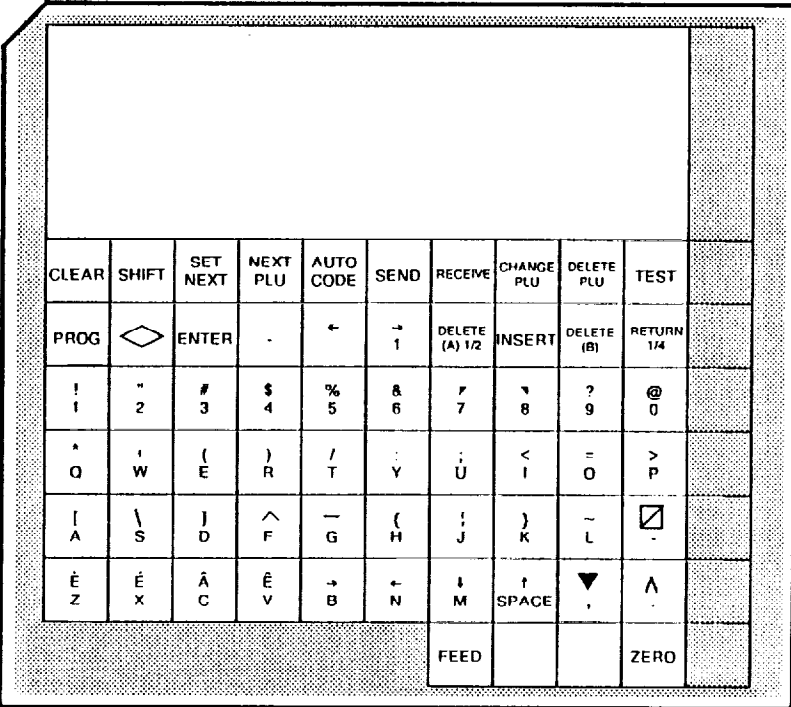

## PC Keyboard

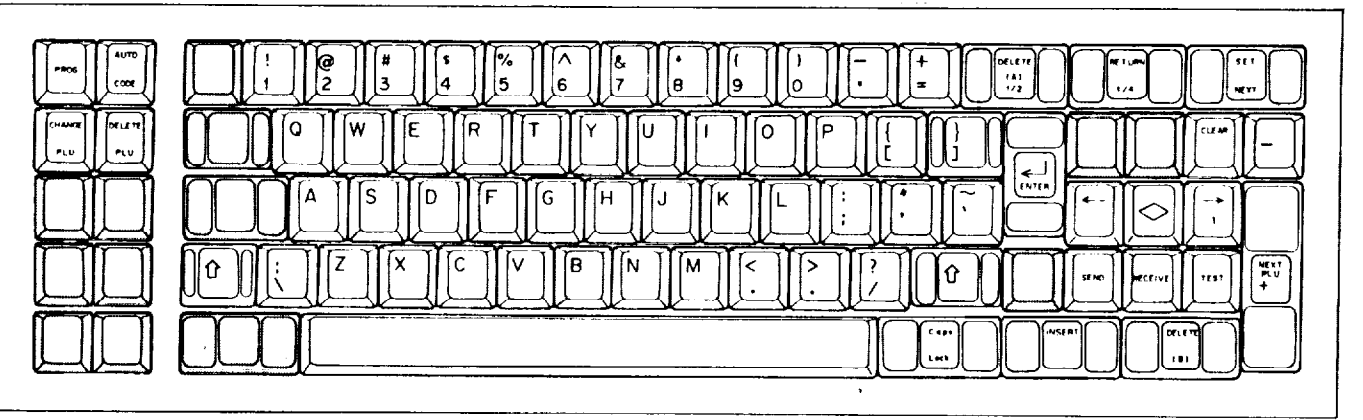

## RK-3 (with OP-57-RK-KS) Keyboard

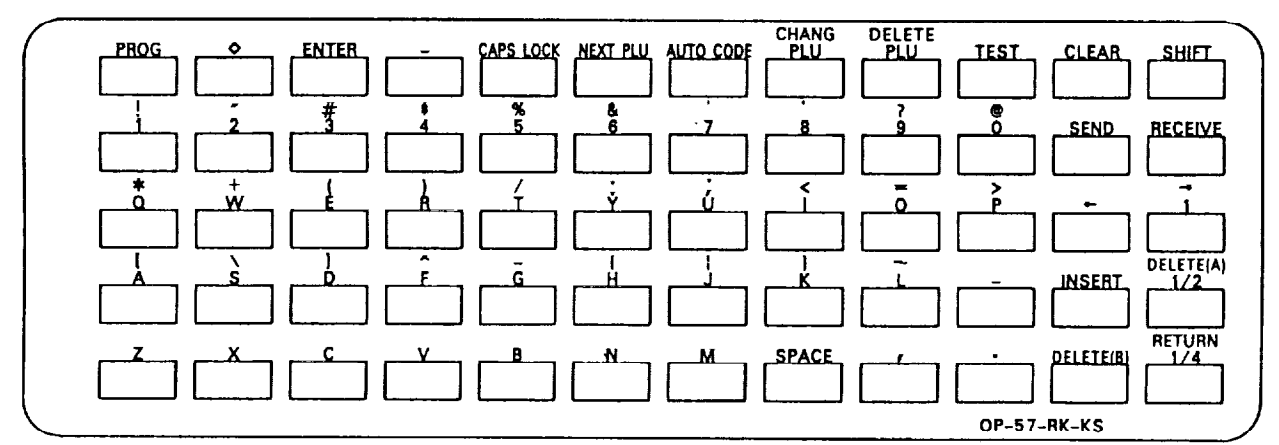

# 3. PROGRAMMING KEY FUNCTIONS

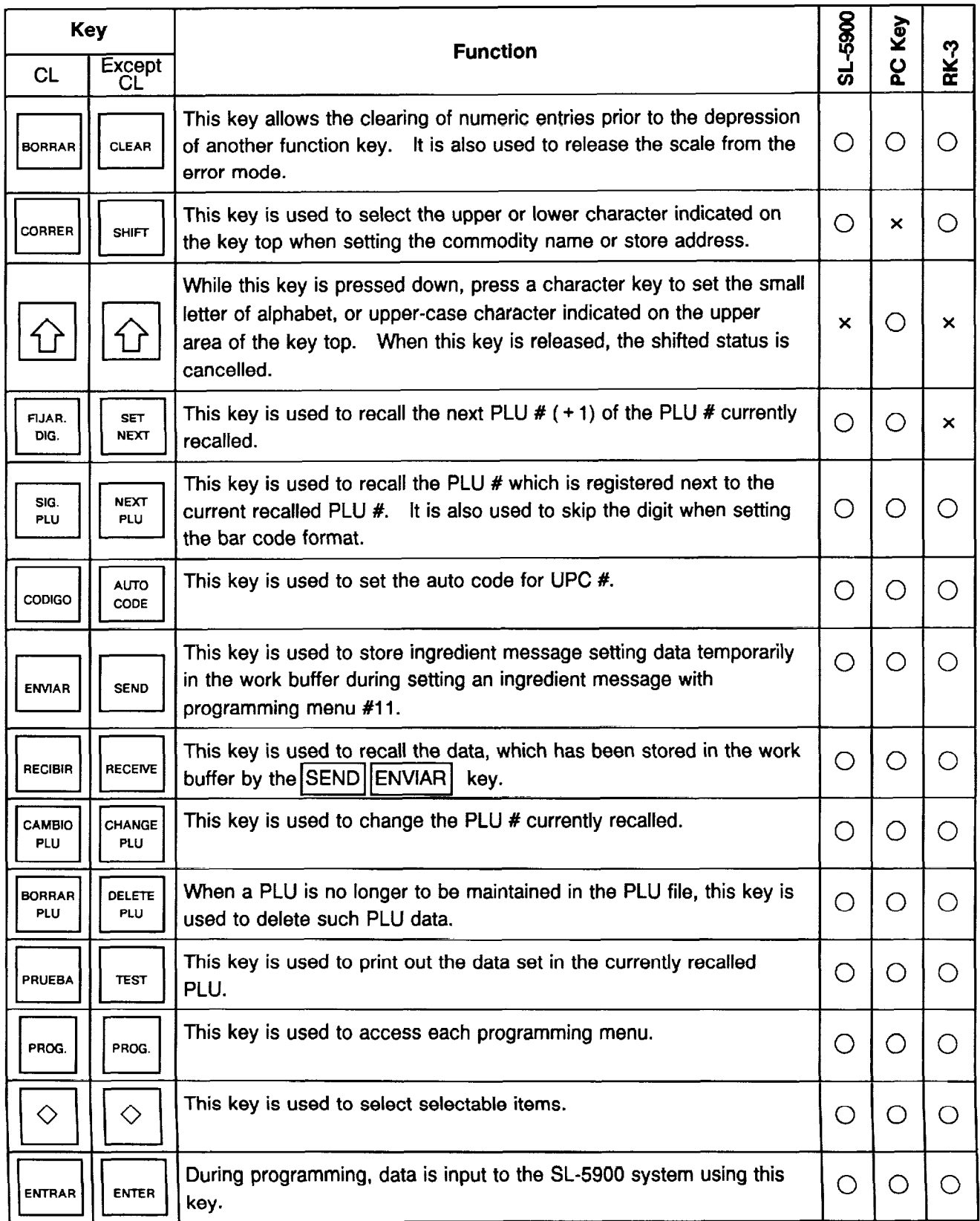

 $\frac{1}{4}$ 

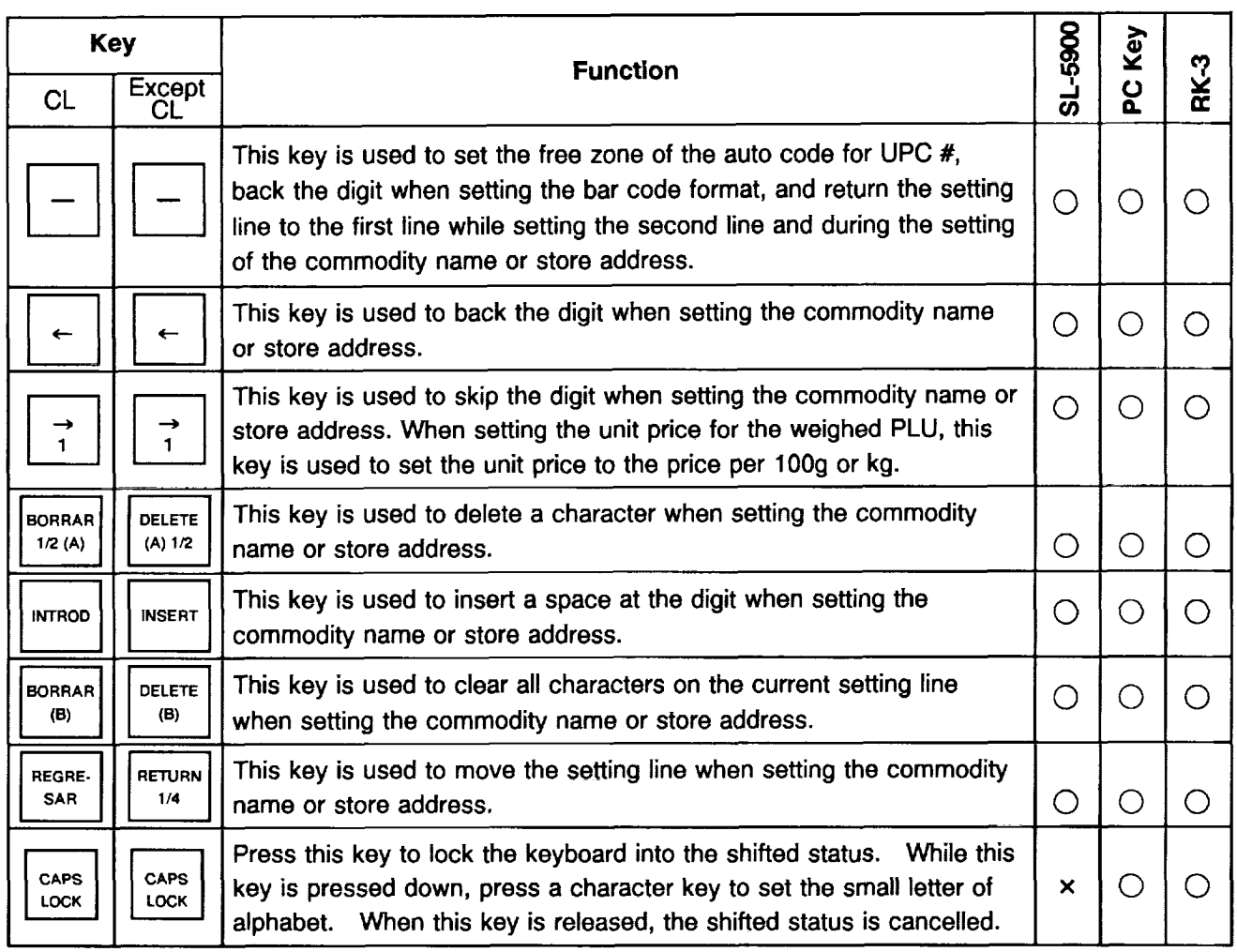

**NOTE** : When the power is turned off or control lock is switched, the PC keyboard or RK-3 keyboard will be initialized to select capital letters.

 $\frac{1}{\pi}$ 

EM3-31005

## 4. CONTROL LOCK

The control lock has seven marked positions.

There are two control keys which will operate these locks.

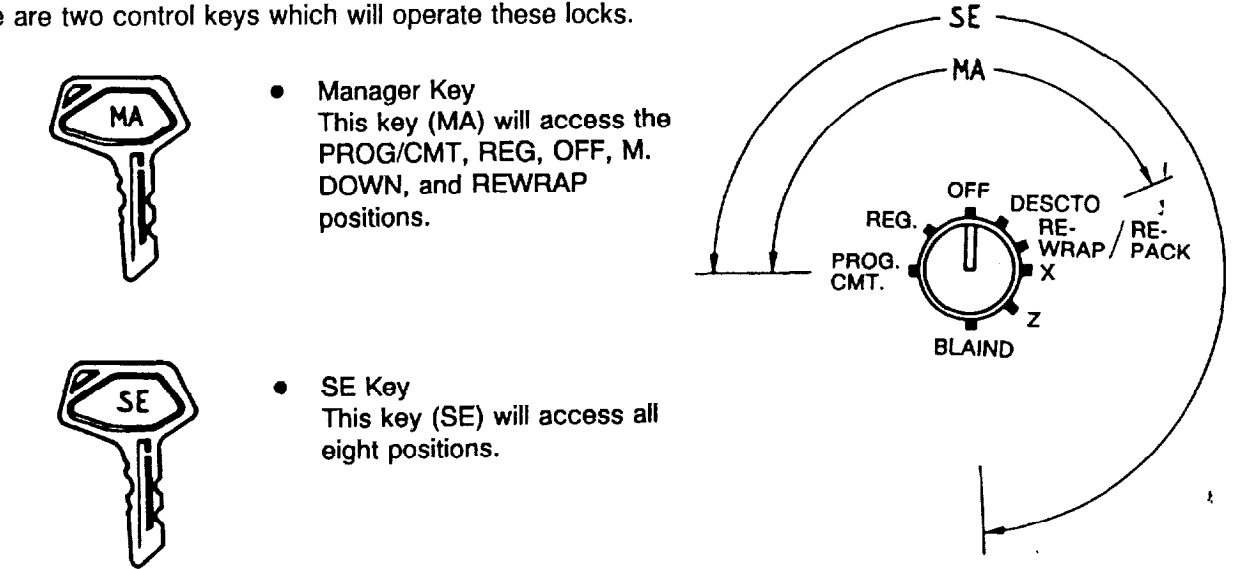

Each of the following positions on the control lock serves a different function.

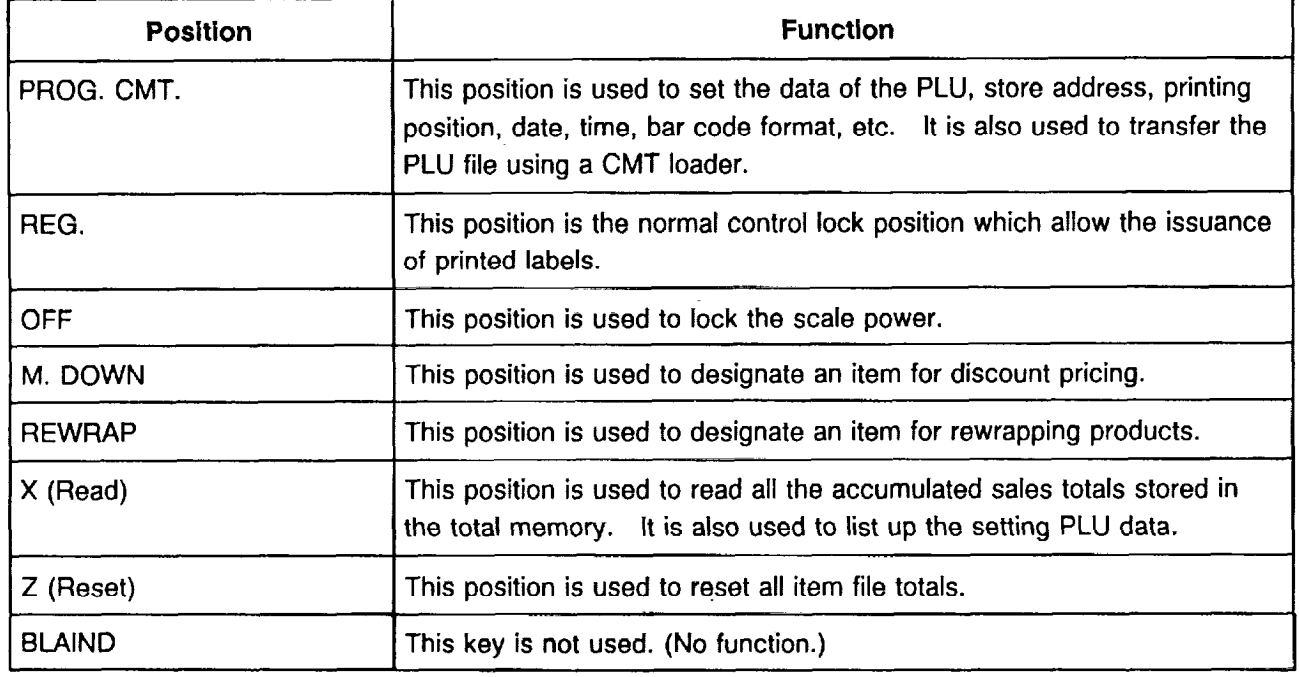

# 5. NOTES BEFORE STARTING PROGRAMMING

1) Be sure to plug the power plug into an AC outlet.

2) Turn the control lock to "PROGCMT" position, and the scale will be placed in programming mode.

#### 5.1 Installing PC Keyboard

If you set the data with PC keyboard, connect the PC keyboard plug to the PC keyboard connector. Then check whether the keys on the PC keyboard can enter information properly or not.

NOTE: The PC keyboard has its own particular baud rate. During the initial settings, therefore, make sure to set the SL-5900 baud rate to match the keyboard's baud rate.

#### 5.2 Installing RK-3 Keyboard

If you set the data with RK-3 keyboard, prepare the Programming Keyboard Adapter OP-57-RK-3 (option) and Programming Keyboard RK-3 (option).

- 1) Connect the plug of the OP-57-RK-3 to the PC keyboard connector.
- 2) Connect the RK-3 keyboard connector to the OP-57-RK-3 connector.
- 3) Attach the key-sheet OP-57-RK-KS (accessory of OP-57-RK-3) to the RK-3 keyboard.
- 4) Check whether the keys on the RK-3 keyboard can enter information properly or not.

## 6. PROGRAMMING PROCEDURES

## **•** Selection of Programming Menu

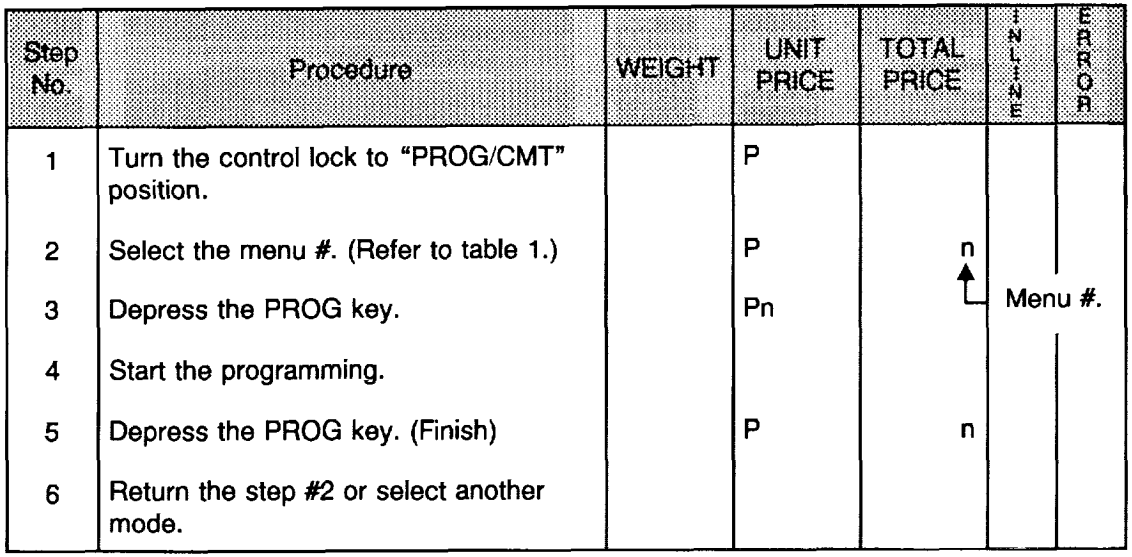

## ■ Table 1 : Programming Menu Numbers and Their Functions

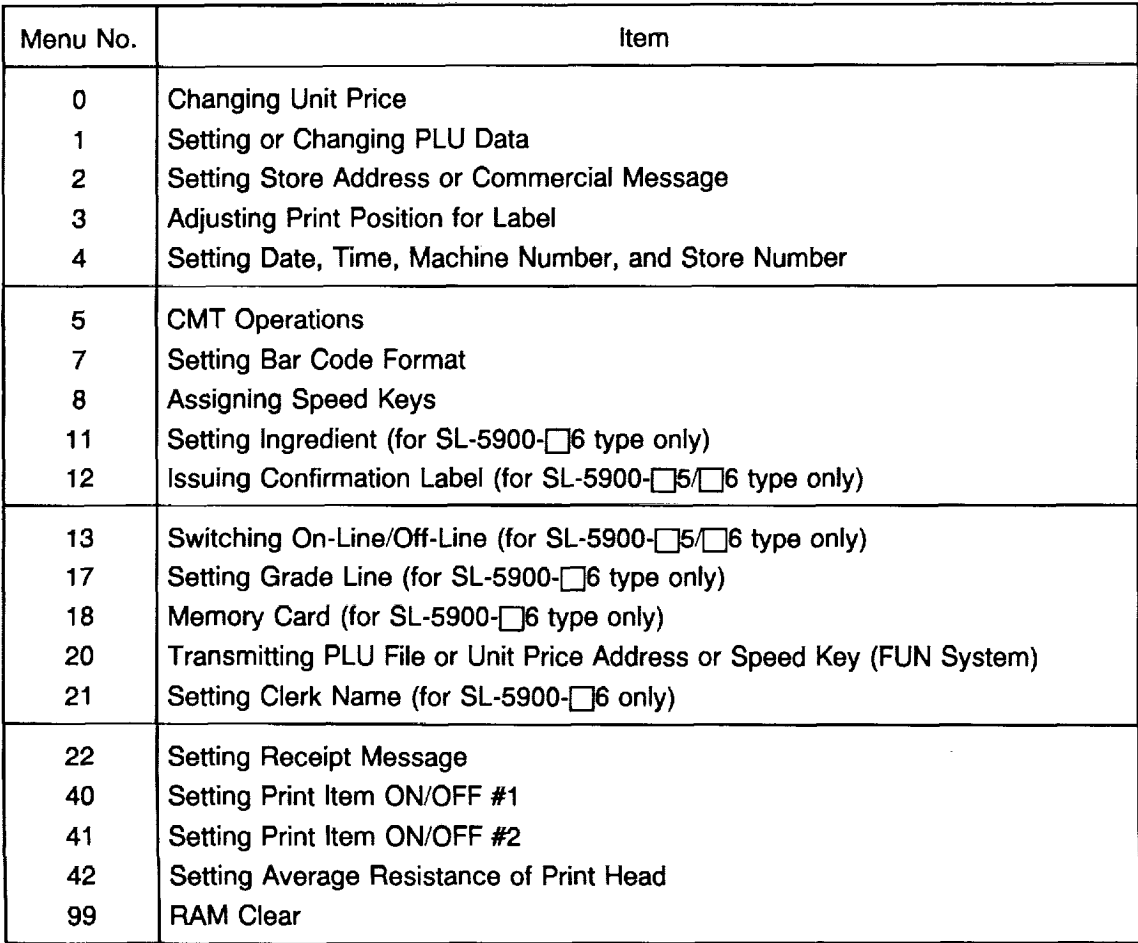

### **•** Changing Unit Price

The unit price or price in the PLU that is previously stored can be changed with this menu.

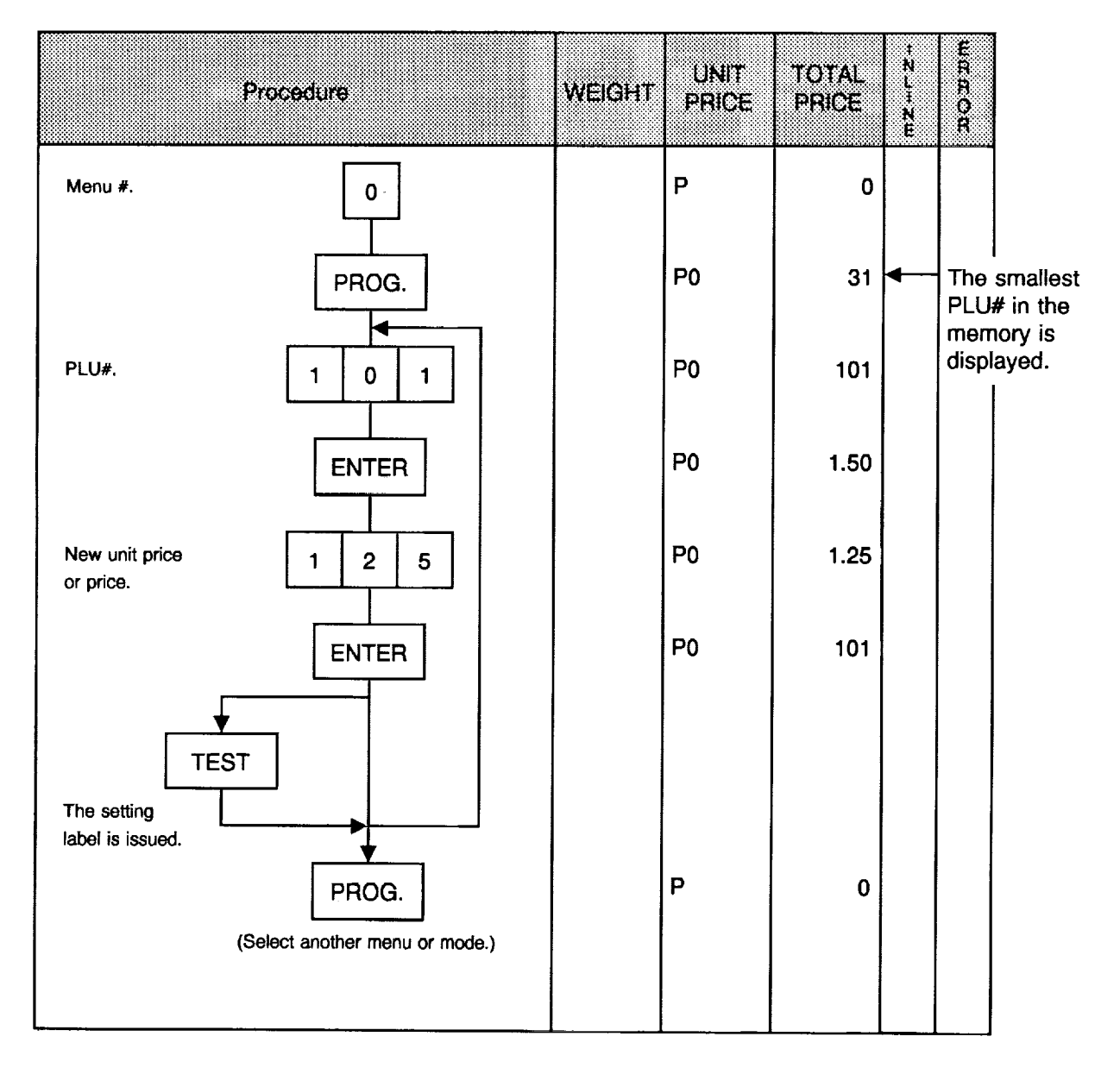

#### NOTES:

- 1. Recalling a PLU# that has not been stored in the PLU file will result in an error.
- 2. It is not available to change the unit price of a PLU if it has been set to "open price".

#### **Setting or Changing PLU Data**

Setting or changing the contents of PLU (PLU#, UPC#, Commodity Name, etc.).

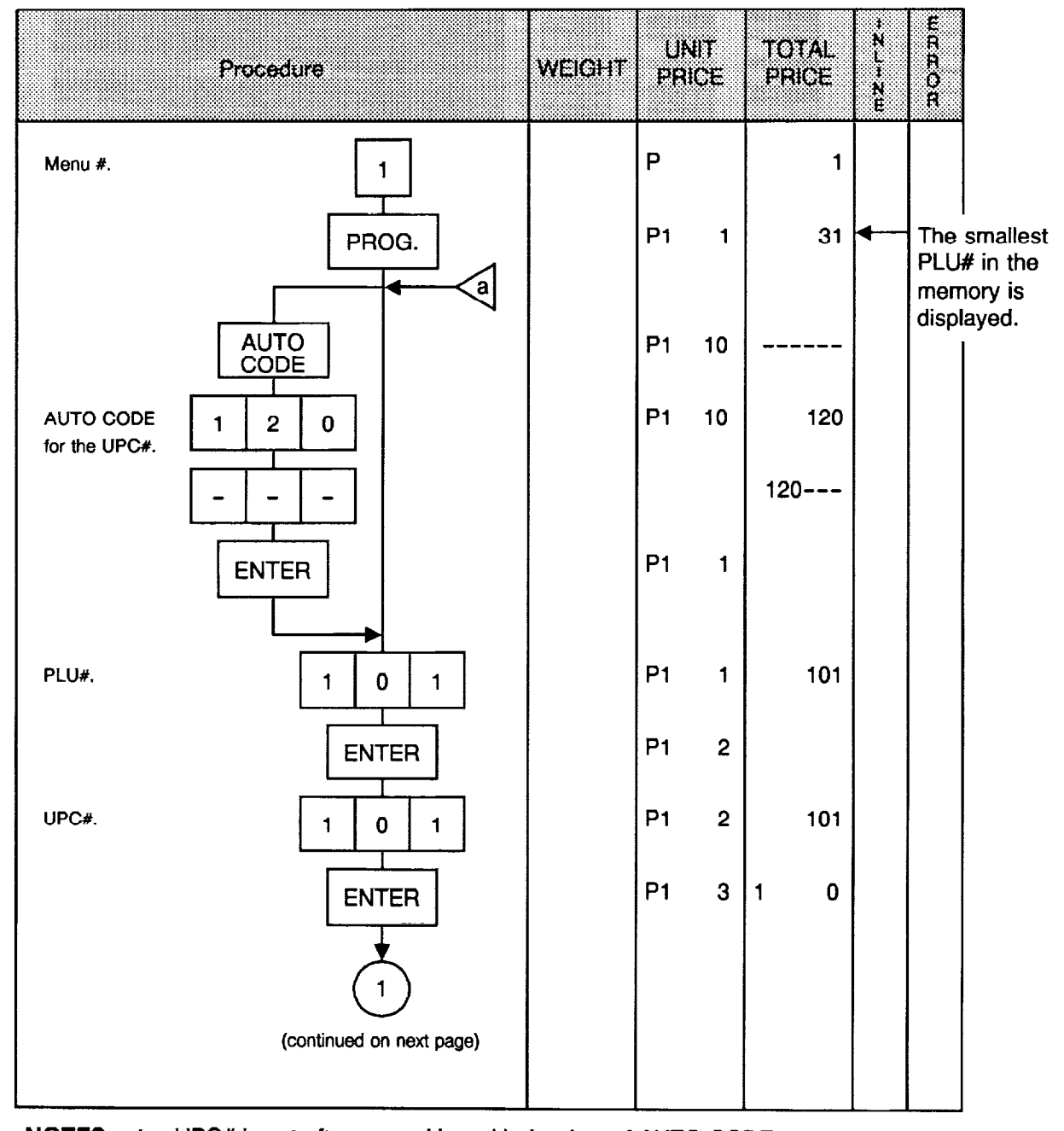

 $\sigma$  or  $\sigma$  is set aller overwriting with the uata of AUTO GODE.

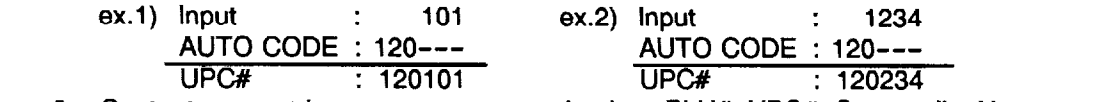

**Portions** 

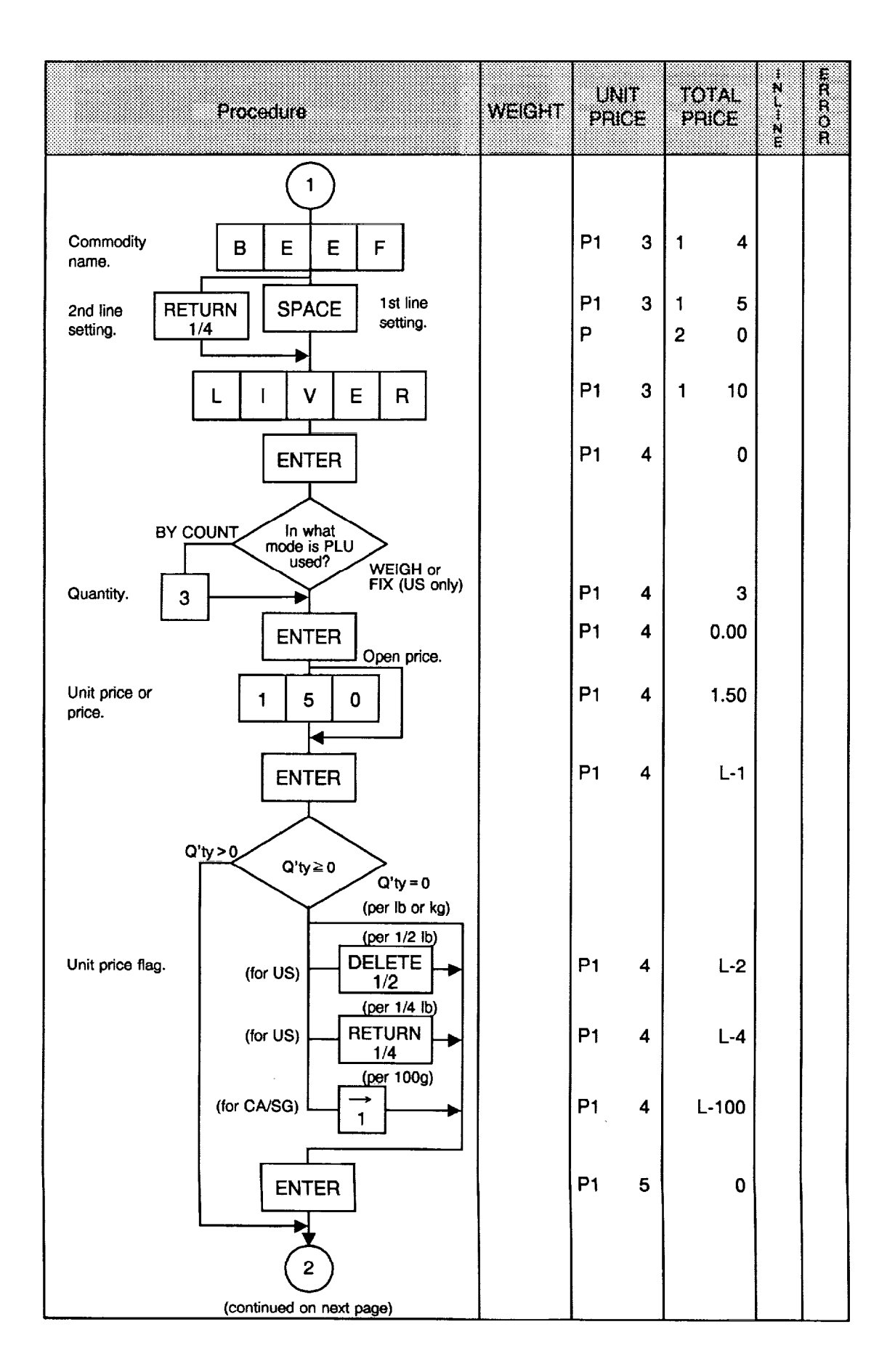

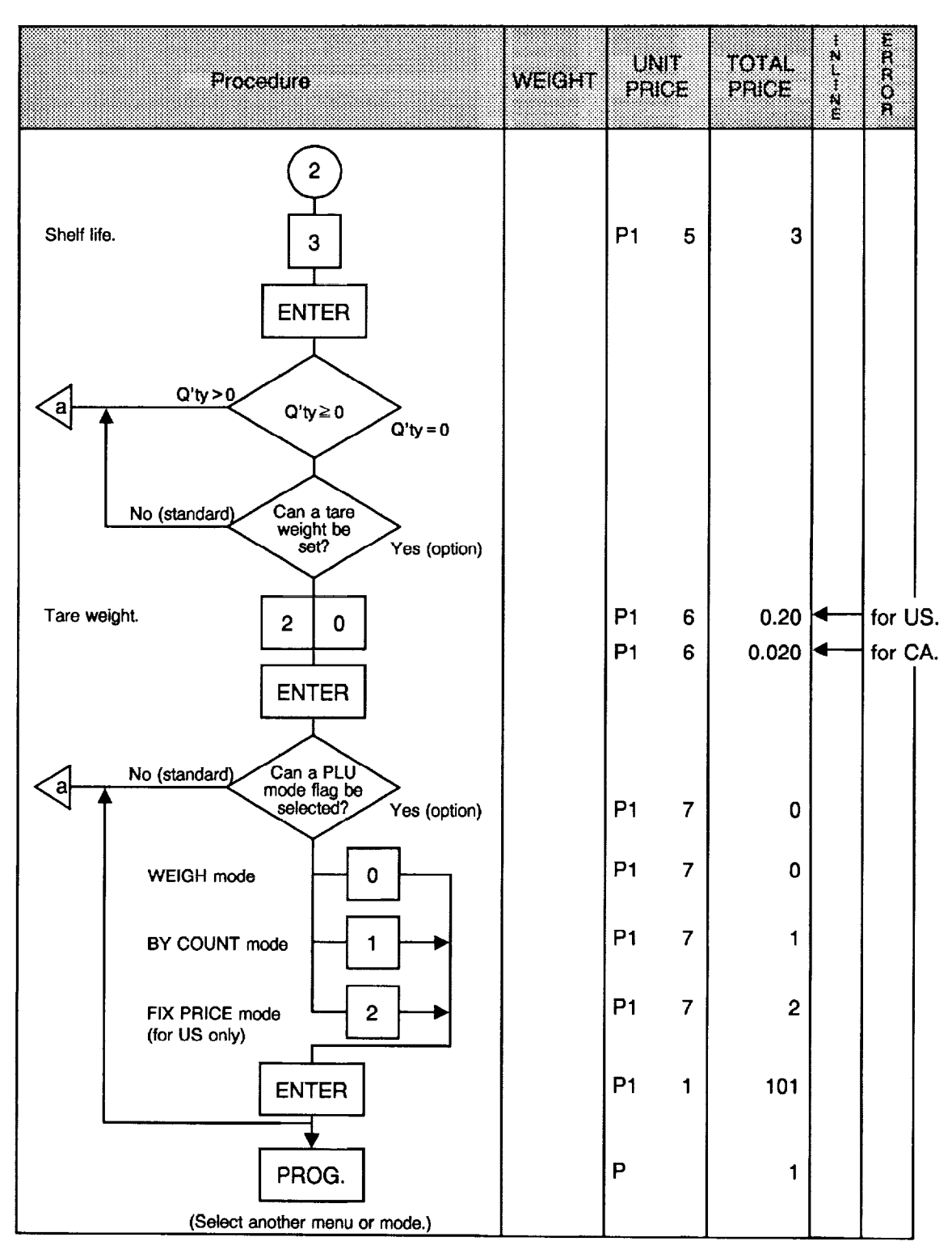

#### **NOTES:**

- The commodity name can be set in two lines.  $1<sub>1</sub>$ Each line can contain up to 26 characters including spaces. Before setting the second line, depress the RETURN key.
- 2. When the quantity is 1 or more (PLU in BY COUNT mode), the unit price flag is skipped automatically.
- 3. When the quantity is 1 or more (PLU in BY COUNT mode), the tare weight setting is skipped automatically even if the tare weight setting has been enabled.

## ■ Changing PLU Number

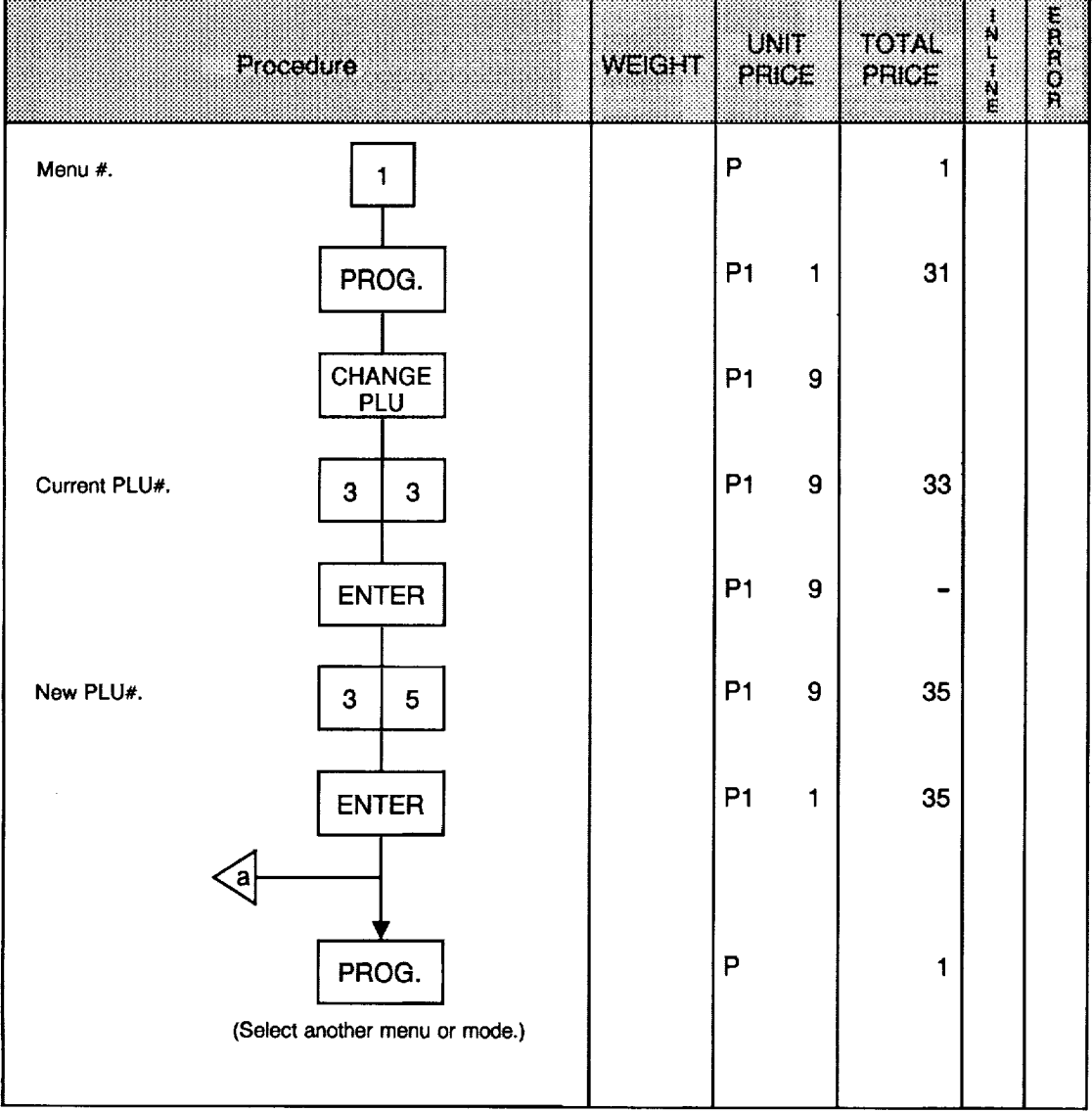

NOTES: 1. It is not available to change to a PLU# which has already been used in the PLU file. 2. The PLU number cannot be changed unless the PLU# is reset.

## Deleting PLU Data

Ľ

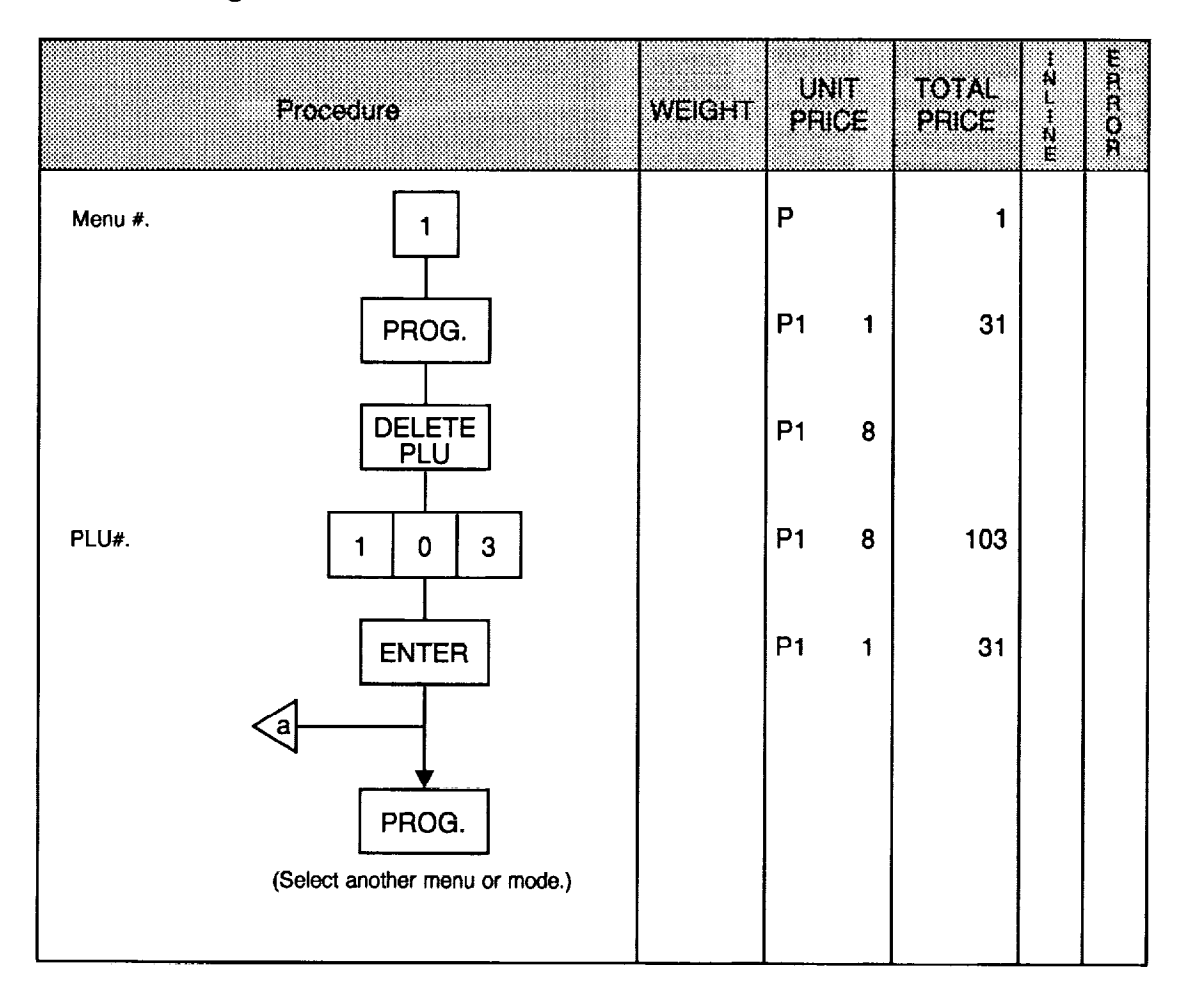

NOTE: All the data programmed for PLU#103 in the PLU file is deleted. If the scale goes into error during a PLU deletion, it has not been reset or PLu# designated in the above procedure had not been preset in the PLU file.

#### **Setting Store Address or Commercial Message**  $\bullet$

With the SL-5900 scale, the store address or a commercial message can be set in the memory.

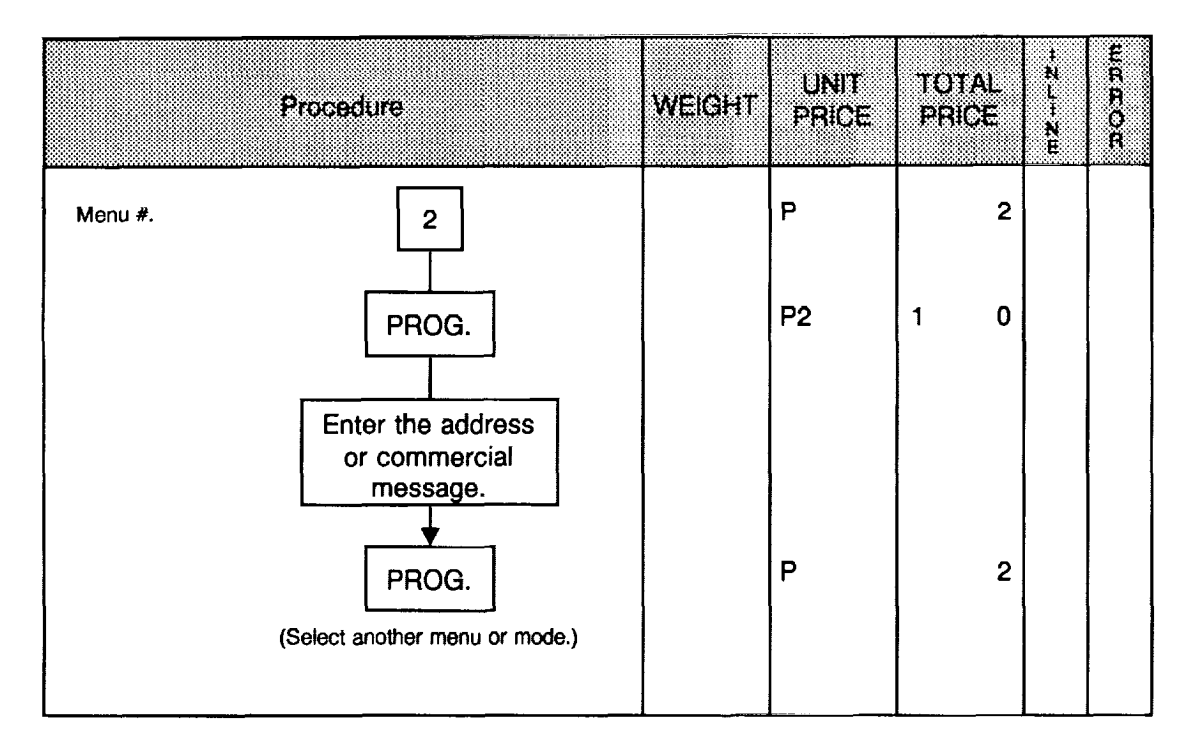

NOTE: The store address or a commercial message can be set in two lines. Each line can contain up to 26 characters including spaces. Before setting the second line, depress the RETURN key.

 $\frac{1}{4}$ 

#### **Adjusting Print Position for Label**

When a printed data position deviates from the normal position in the forward or backward direction along the label feed direction, adjust the print position using the following procedure.

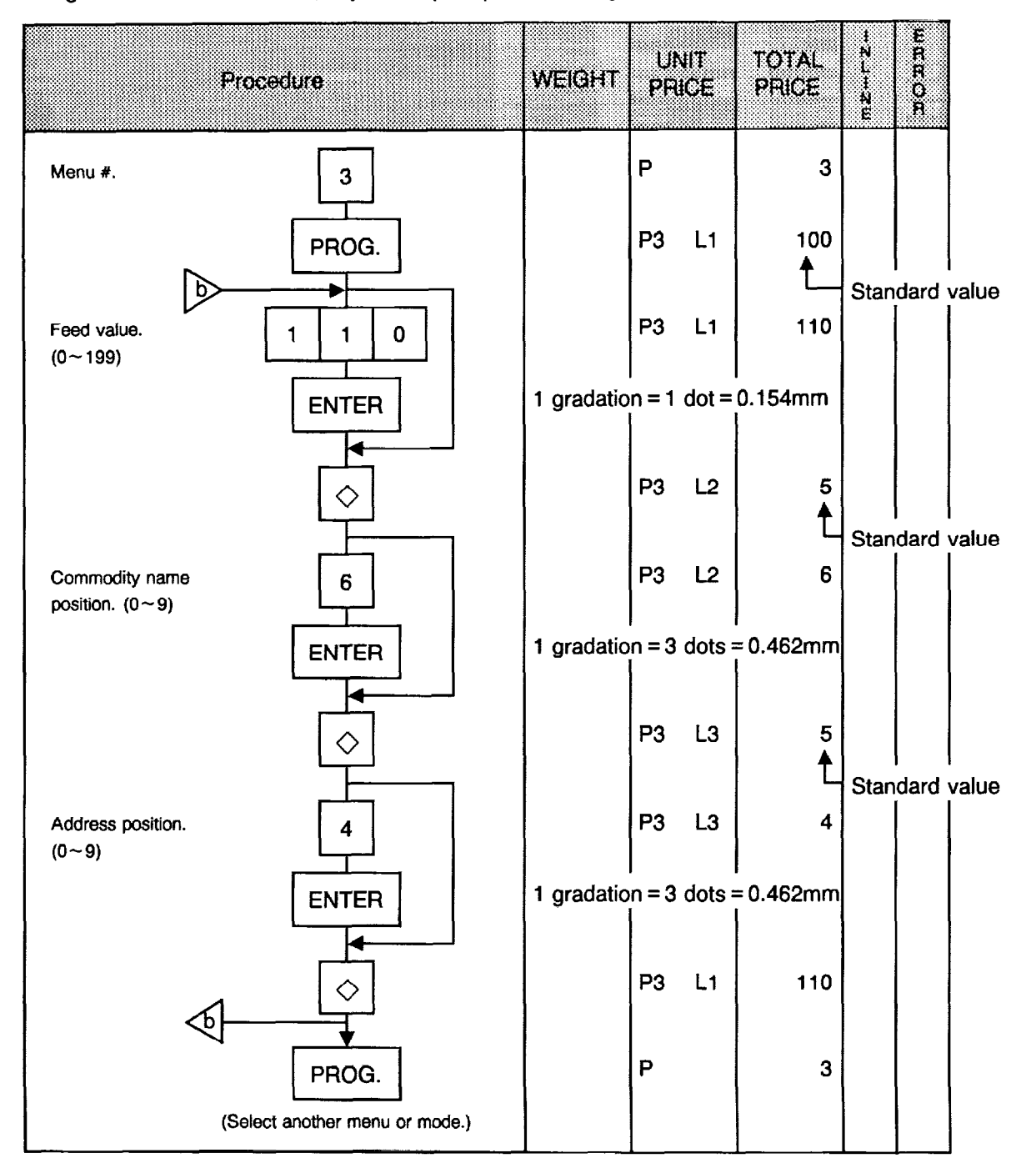

NOTE: When the print position for a commodity name is lowered or raised, the print position for the address is also lowered or raised. After adjusting the print position for the commodity name, make sure to confirm the print position of the address.

## Setting Date, Time, Machine Number, and Store Number

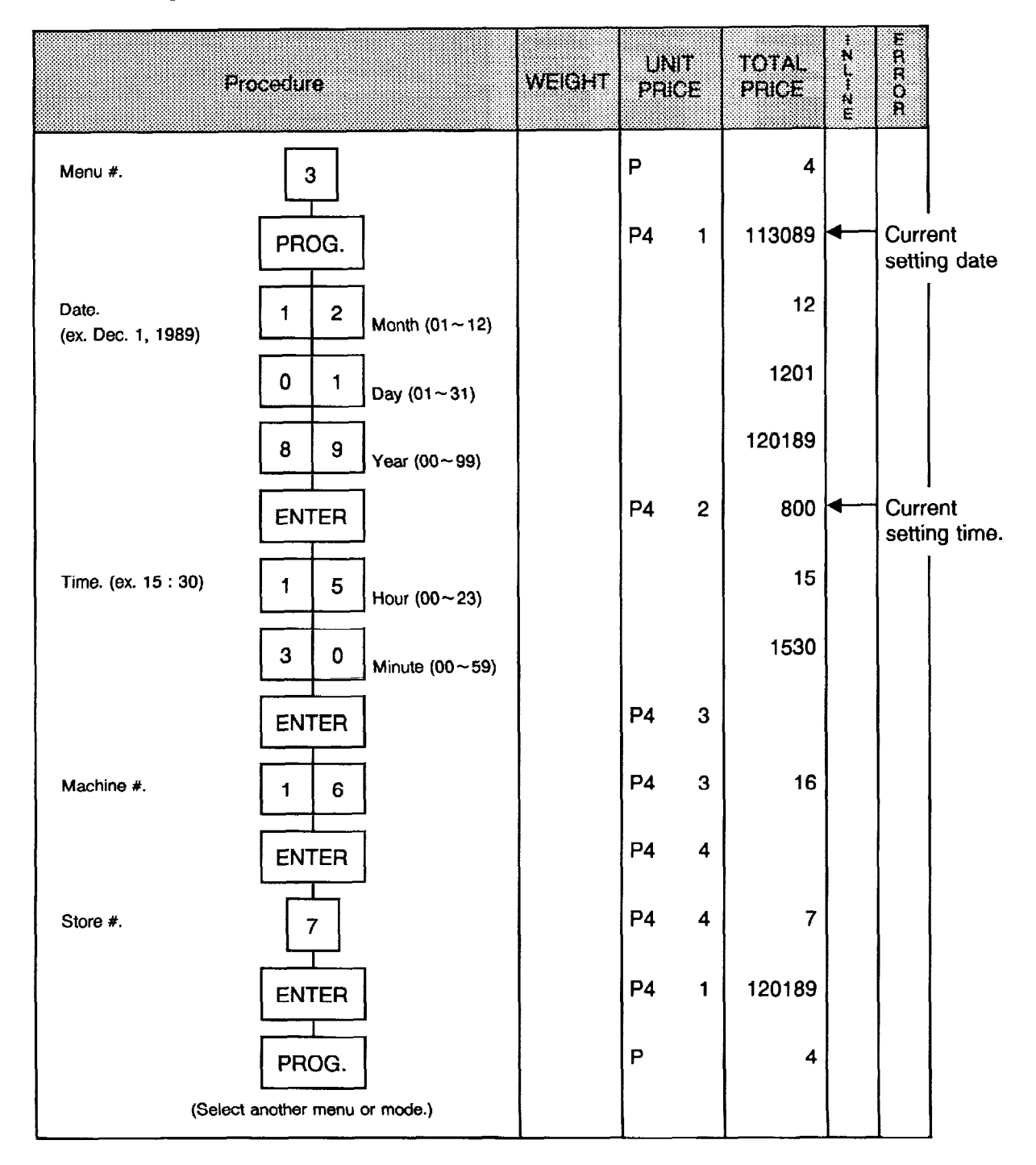

#### **NOTES:**

- 1. Express all time in a 24 hour military format.
- 2. The SL-5900 will check details of date (time) input, and any wrong date (time) will result in an error mode. The correct date (time) should be re-entered after depressing the CLEAR key.

#### **CMT Operations**  $\bullet$

 $\pm$  $\mathbb{R}^2$  The SL-5900 is designed to interface with a Cassette Magnetic Tape loader.

The CMT loader allows the transfer of the entire PLU file from the SL-5900 to magnetic tape. This can be accomplished in a number of operation steps. In turn, information from the magnetic tape can also be transferred to another SL-5900.

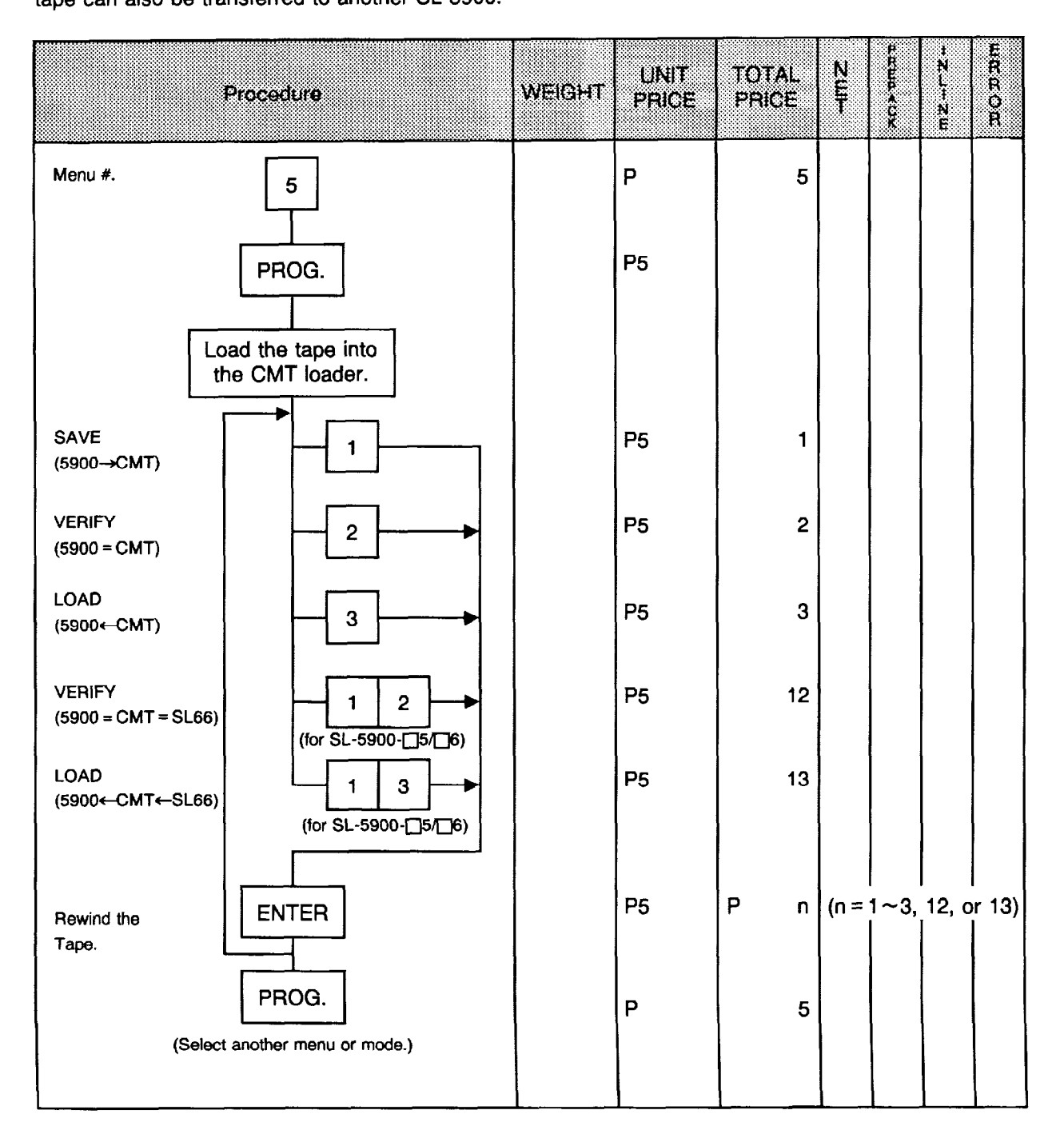

#### NOTES:

 $\frac{1}{2}$ 

- 1. The error mode can be released by depressing the CLEAR key, and operated again through the above steps.
- 2. Use the metal cassette tape which is commercially available and has a capacity of 45 or 60 minutes recording.
- 3. For operations of the CMT loader, refer to the instruction manual provided with the CMT loader.

## **Error Code during CMT Operations**

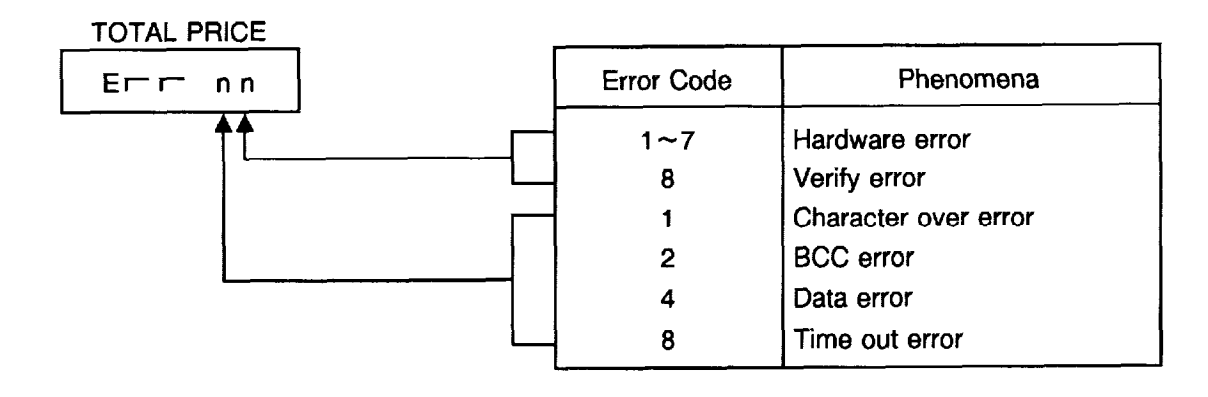

### 0 PL-3 Operations

Connect the PL-3 to the SL-5900 by using RS-232C, then turn the power of the SL-5900 and the PL-3 on.

lnsert a data disc into the PL-3 and adjust the transmission rate to the SL-5900 ( $\sqrt{7/2}$ ): 4800 BPS or  $7 \mid 3 \mid$ : 2400 BPS) by using the rotary SW.

Press the key of the PL-3, then check whether the SAVE LED is on.

Program the file number of the data disc by using the rotary switch.

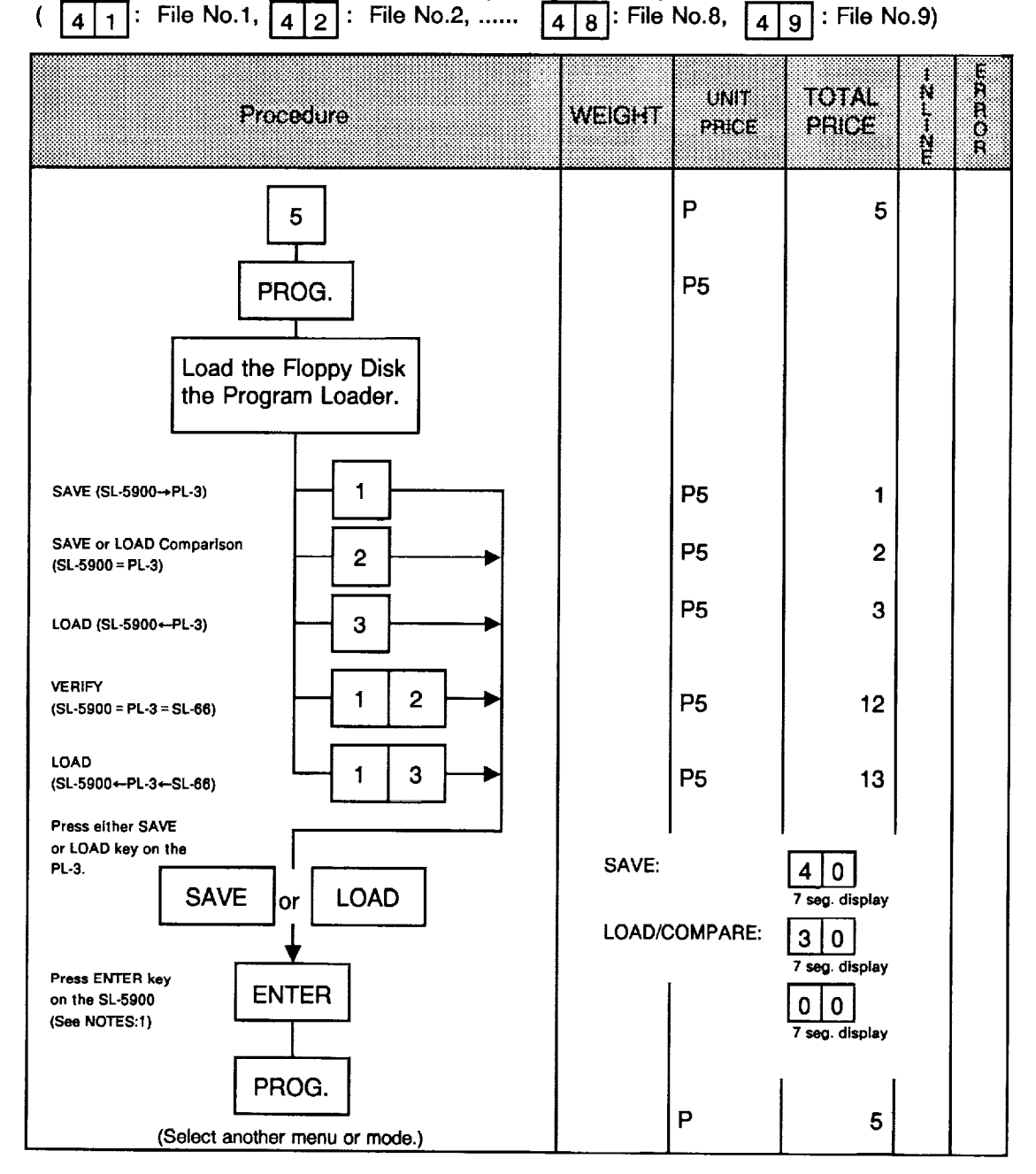

- NOTES: 1. In the event Enter Key is not depressed within 10 seconds after  $SAVE$  or  $LOAD$  Key is depressed, the Time Out Error results.
	- 2. After depressing the  $E\left[\text{ENTER}\right]$  key, the operation ends when "00" appears in the 7 seg.display and LAMP goes off. Remove the data disc and turn the power off.
	- 3. Be sure to start up the PL-3 before this procedure.

#### **Example 2 Ferror Code during PL-3 Operations**

#### 7SEG. LED

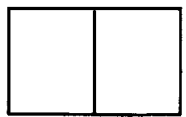

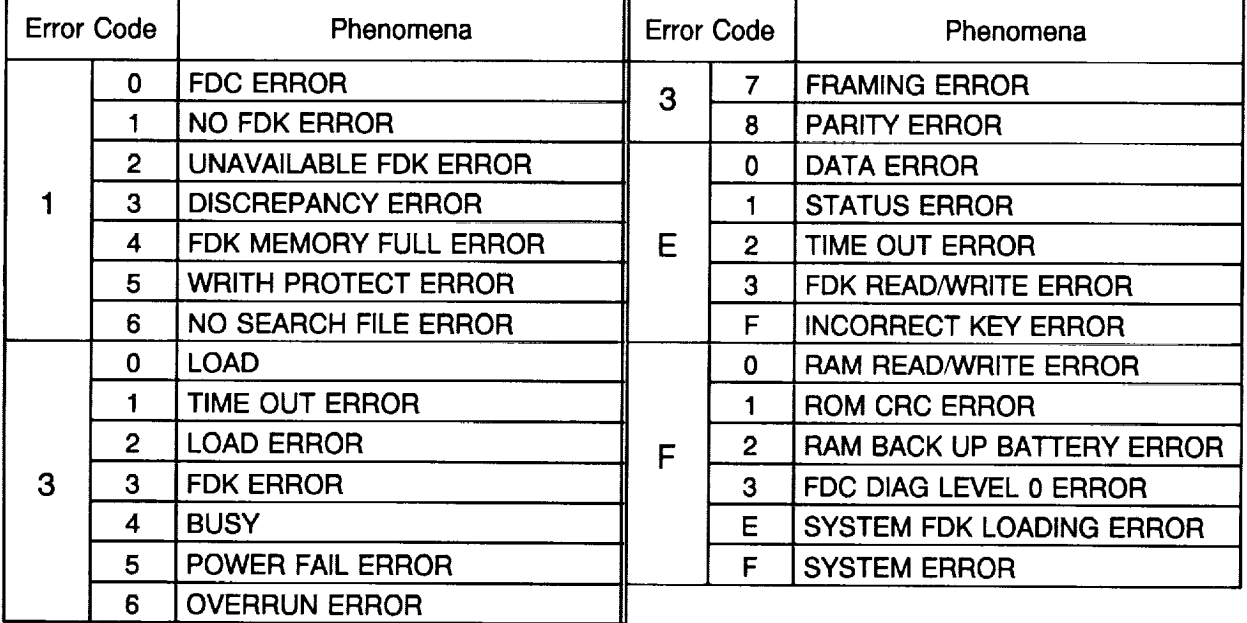

NOTES: 1. When the error code in FF, this system enters stop status. (Turn the power off/on for release.)

2. When the error code is F2 or FE, perform the status clear  $(99)$ .

 $\bar{z}$ 

## **.** Setting Bar Code Format

With the SL-5900 scale, three kinds of bar code formats are available : Weighing format, By Count format, and the FIX PRICE format (for US only). These formats can be changed freely.

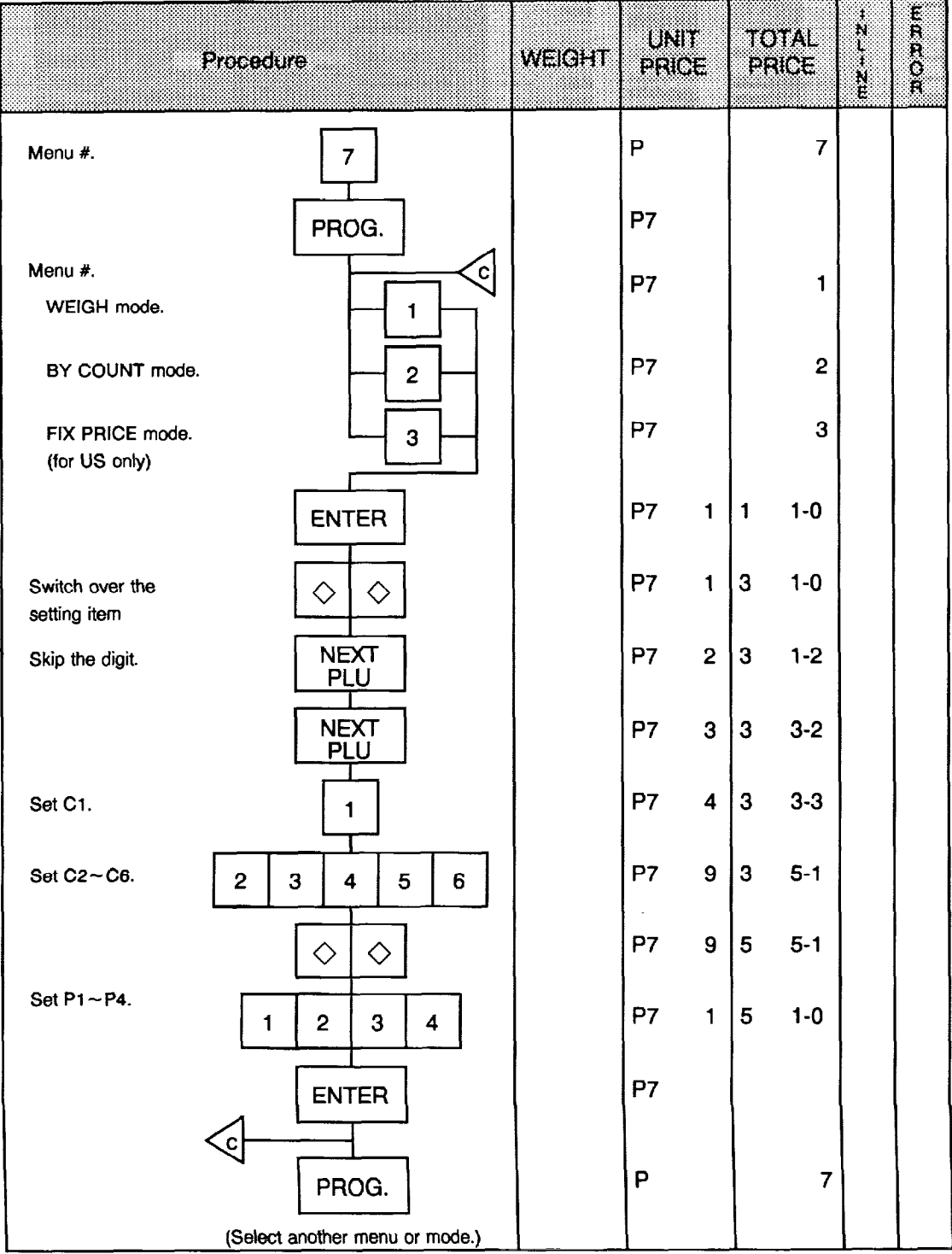

#### NOTES:

1. In this scale, the previously set bar code format is cleared by RAM clear, and can be switched to the following formats. Therefore, it is necessary to set the bar code format again after RAM clear.

#### Bar Code Format by Initialization:

0 Weighing format

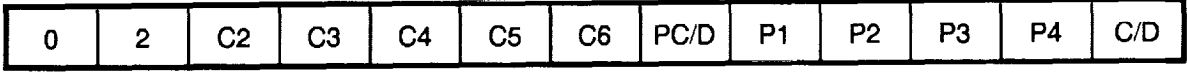

8 By Count Format

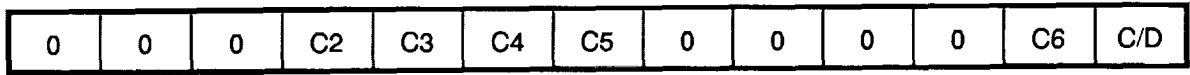

0 Fix Price Format (for US/CL only)

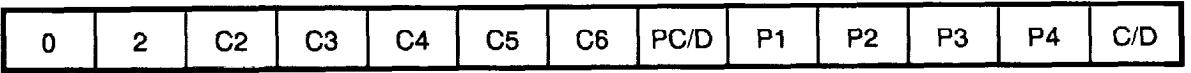

4 RECEIPT Format (for SL-5900-<sup>16</sup> type only)

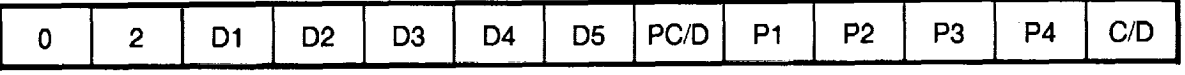

- 2. When the ENTER key is depressed, format check is executed, resulting in an error in the following cases.
	- 0 Price check digit (PC/D) cannot be calculated.
	- 8 Price is not set serially beginning from Pl.
	- Q The format does not comply with the bar code format.
- 3. Check digit (C/D) is set automatically to the digit-13.
- 4. The usable keys to set the column are as follows:

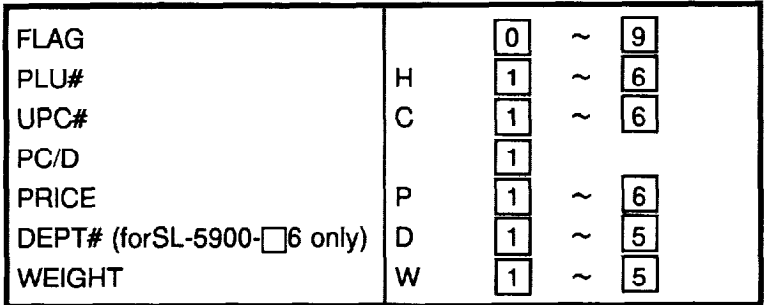

5. Digits and display of PLU#.

i

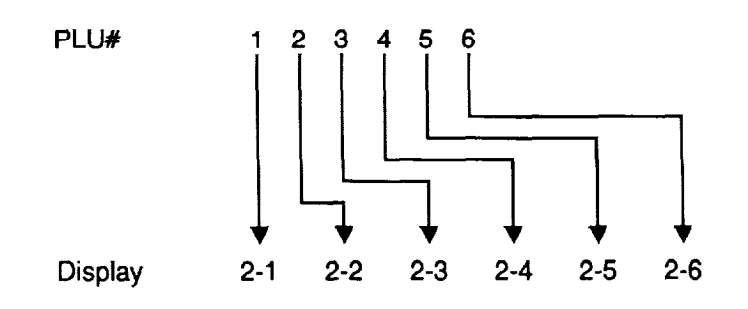

6. Digits and display of UPC#.

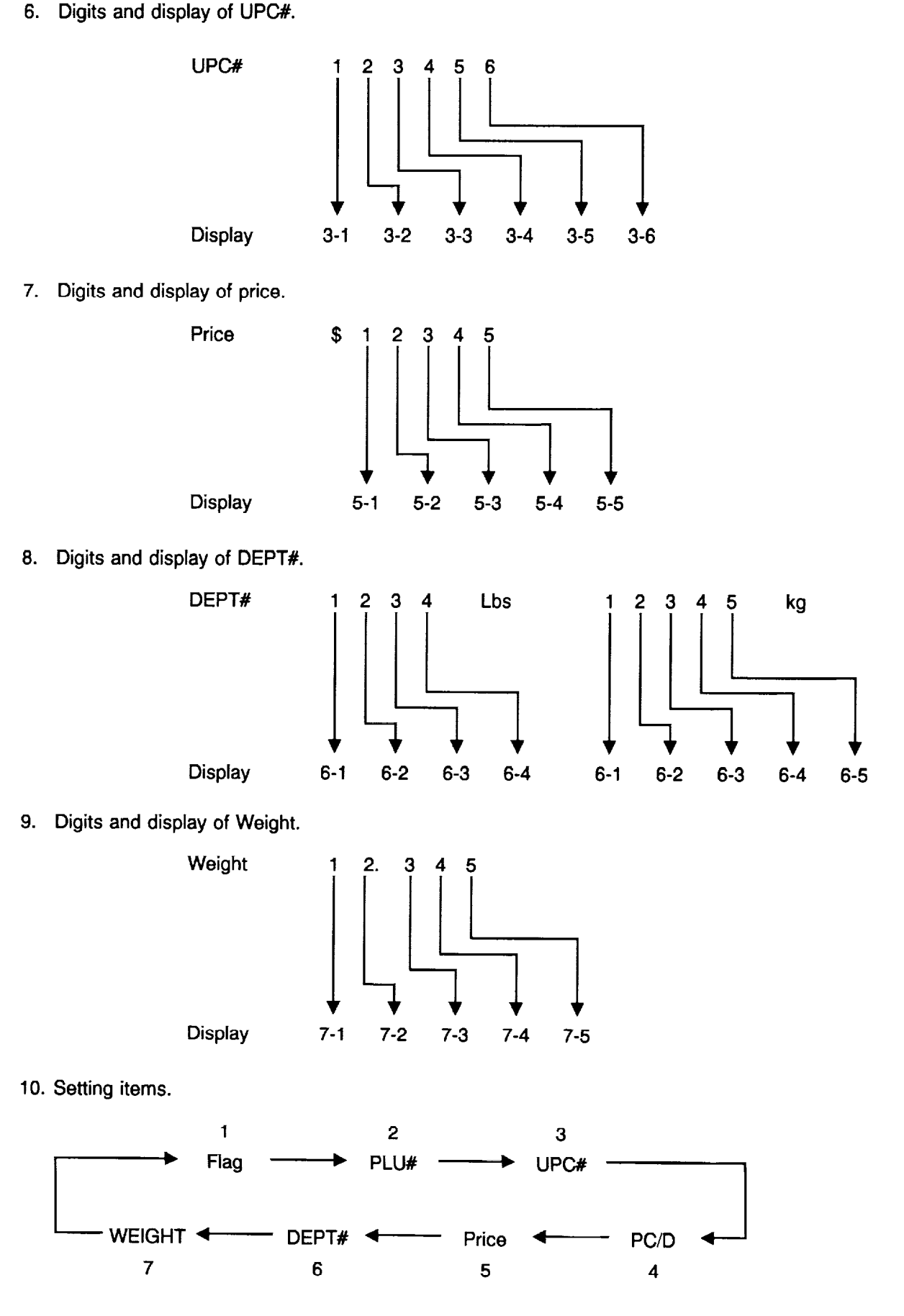

į

### · Assigning Speed Keys

The SL-5900 has 60 PLU speed keys which are very convenient to call a PLU quickly.

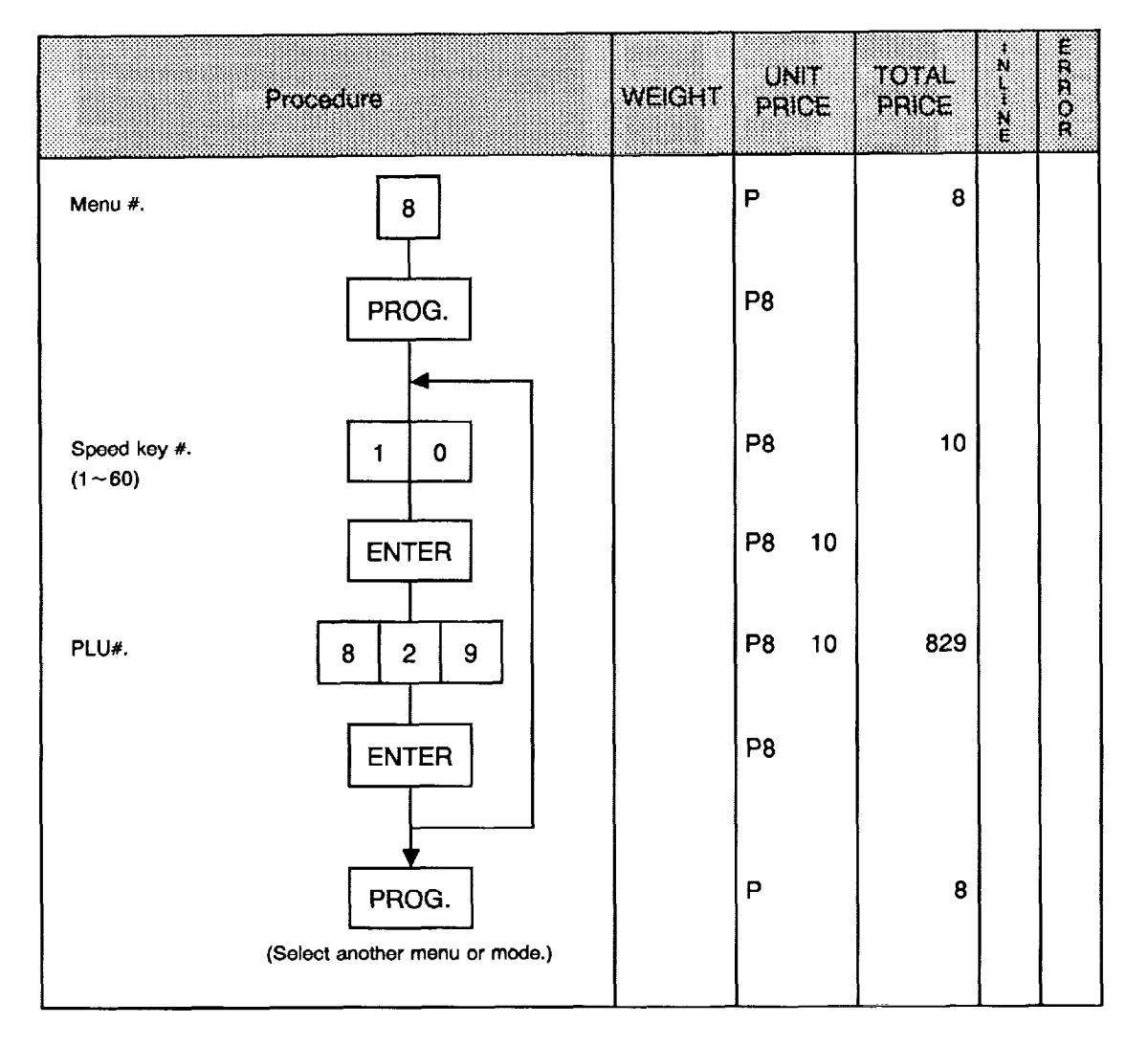

NOTE: When "0" is set on the speed key, if this speed key is pressed in the REG, MARK DOWN, or REWRAP mode, the scale enters an error mode.

# ● Setting Ingredient (for SL-5900-□6-US/CA/MX/CL type)

6 lines Ingredient message can be printed on a label with up to 45 characters with small sized letter.

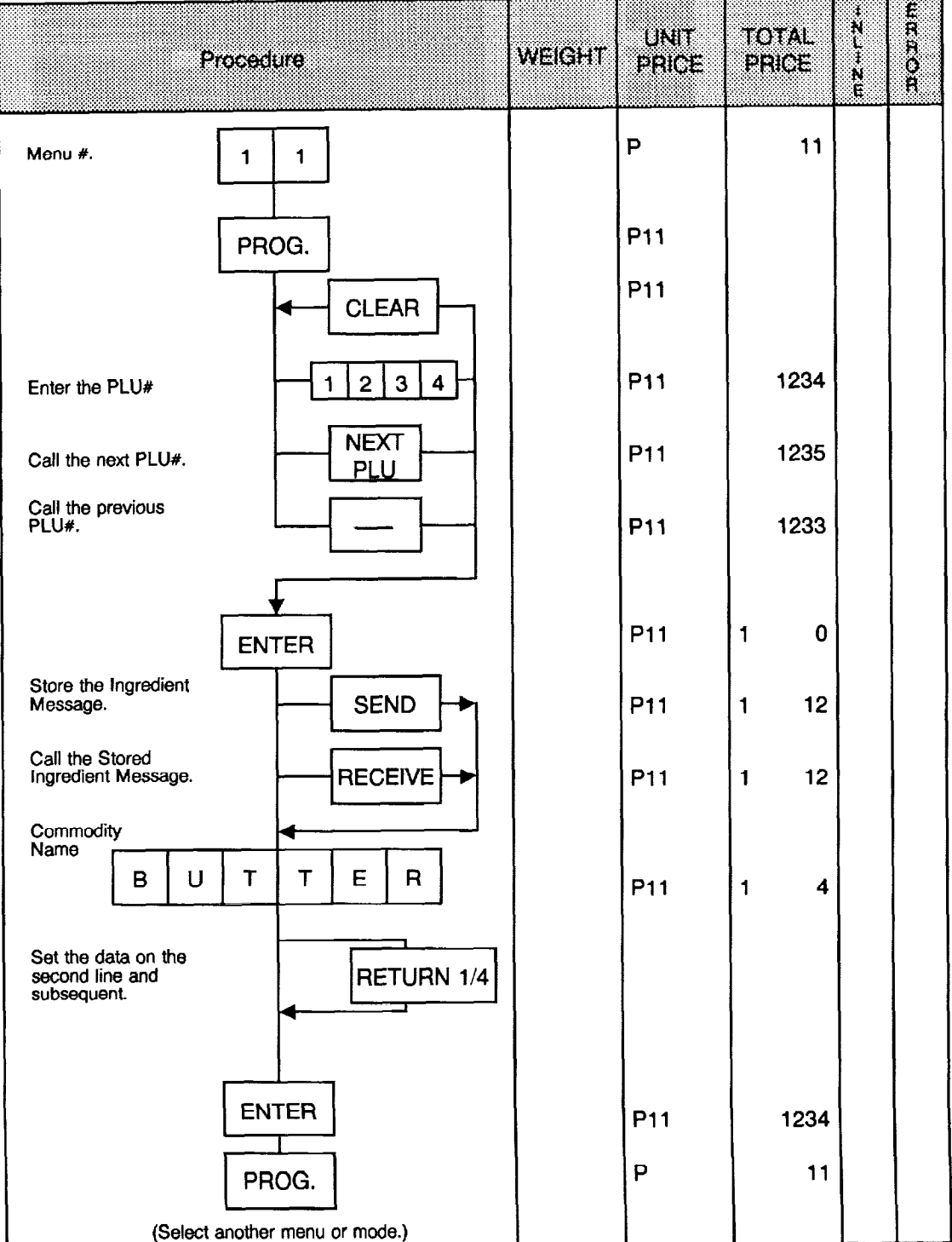

 $\frac{1}{2}$ 

## ● Setting Ingredient (Except SL-5900-□6-US/CA/MX/CL type)

6 lines Ingredient message can be printed on a label with up to 45 characters with small sized letter.

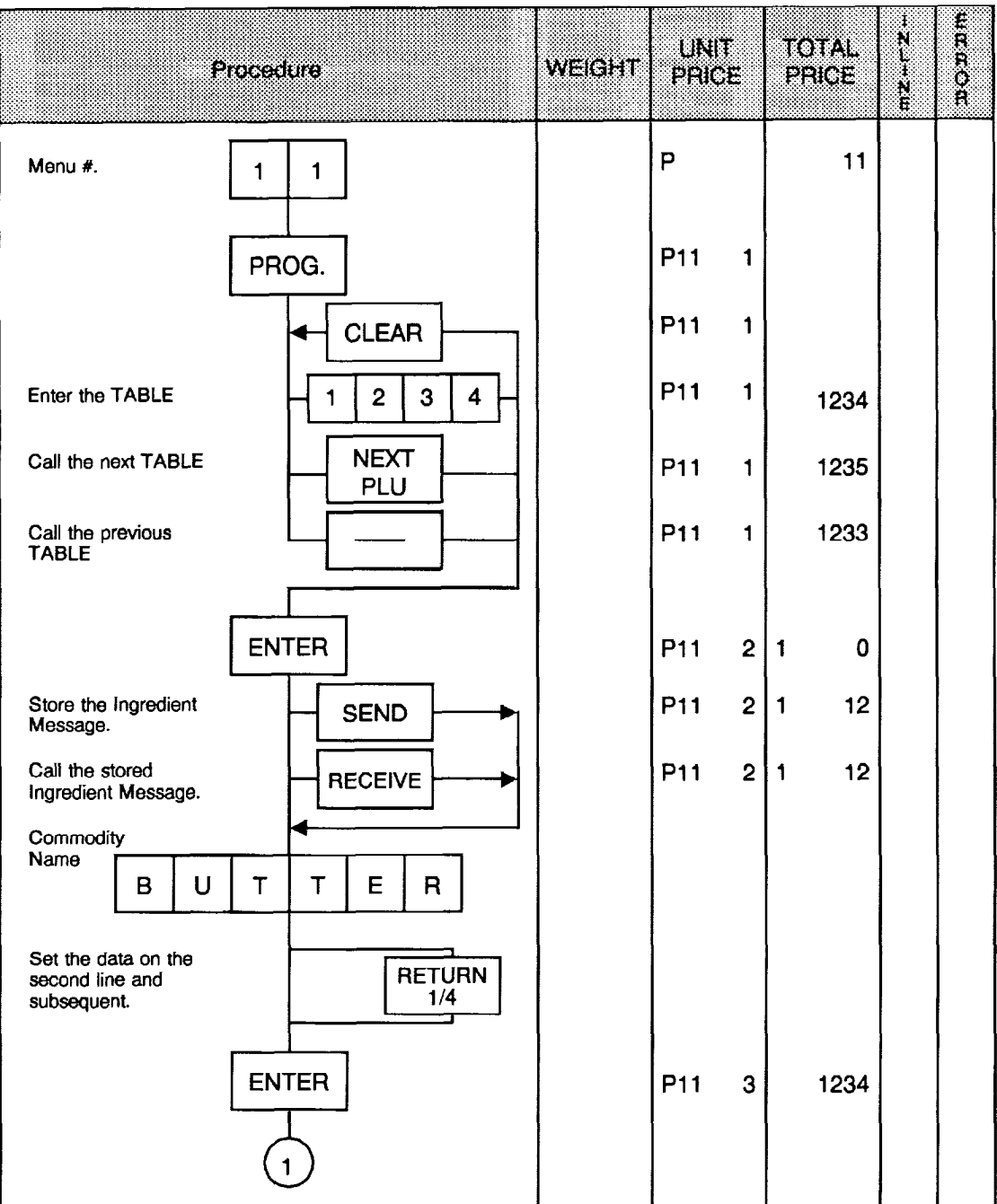

ľ

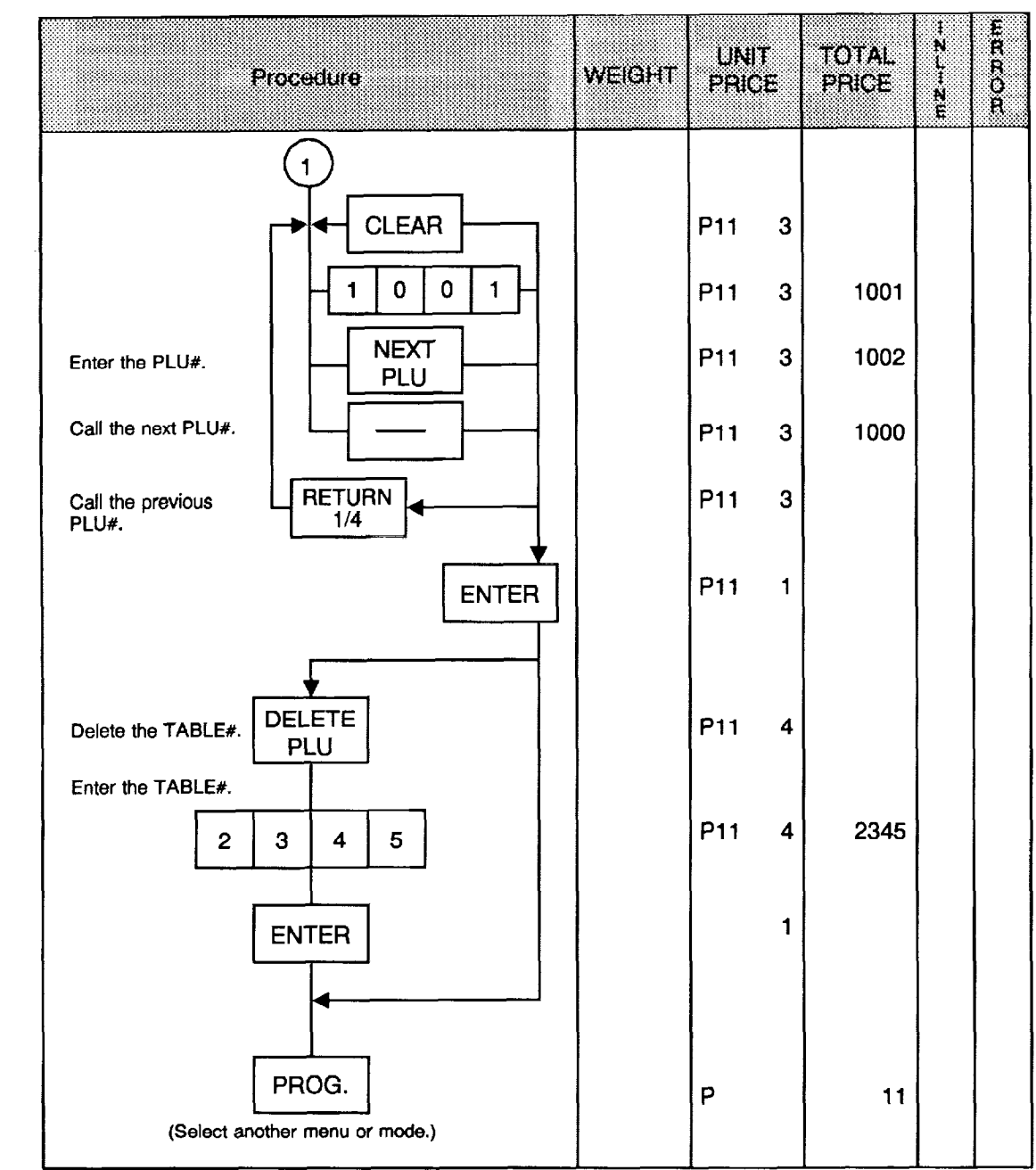

 $\begin{array}{c} 1 \\ 1 \end{array}$ 

 $\mathcal{L}^{\text{max}}_{\text{max}}$ 

#### NOTES: 1. 1 to 9999 can be set for the Table#. (Except US, CA, MX, CL type)

- 2. Set the PLU# and press the  $|$  ENTER  $|$ key, then set the Table# in the PLU file. (Except US, CA, MX, CL type)
- 3. To set the Table# in plural number of PLUs, press the RETURN key to enter the Table# in the next PLU. (Except US, CA, MX, CL type)
- 4. Ingredient data cannot be saved into CMT, PL-3 and RAM card for the SL66..
- 5. This setting function can be used only after designating the PLU# by initial set 9-6, 7 and 8, and selecting RAM capacity by initial set 14-4 and 5 to secure a memory space. Data may be damaged if the initial set is changed during ingredient setting.

PLU#  $\boldsymbol{8}$  $\overline{7}$ 6  $\overline{0}$ 400  $\mathbf 0$  $\mathbf 0$ 680  $\mathbf 0$  $\ddagger$  $\mathbf 0$  $\mathbf 0$  $\mathbf{1}$  $\mathbf 0$ 960  $\mathbf{0}$  $\mathbf{1}$  $\blacksquare$ 1240

Initial Set 9 Initial Set 14

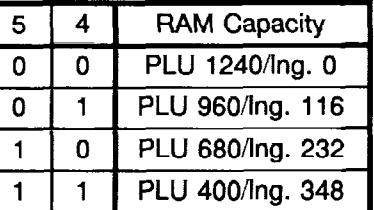

- 6. Ingredient file cannot be transferred in the FUN system. (Except US, CA, MX, CL type)
- 7. When no data is programmed for the PLU, ingredient cannot be set.
- 8. "PLU NOT FOUND" error occurs when PLU# not registered is entered.
- 9. The ingredient to be used for SEND or RECENE is cleared when entering this mode.
- 10. "MEMORY FULL" error occurs when there is no memory space to register ingredient data.
- 11. To set the Table# of ingredient only, press the  $ENTER$  key without setting the PLU#. (Except US, CA, MX, CL type) DELETE
- 12. When the Table# is deleted by pressing the  $\vert$  PLU key, the Table# in the PLU file is not deleted. (Except US, CA, MX, CL type) DELETE
- 13. To delete the Table# in the PLU file, call the PLU# and press the L1/2 (A) Lkey. By pressing the DELETE | key, the Table# in all PLU files is deleted  $\sqcup$ (B)  $(1.5)$   $(1.5)$   $(1.5)$   $(2.5)$   $(2.5)$   $(3.5)$   $(4.5)$   $(5.5)$   $(6.5)$   $(7.5)$   $(8.5)$   $(1.5)$   $(1.5)$   $(1.5)$   $(1.5)$   $(1.5)$   $(1.5)$   $(1.5)$   $(1.5)$   $(1.5)$   $(1.5)$   $(1.5)$   $(1.5)$   $(1.5)$   $(1.5)$   $(1.5)$   $(1.5)$   $($
- 14. Plural PLUS cannot use same ingredient data. (PLU and ingredient data are in pairs.) (for US, CA, MX, CL type)
- 15. Any terminal in FUN System can transfer PLU and its ingredient data in pairs to other terminals. (for US, CA, MX, CL type)

#### Issuing Confirmation Label (for SL-5900-□5/□6 type)  $\bullet$

Test labels used to confirm that a PLU previously present to this scale is present in the master file of the POS system, can be issued.

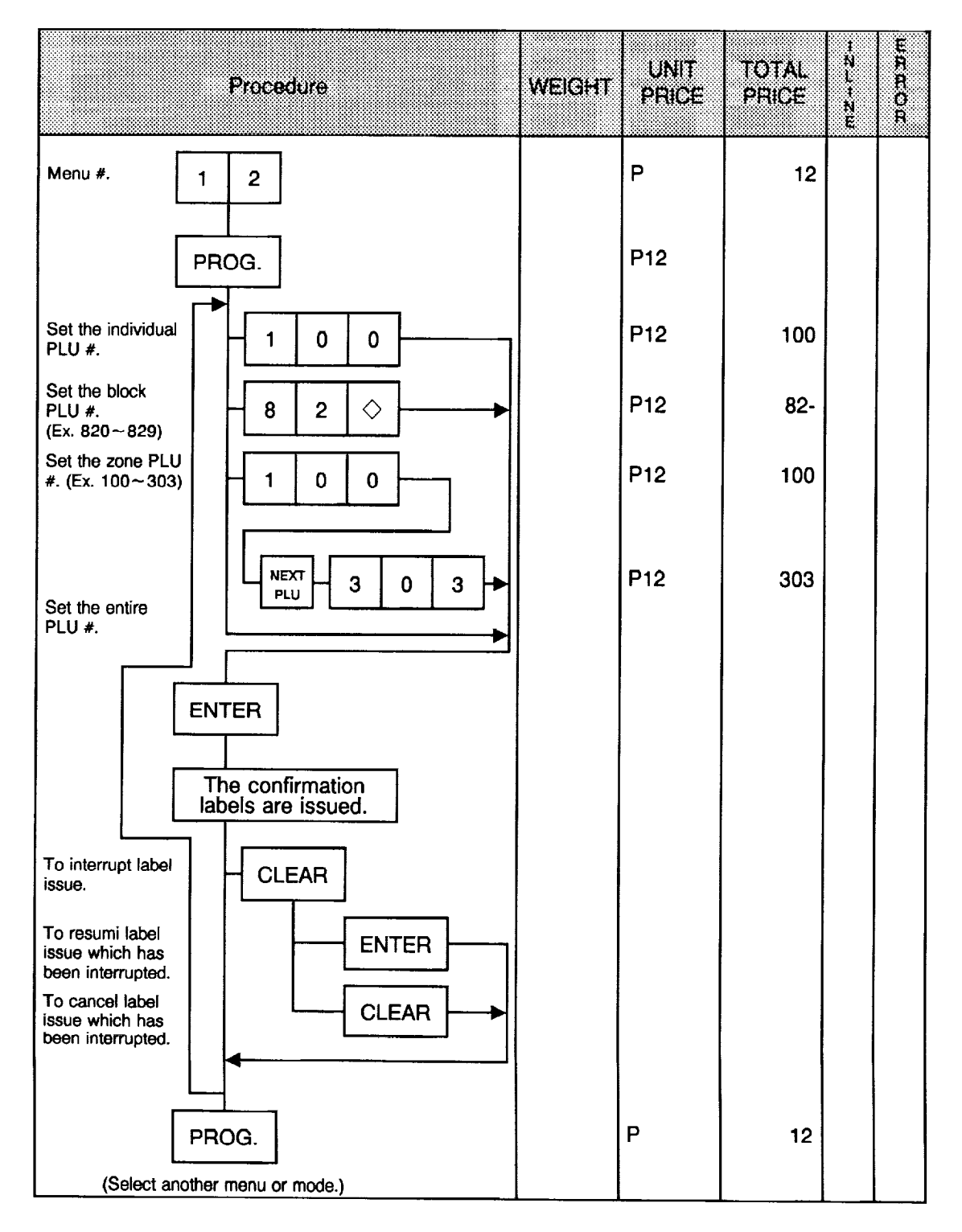

### **.** Switching On-Line/Local (for SL-5900- $\square$ 5/ $\square$ 6 type)

When the SL-5900-35 is used as a satellite in an on-line system, the "ID No." and "Transmission Delay Time" must be set by the following procedure.

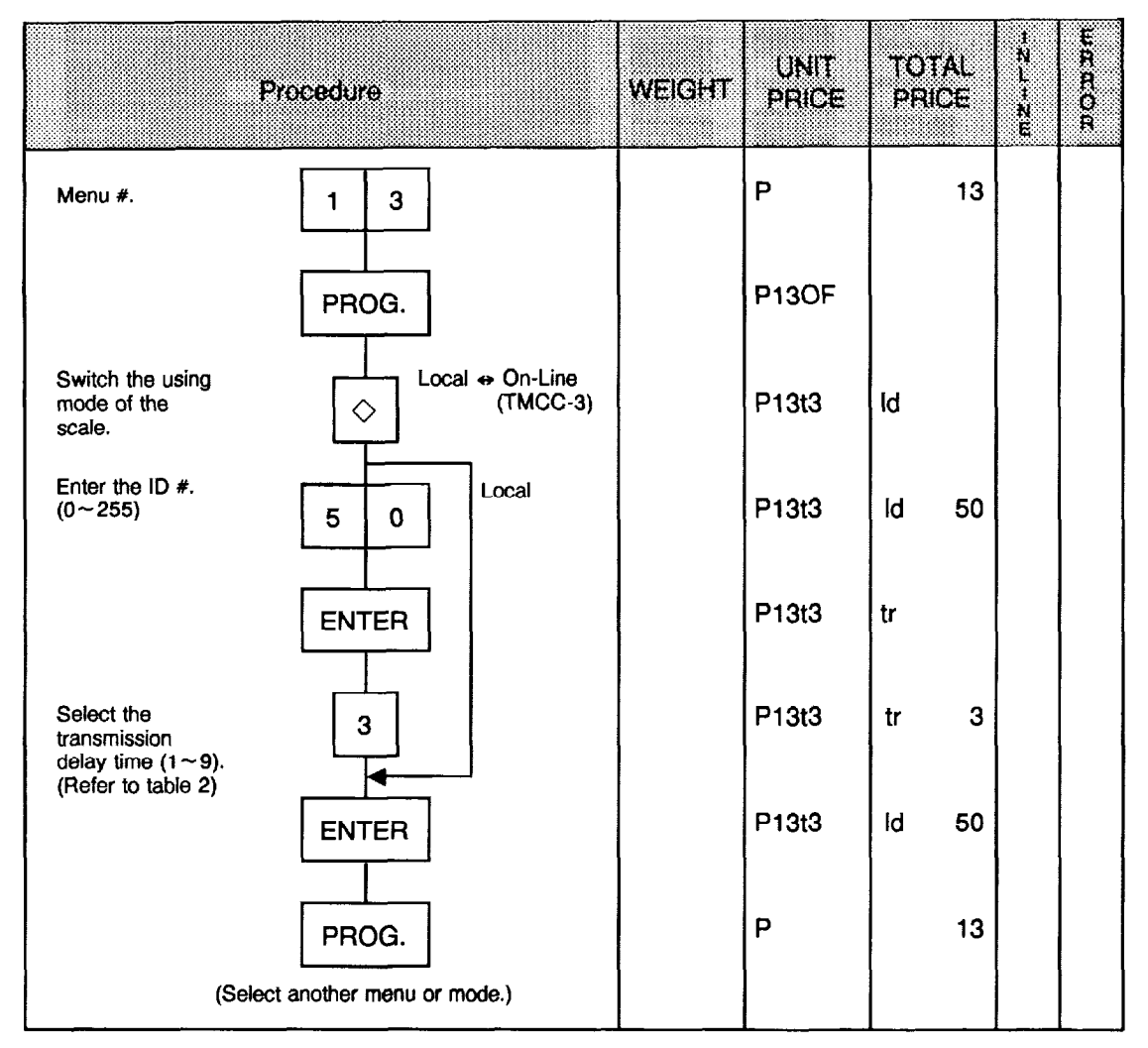

NOTE: The TMCC-3 baud rate can only be 4800 BPS.

#### **H** Table 2 : Transmission Delay Time Table

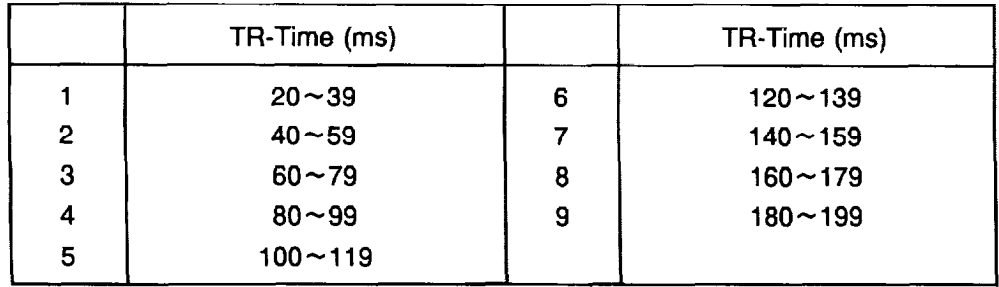

#### Setting Grade Line (for SL-5900-□6 only)  $\bullet$

You can set the maximum 49 kinds of grade line (26 character per line), and call one of them to print it to on the label.

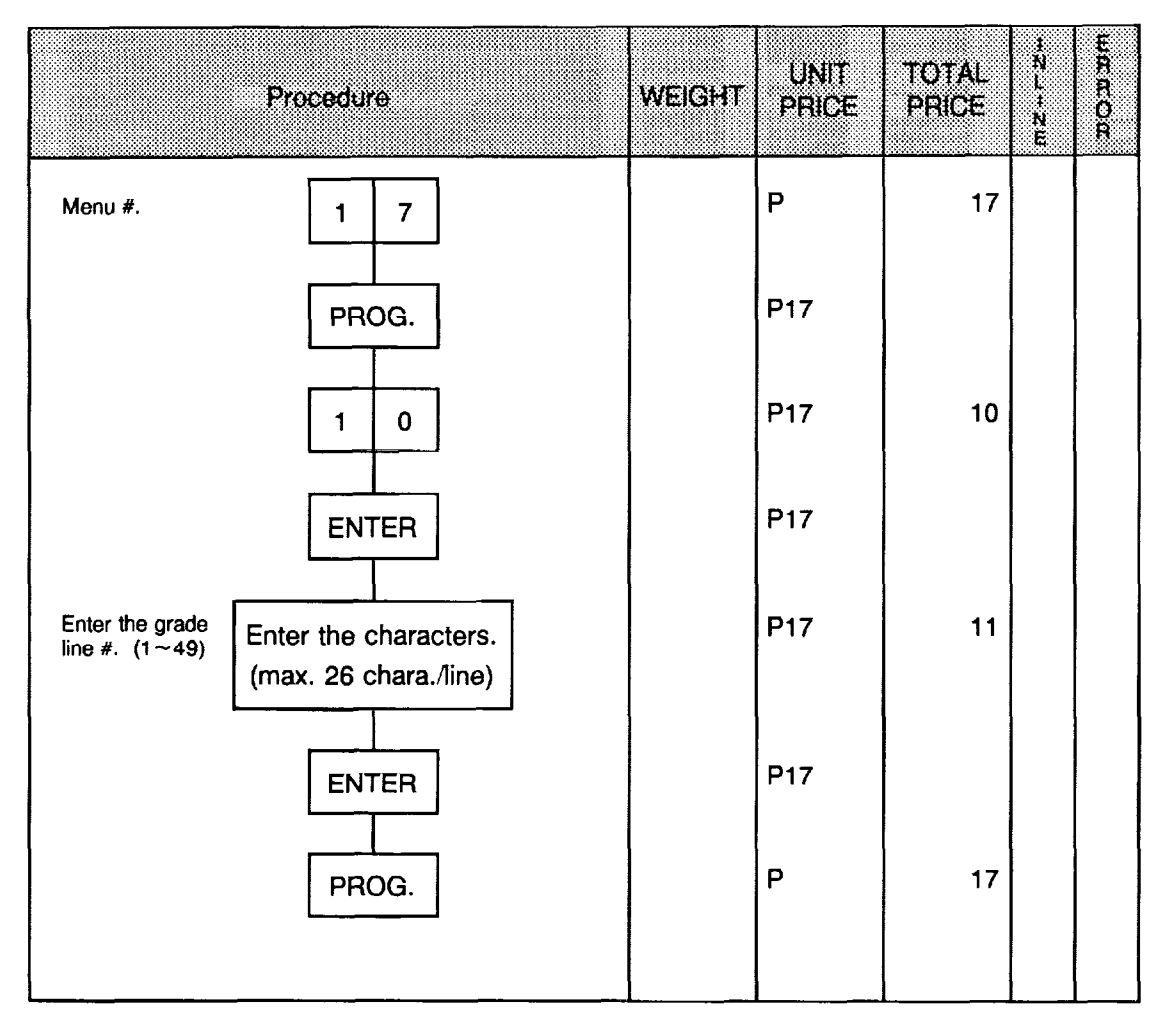

Ť

#### **.** Memory Card

PLUS are saved, compared, and loaded by using the memory card (128KB).

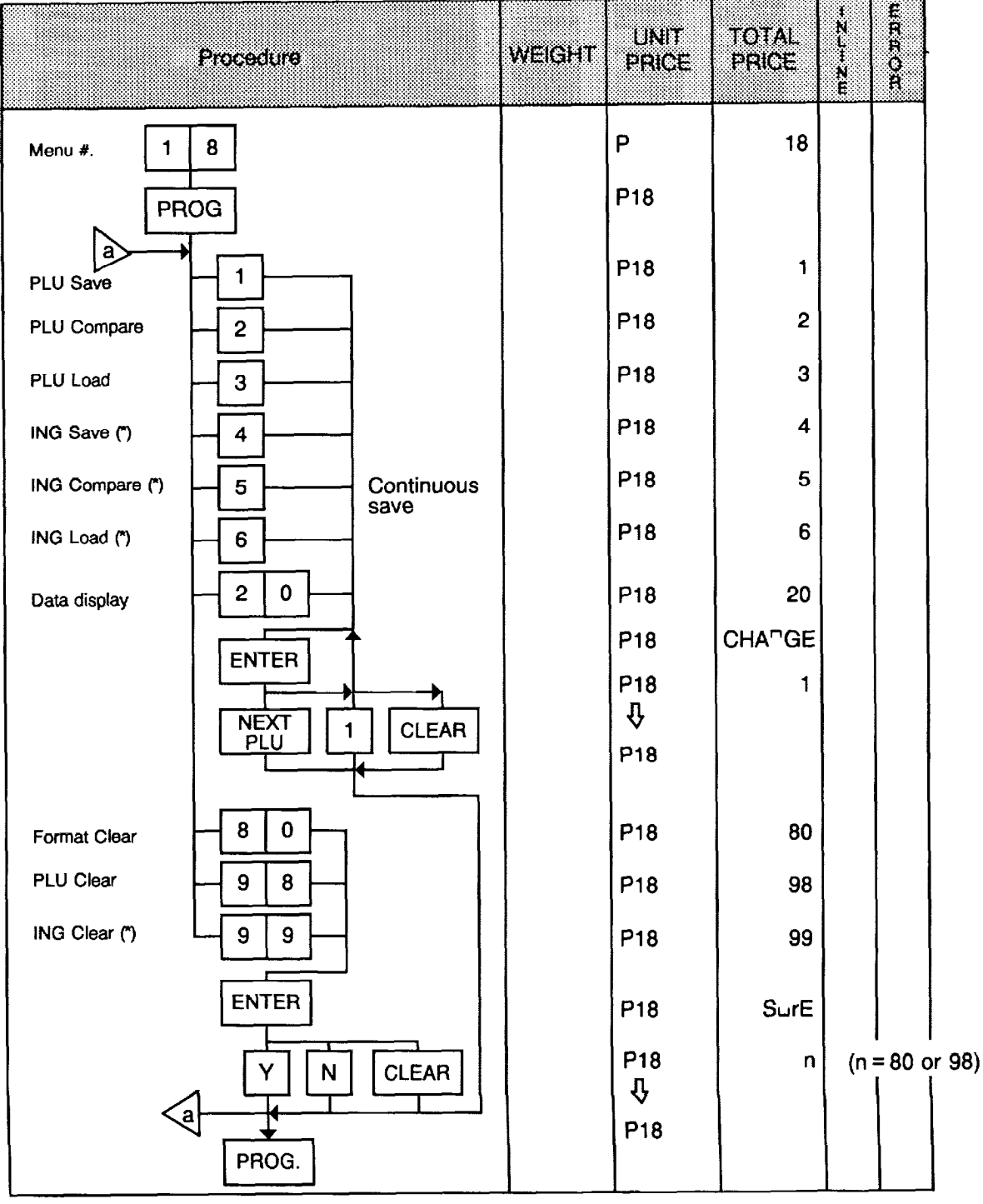

NOTE: (\*) cannot be used for USICAIMXIXL type.

 $\frac{1}{2}$ 

- NOTES: 1. If the PLU file cannot be saved into one memory card, the program will display the message 'INS ANOTHER CARD". Then, replace the memory card and press the  $\boxed{\text{ENTER}}$  key so that the following data will be saved. For cancellation, press the  $\sqrt{CLEAR}$  key.
	- 2. Comparison of the PLUS stored in the memory card and those in the scale terminates normally even if other PLUS are left in the scale memory. Even if the PLU data of the scale ends, a data error results if other data is left in the memory card.
	- 3. Of the PLUS stored in the memory card in loading the PLU file, the data found in the scale memory is overwritten and the data not found in it is added.

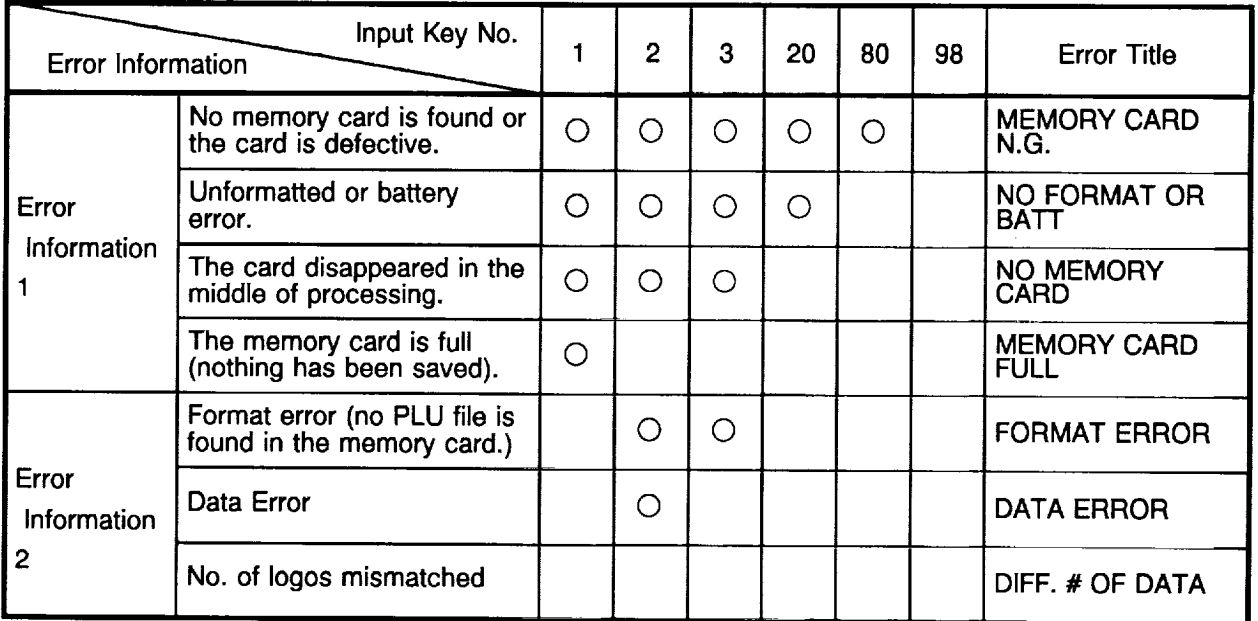

### **•** Error Information
#### Transmitting PLU File, Unit Price, Address or Speed Key  $\bullet$ (FUN System)

Any terminal in the FUN system can transfer the data of its PLU file or unit price to other terminals for verification. In this case, the destination terminal (s) must be set in the REG mode.

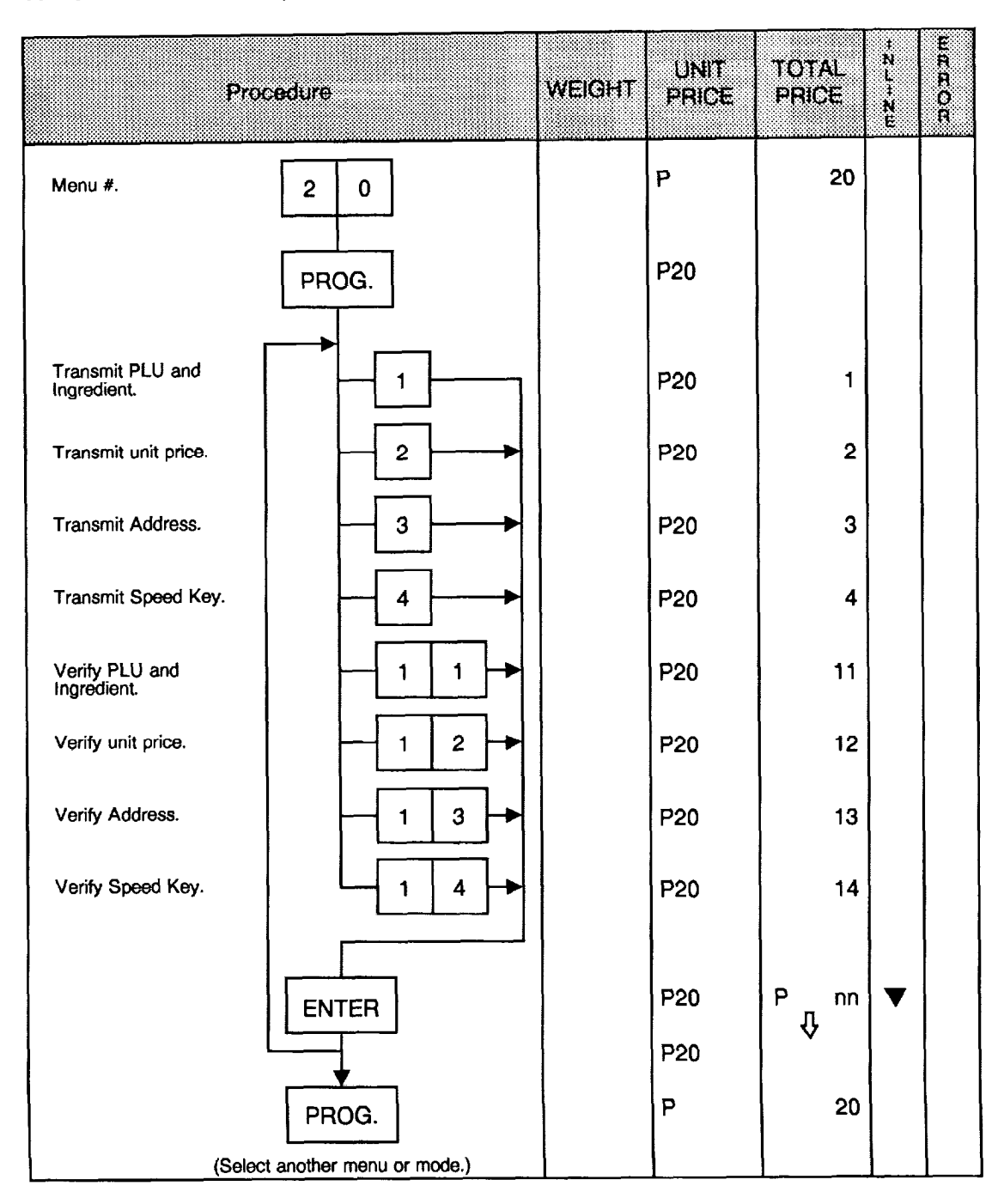

- NOTES: 1. When the PLU data has been changed using menu #1 and the data is to be transferred to other terminals through the operating procedure described above, the PLU file transfer is performed.
	- 2. When the unit price has been changed using menu #O and the unit price is to be transferred to other terminals through the operating procedure described above, the unit price transfer is performed.
	- 3. While receiving data, the terminals stop all operations.

### **Error Code during Transmitting**

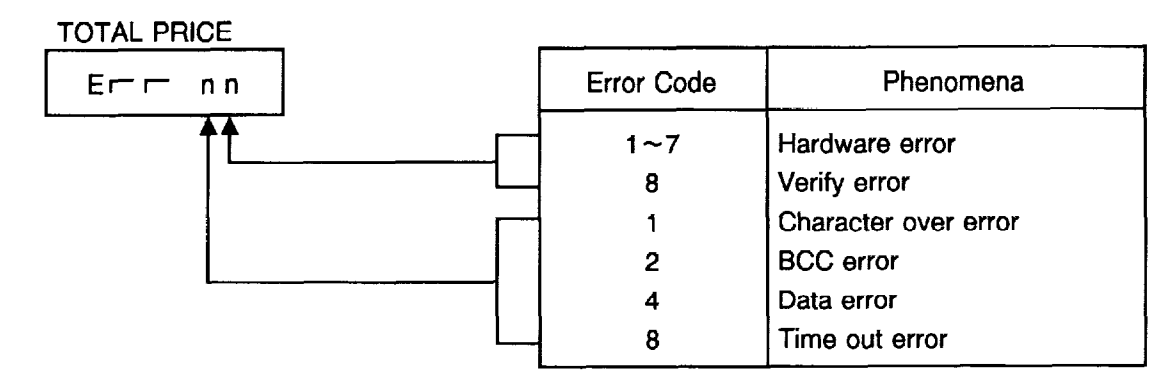

All errors occur in the receiving terminal. The error mode can be released by depressing the CLEAR key, then attempt to transmit again.

### **n** FUN System

The SL-5900 is based on the FUN (File Update Network) system, which is a simplified networking system unique to TEC. This system can accommodate up to 16 terminals as a multi-drop, and allows any terminal in the system to transfer its PLU file or UNIT PRICE data to other terminals for verification.

### **System Configuration**

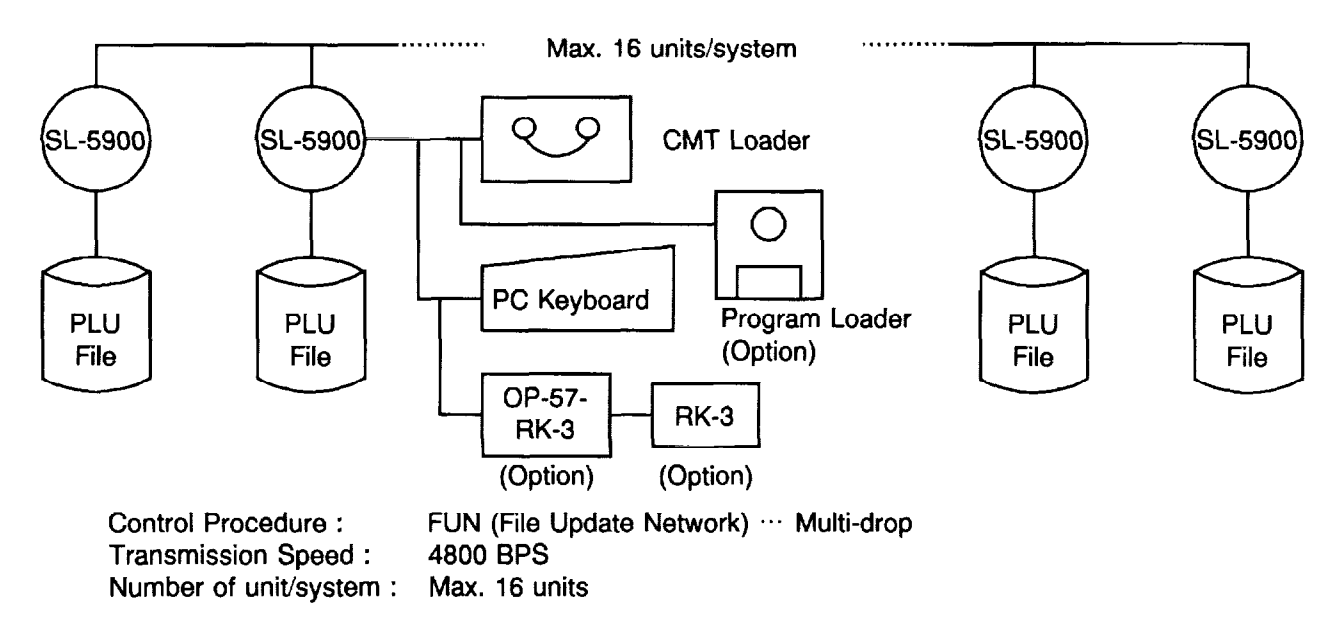

## $\bullet$  Setting Clerk Name (for SL-5900- $\Box$ 6 only)

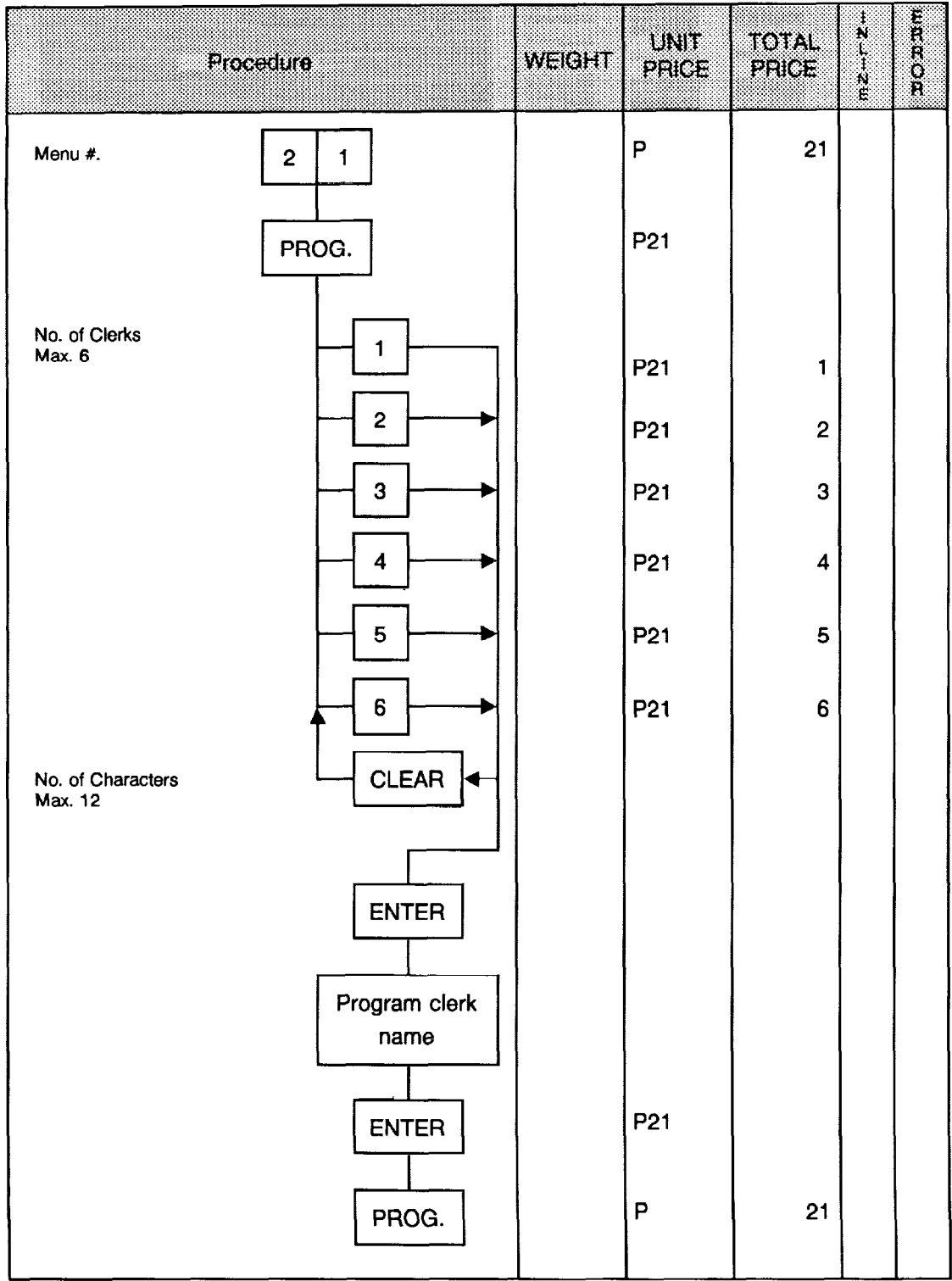

 $\frac{1}{2}$ 

### ● Setting Report Message (for SL-5900-□6 only)

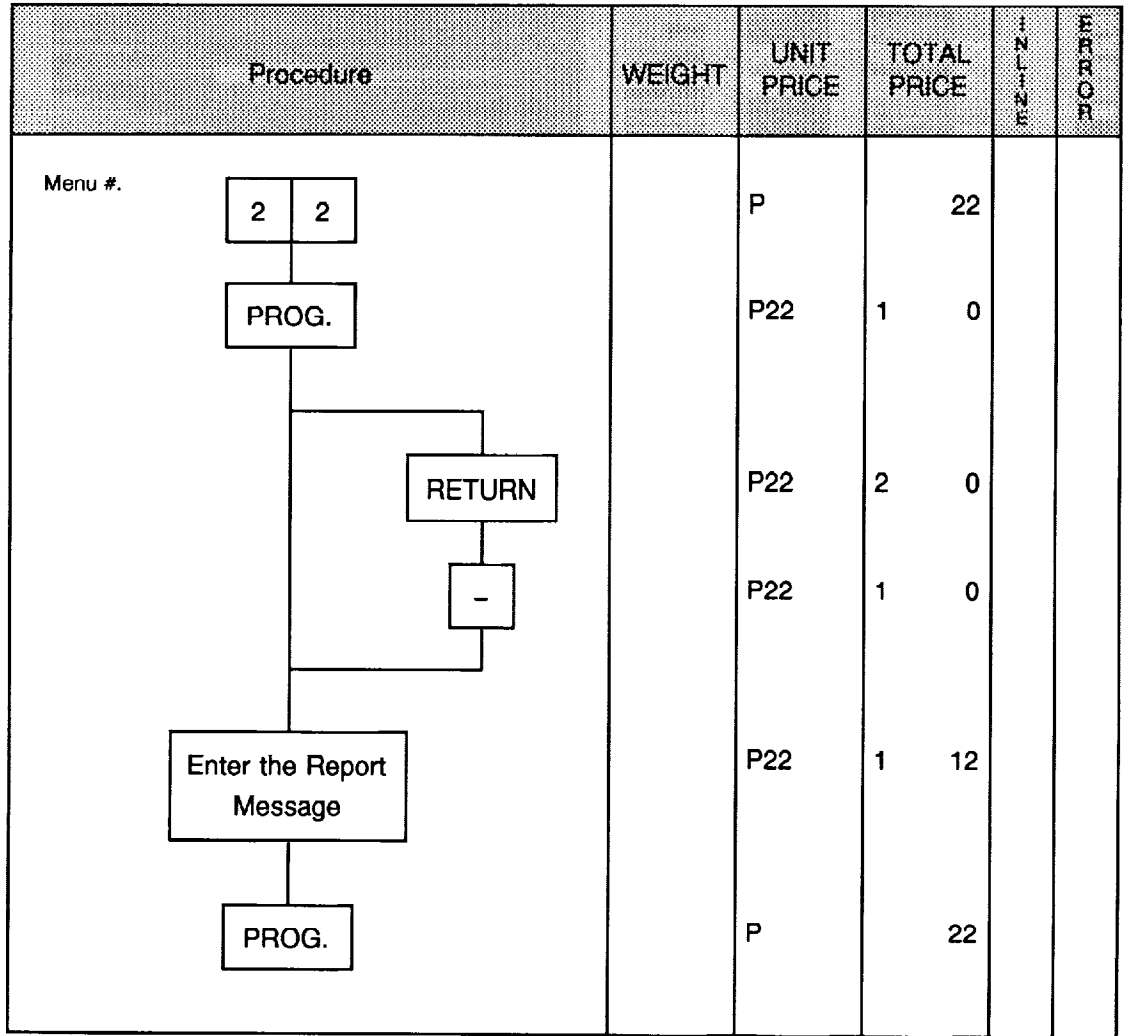

 $\mathcal{L}_{\mathcal{A}}$ 

Ţ

NOTE: The report message can be set in three lines. Each line can contain up to 26 characters including spaces.

#### Setting Print Item ON/OFF #1 Þ

The setting specifies whether each print item on the registered labels is to be printed or not.

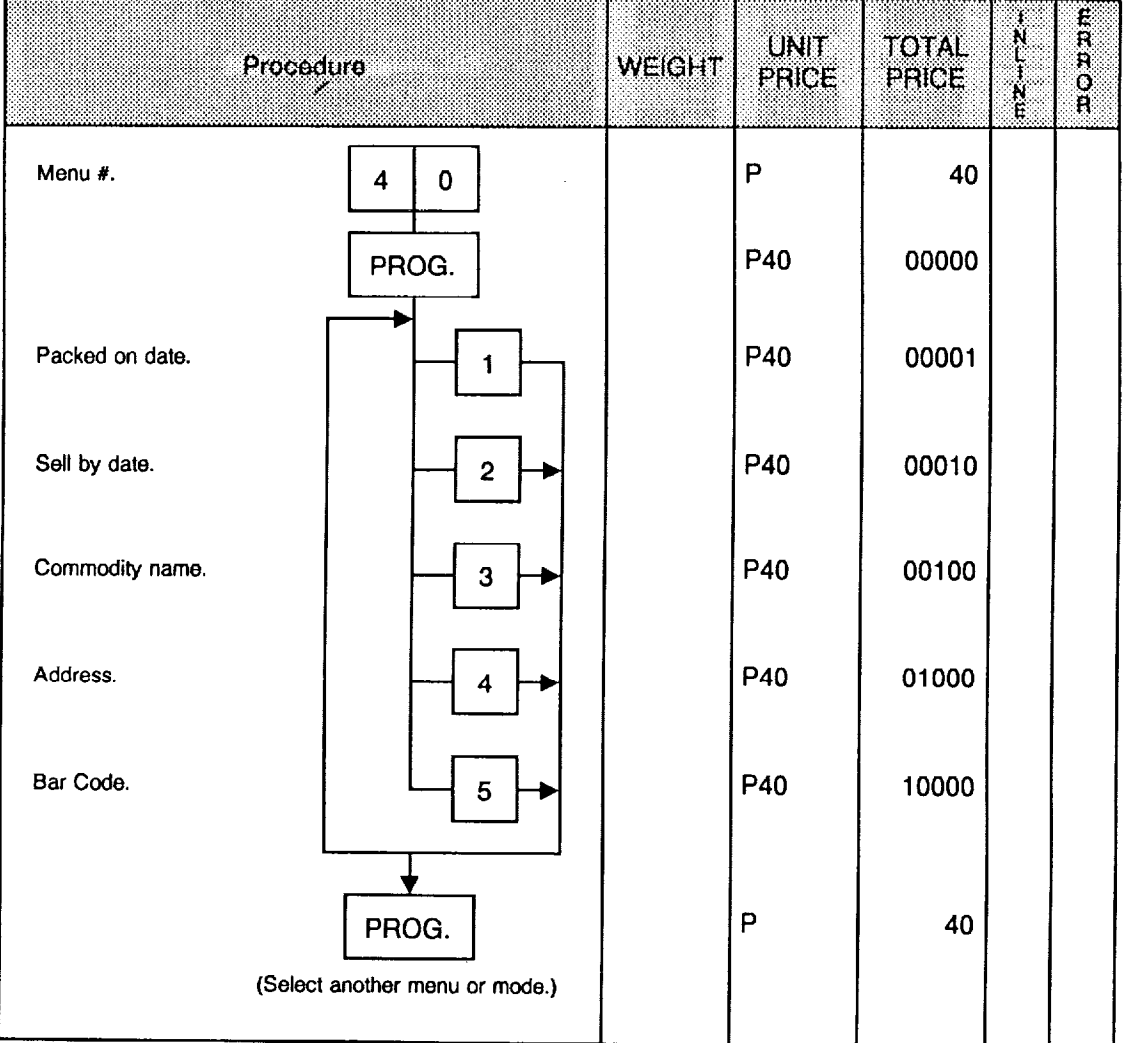

#### [Position of Print Item]

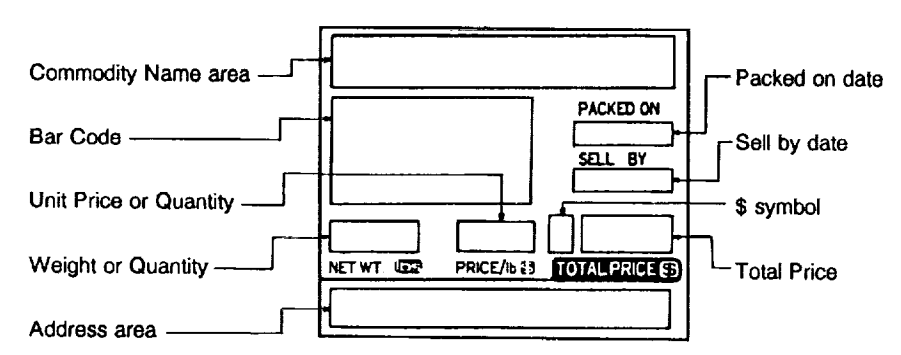

#### Setting Print Item ON/OFF #2  $\bullet$

i.

The setting specifies whether each print item on the registered labels is to be printed or not.

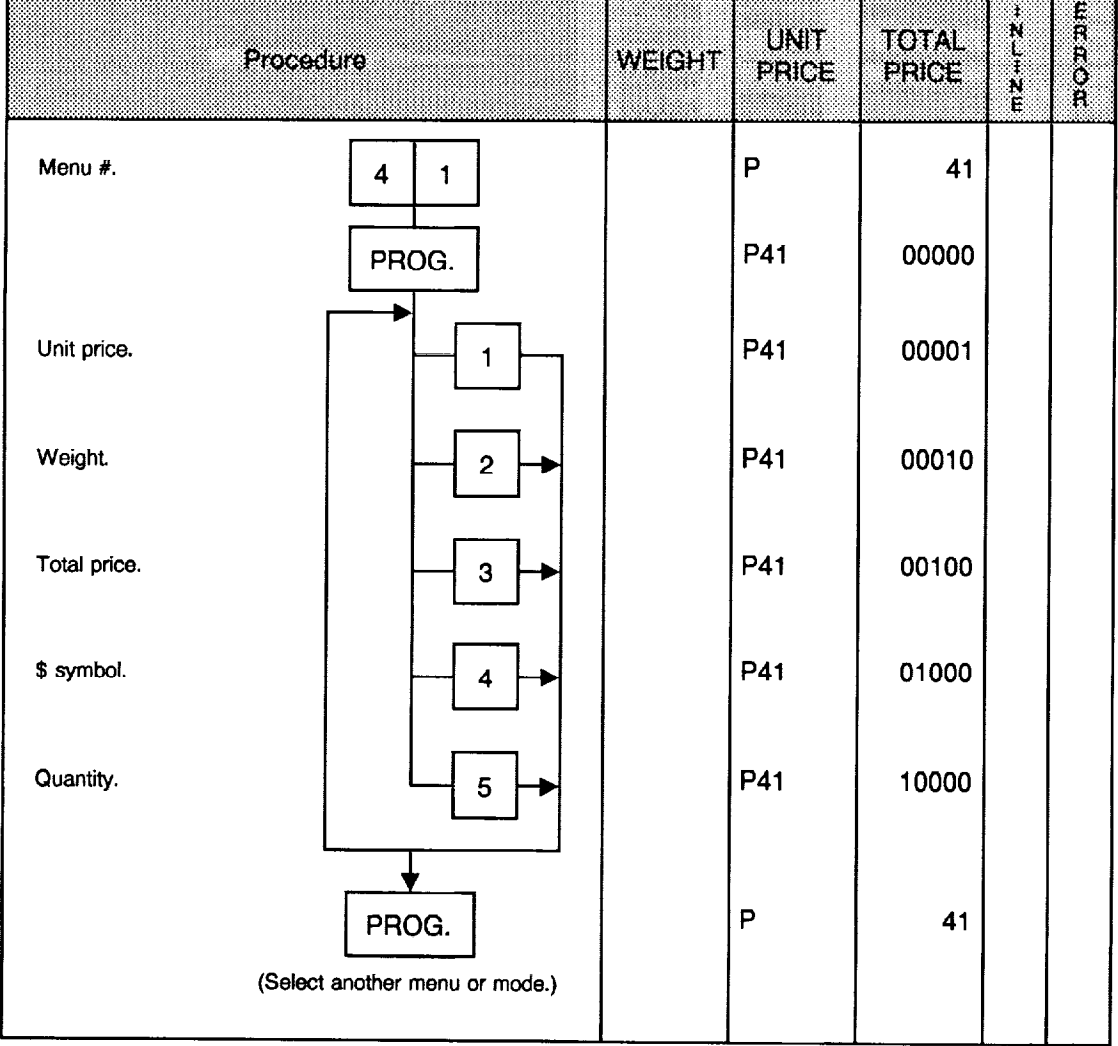

### **• Setting Average Resistance of Print Head**

Setting the average resistance peculiar to the thermal print head provides the optimum print quality. After replacing the print head, be sure to set the resistance by following procedures.

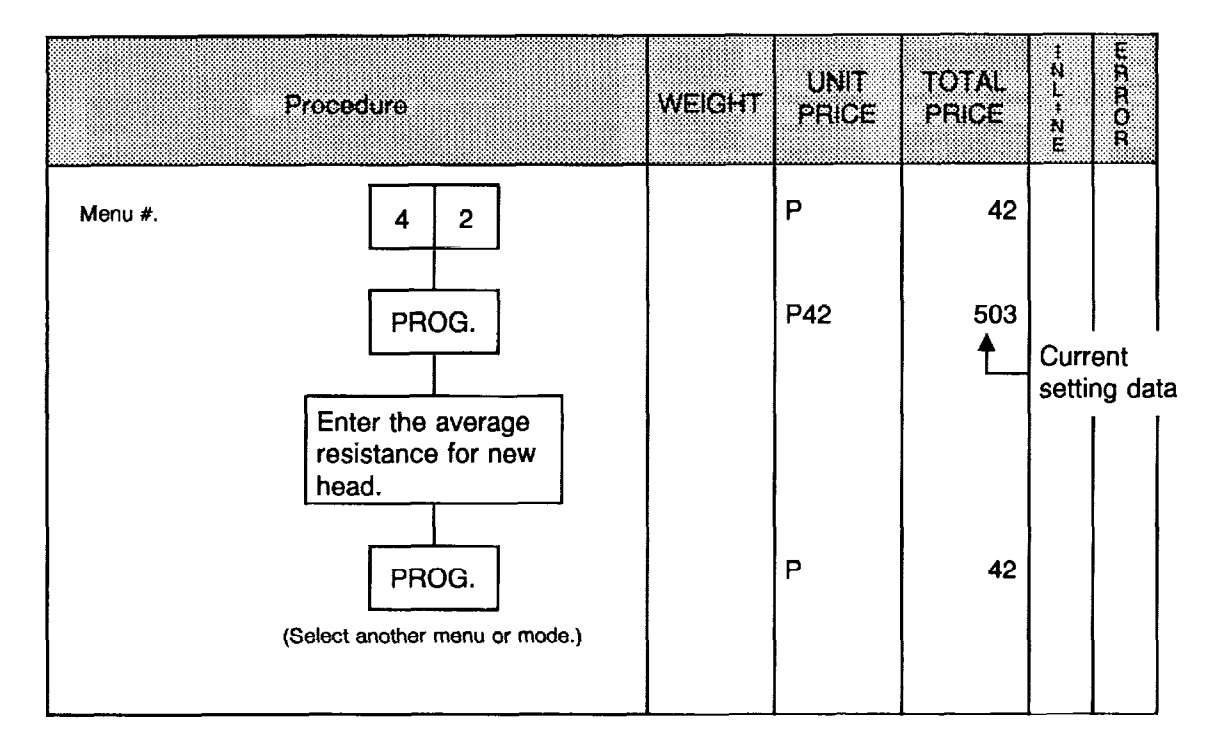

 $\frac{1}{2}$ 

### **• RAM Clear**

J.

Upon completion of RAM clear, the programmed data and the total memory will be cleared except the initial set data.

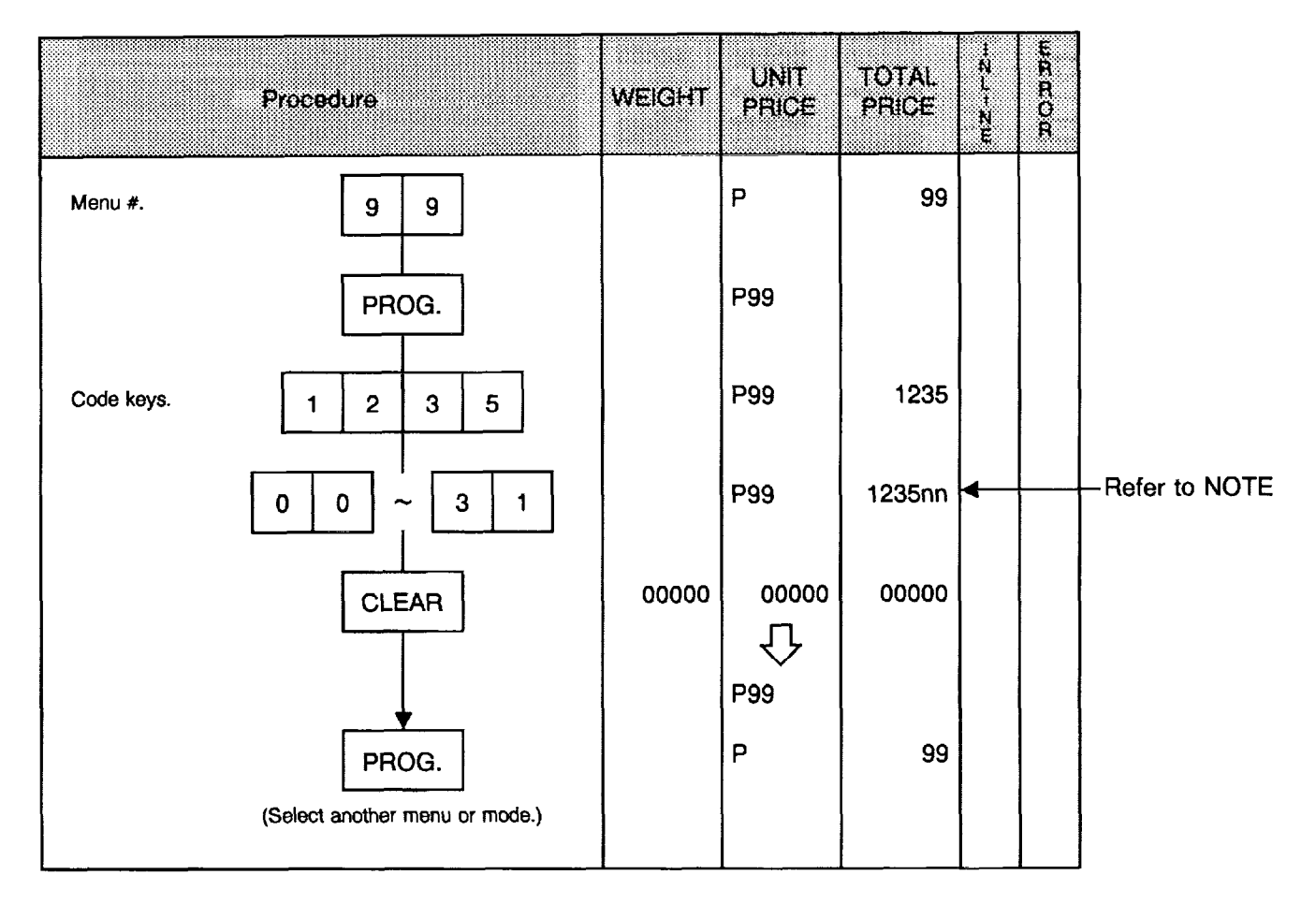

NOTES: 1. National number for RAM Clear

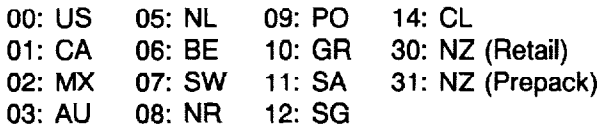

2. National number for File Clear

0: File Clear

 $\mathcal{A}$ 

3. Be sure to pull out the power cord plug and insert it again after RAM Clear or File Clear.

## 7. OUTLINE OF INITIAL SETTING

There are seven modes of initial setting, "P0", "P1", "P2", "P3", "P4", "P5", "P6", and "P7".

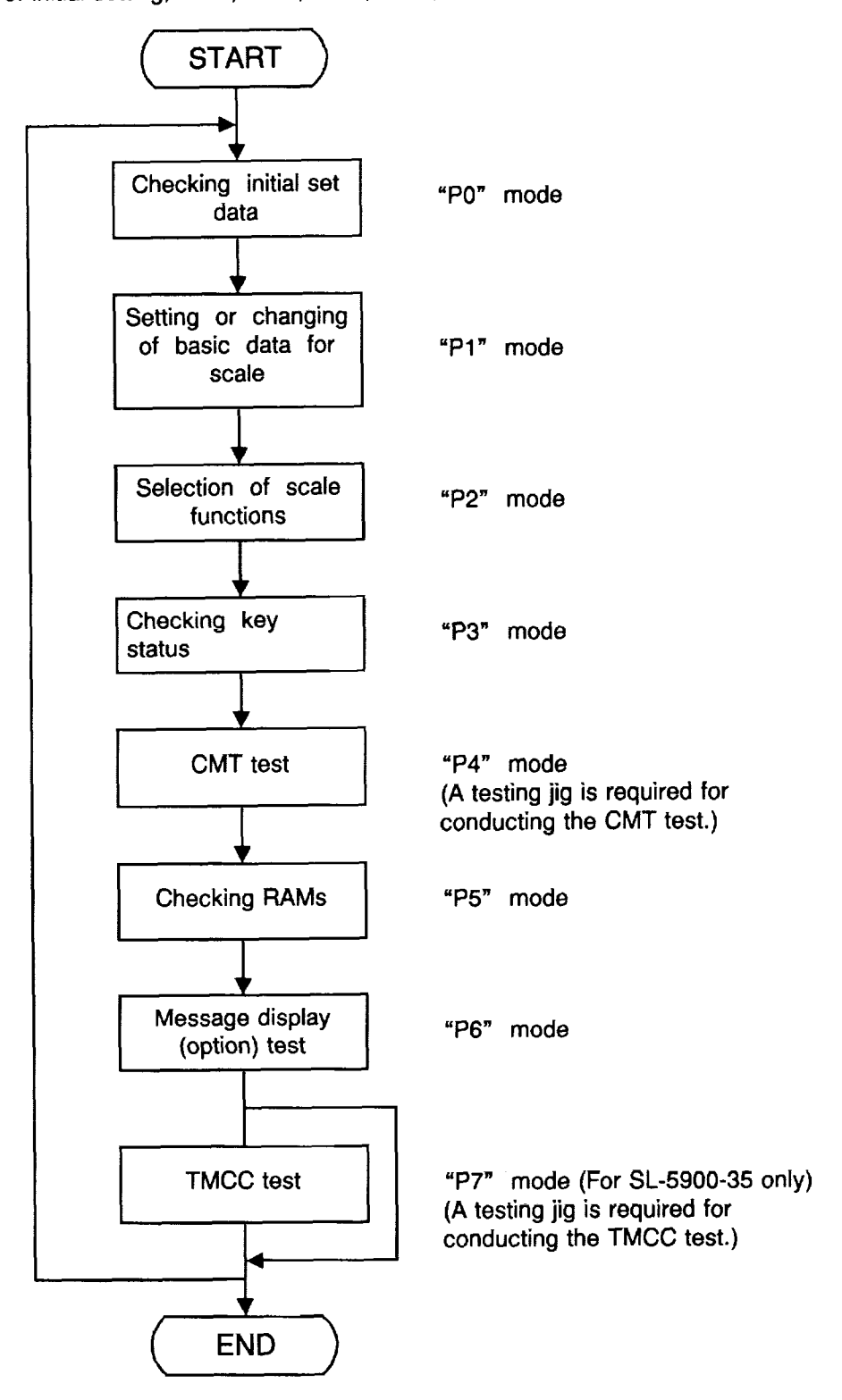

IMPORTANT: After replacing the Load Cell, CPU or CPU board, be sure to perform initial setting.

I

 $\mathbf{I}$ 

# 8. SWITCH AND KEY FUNCTIONS IN INITIAL SETTING

### 8.1. Initial Switch

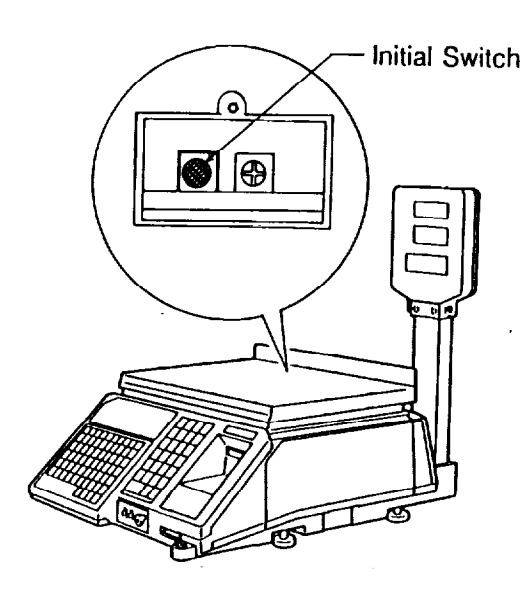

When this switch is depressed after the power is turned on, the scale switches the mode to Initial Setting. When this switch is depressed again after Initial Setting, the scale is ready for normal use.

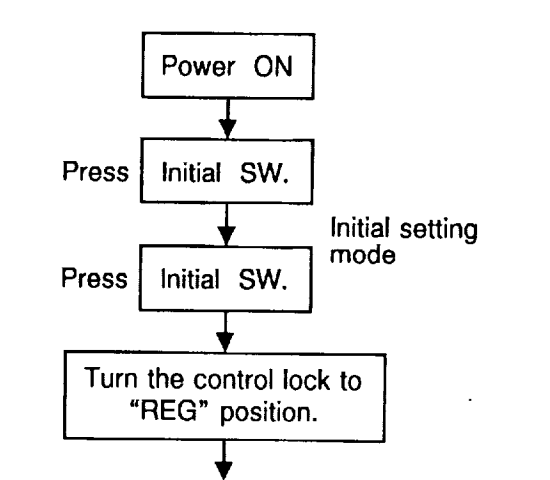

Scale is ready for normal use.

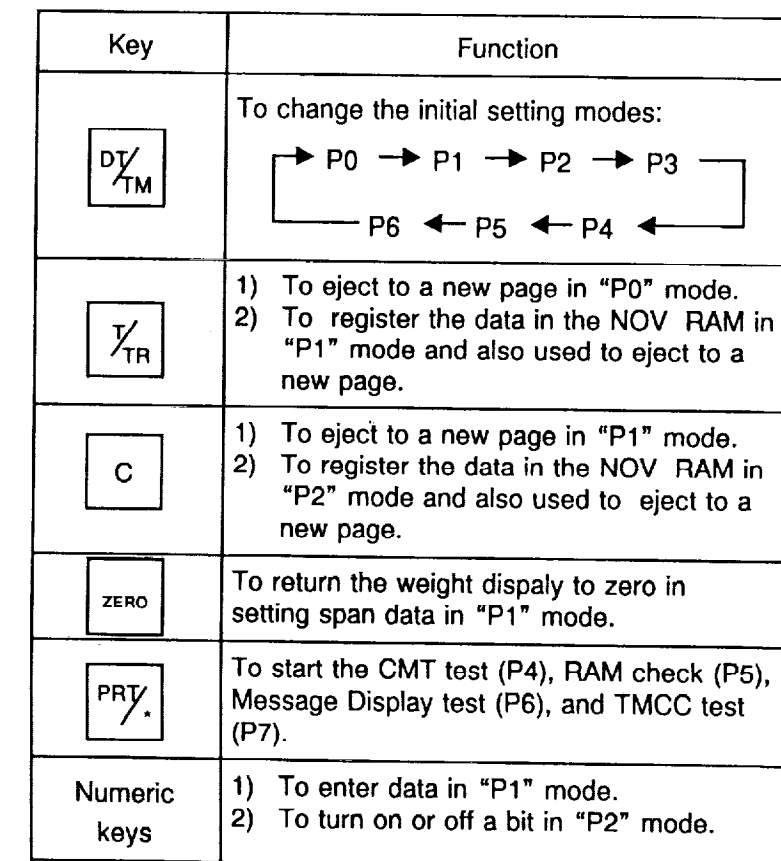

### 8.2. Operation Keys

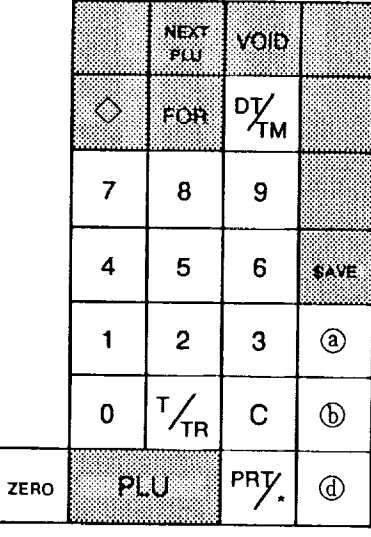

#### Fig. 8-2.

NOTE:  $\circledcirc$ , $\circledcirc$ , and  $\circledcirc$  in Fig. 8-2 are the symbols showing the key position.

## 9. INITIAL SETTING PROCEDURES

Initial data should be set or changed in the following manner.

### 9.1 Before Starting Initial Setting

- 1) Plug the power plug into an AC outlet.
- 2) Remove the platter and switch cover, and depress the initial switch.

Display shows:

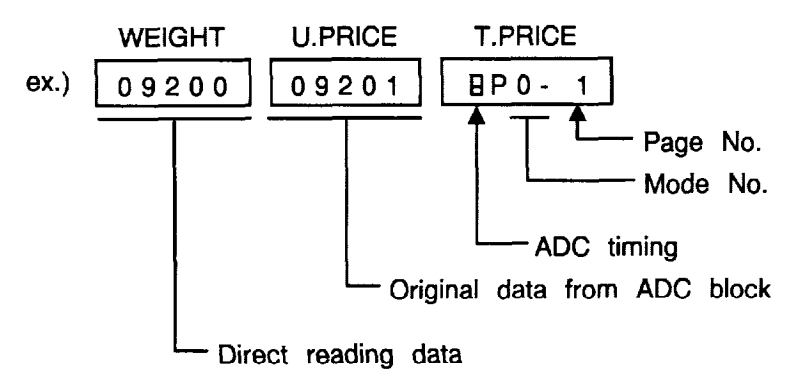

### 9.2 Initial Set Mode [PO]

This mode allows the operator to check the setting of the respective data. When the TARE key is depressed, page number will change.

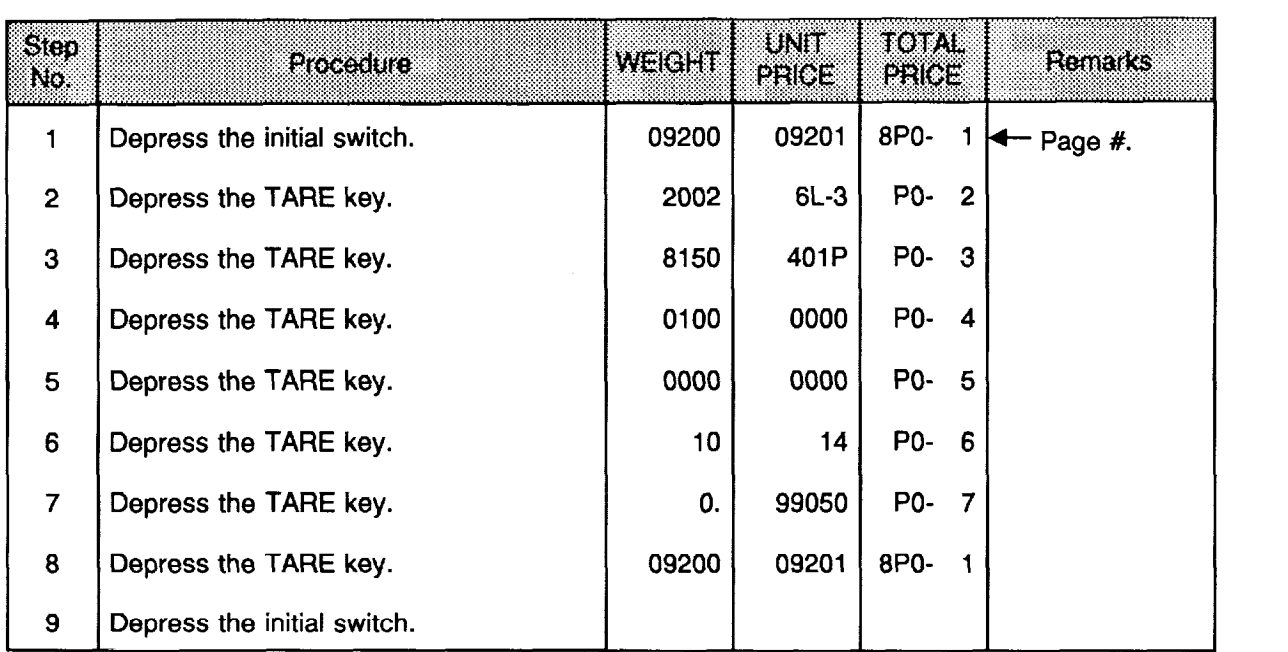

#### **Explanation of display data on each page in [P0] mode**

#### [Page 1]

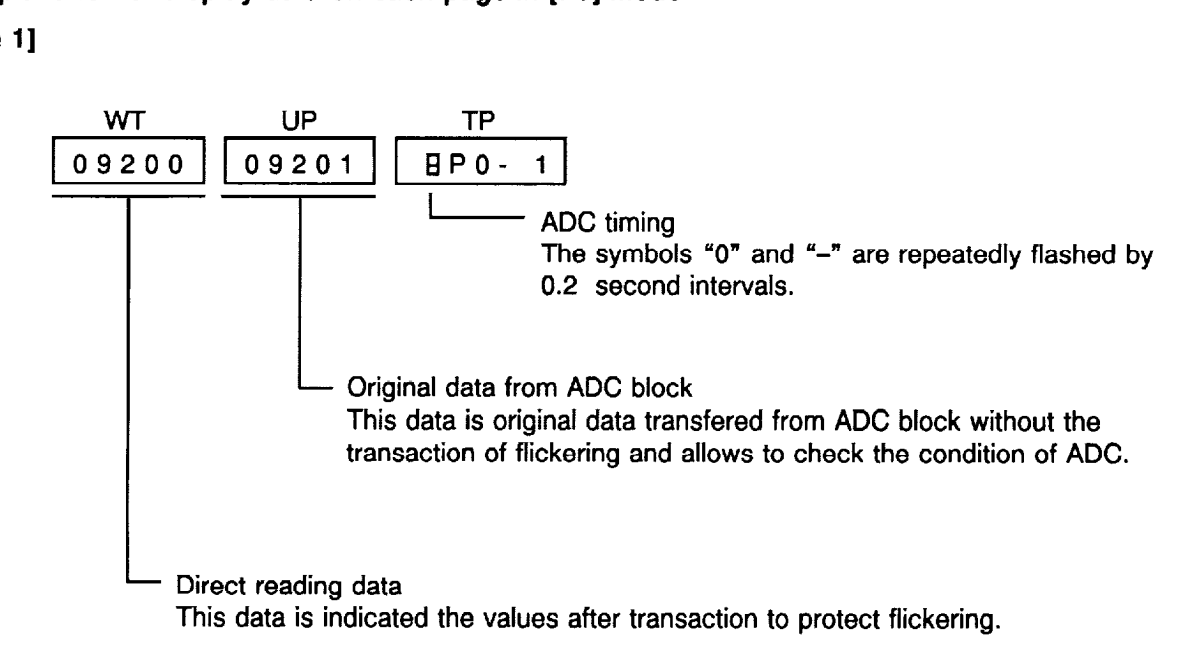

[Page  $2 \sim 5$ ]

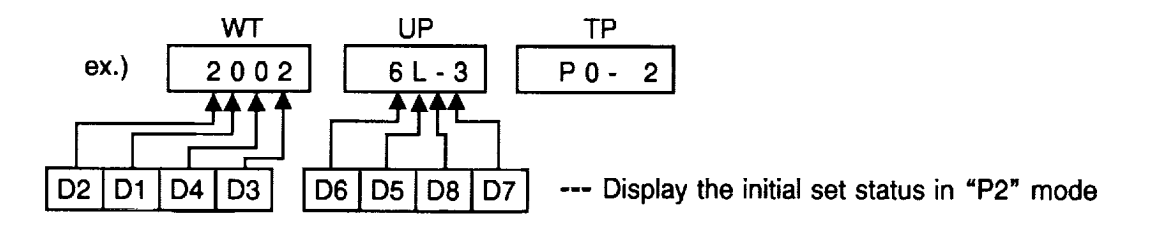

NOTE: Additional number of bit is indicated at that digit. Exceeding the number of 10 is as follows;

 $10 = "L"$   $13 = "A"$  $11 = "H"$   $14 = "-"$  $12 = "P"$  15 = Blank

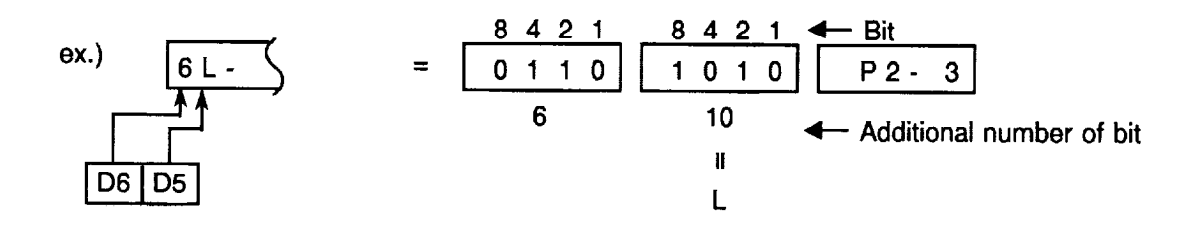

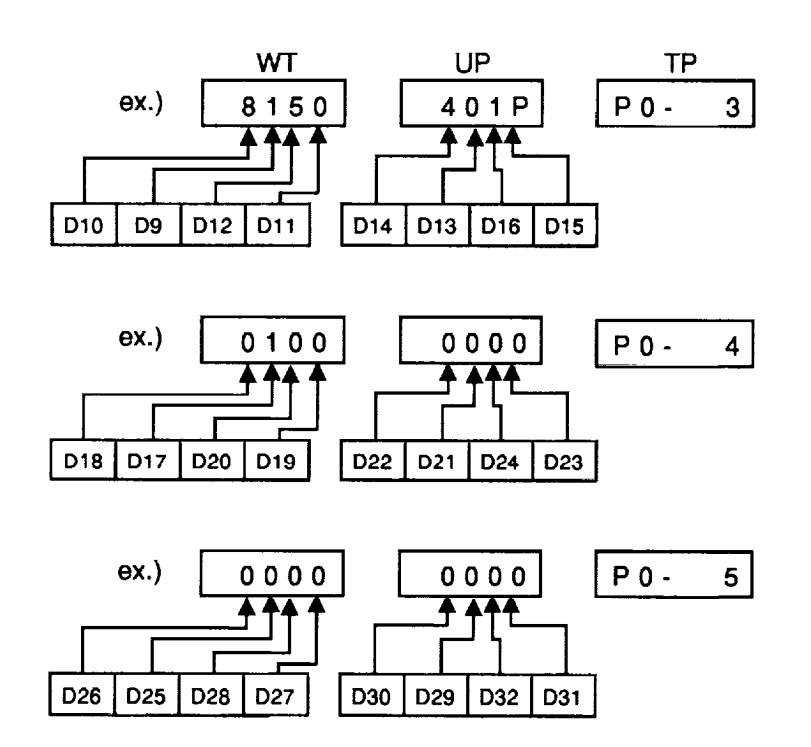

[Page 6]

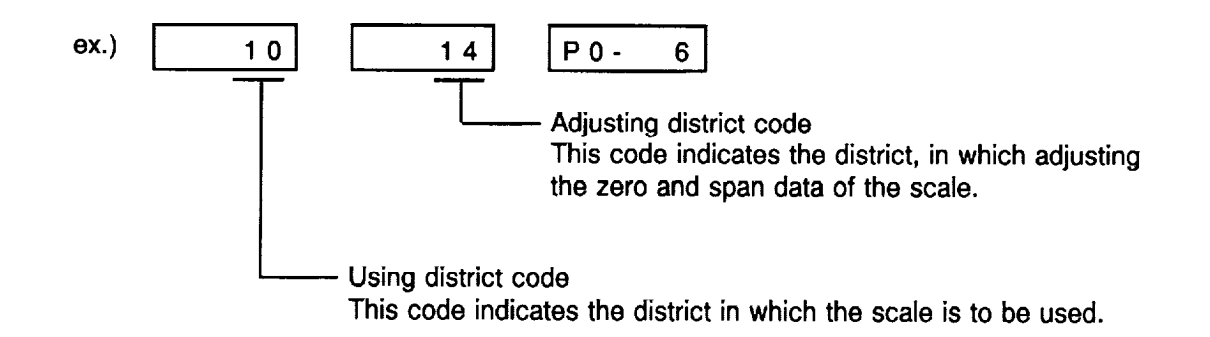

[Page 71

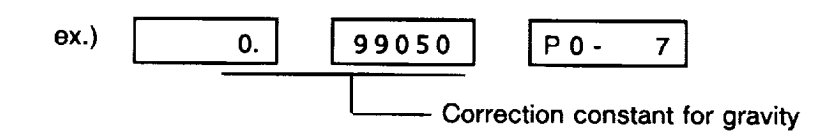

## 9.3 Initial Set Mode [PI]

 $\mathbf i$ 

This mode permits setting or changing of adjusting district code, zero point data, span data, and using district code.

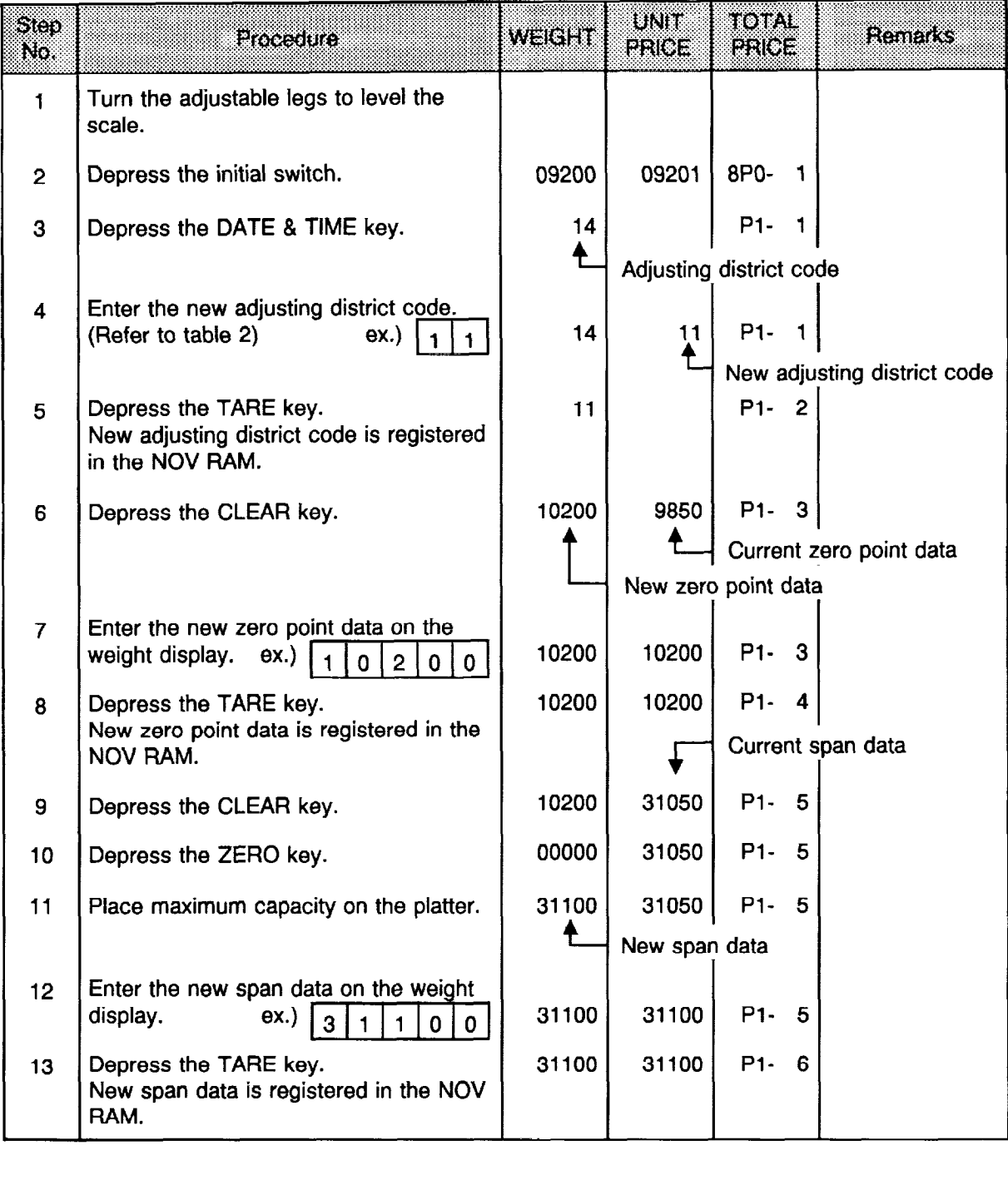

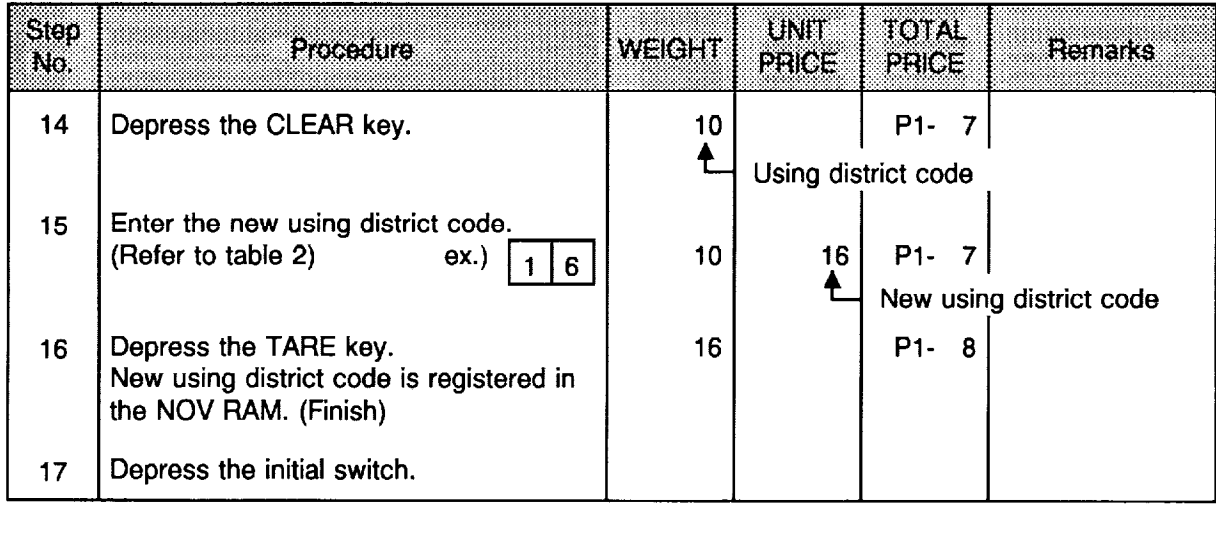

NOTE: ZERO Point = 4000 to 14000 counts SPAN = 31000 to 32000 counts

### **H** Table 2 : District Code Table

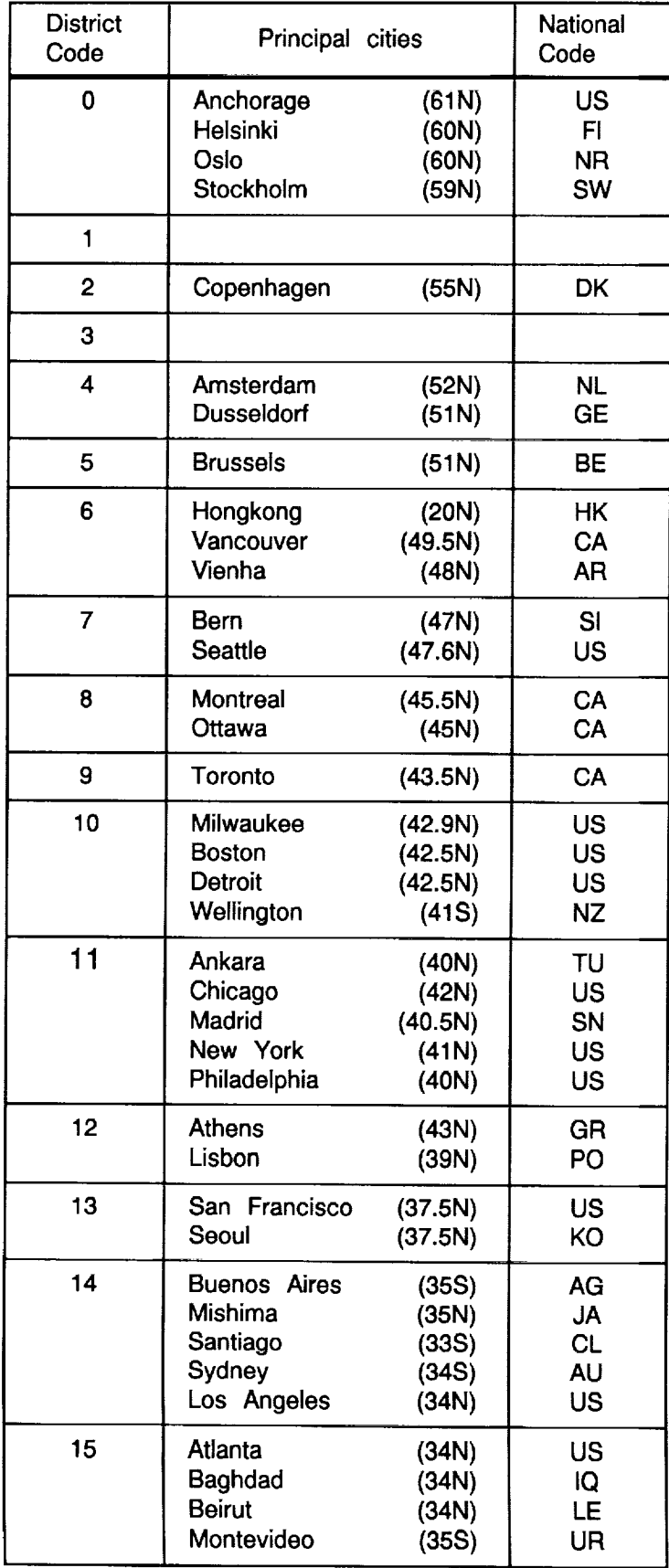

 $\mathbf{L}$ 

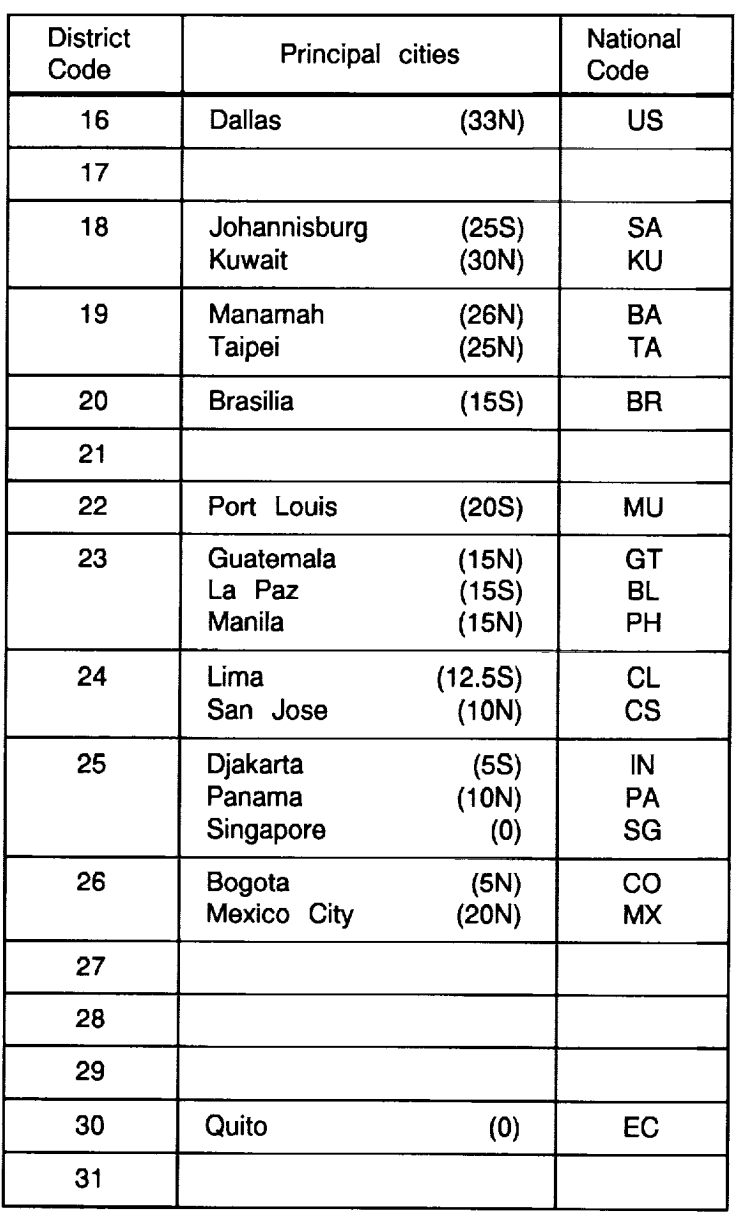

## 9.4 Initial Set Mode [P2]

÷

This mode permits setting or changing of scale functions.

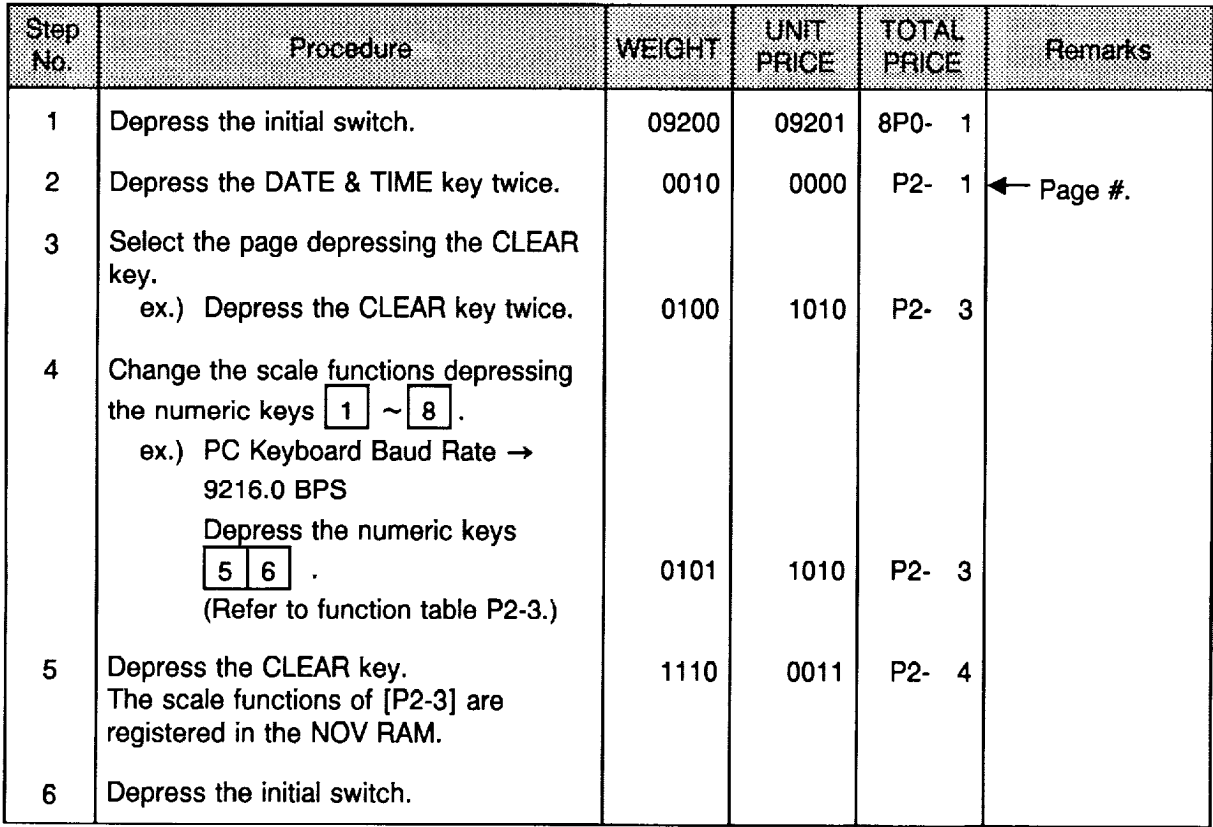

### 9.5 Initial Set Mode [P3]

This mode allows the operator to check the key status corresponding to the key on operation keyboard.

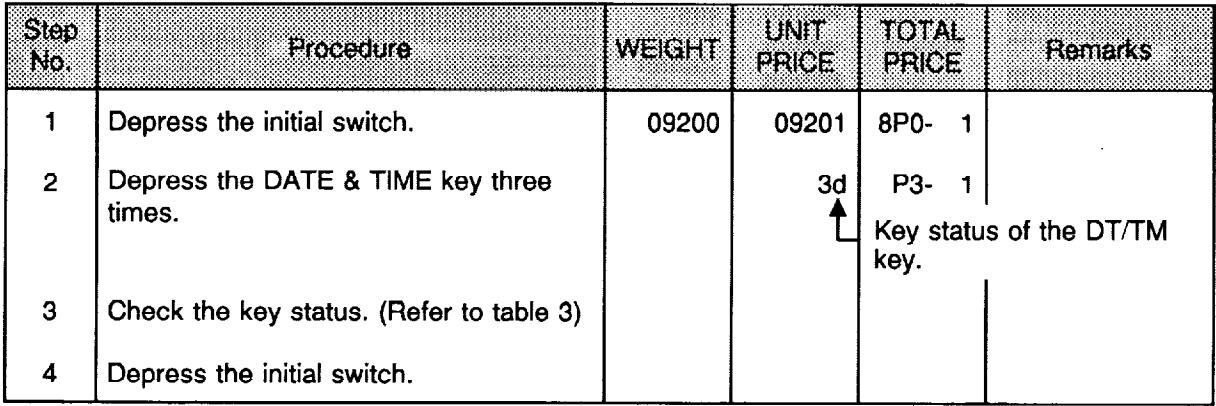

### ■ Table 3: Key Status Table

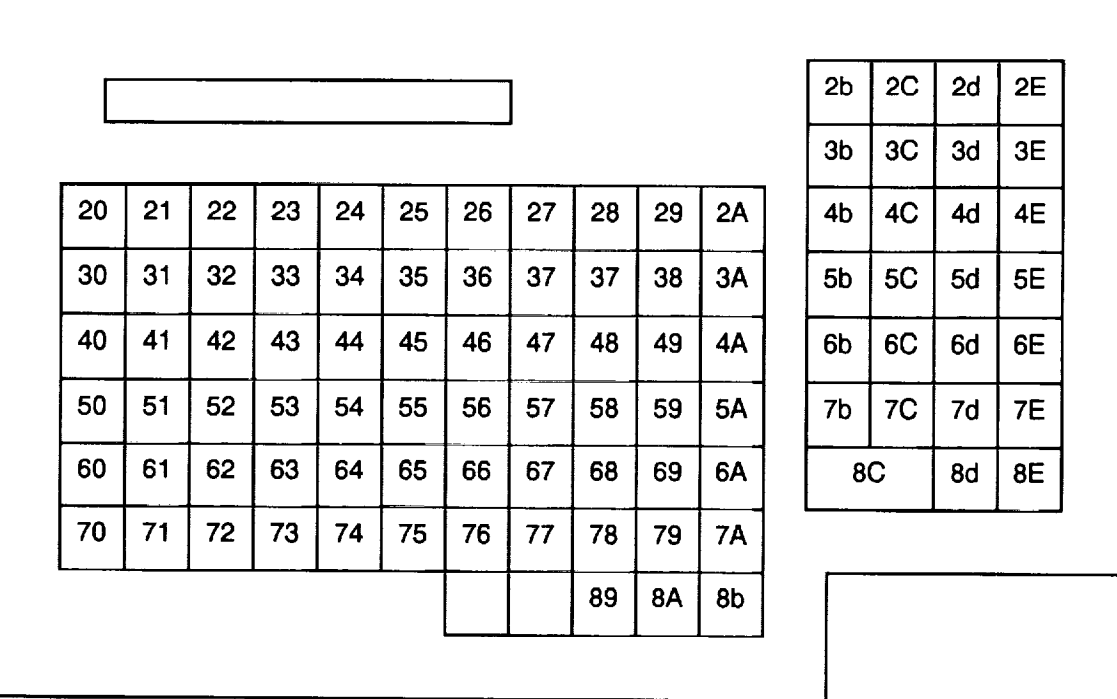

NOTE: The FEED key has no key status.

L

 $\pmb{\chi}$ 

## 9.6 Initial Set Mode [P4]

This mode allows testing the CMT function.

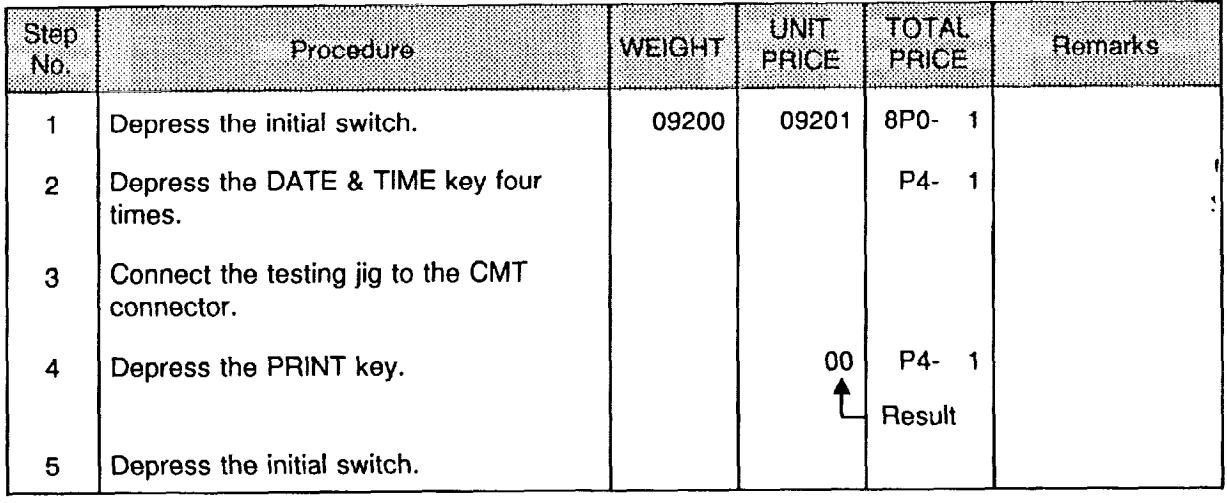

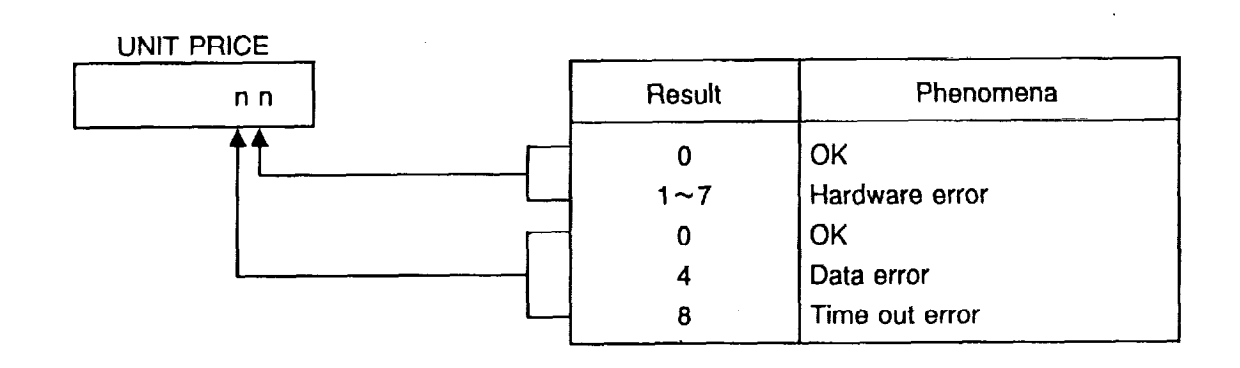

### **W** Testing jig

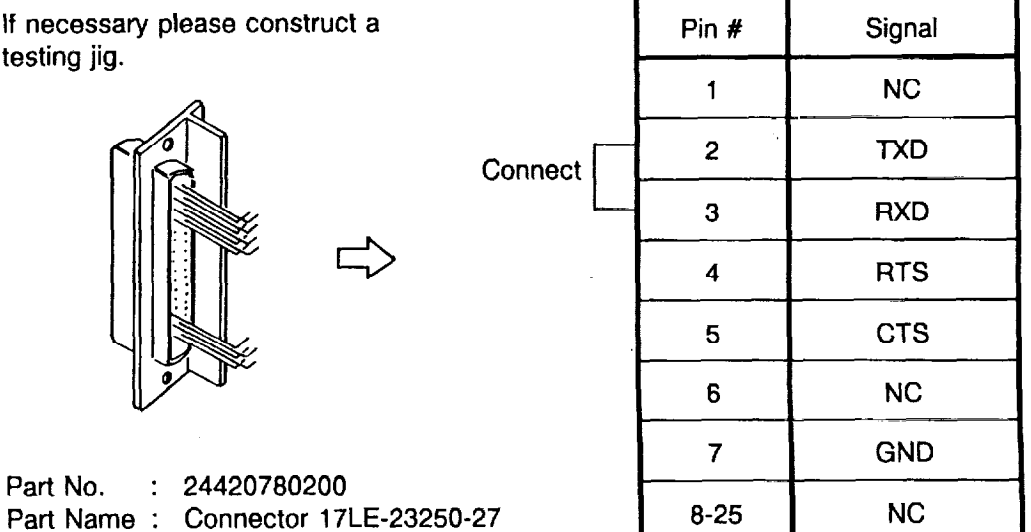

 $\mathcal{A}^{\mathcal{A}}$ 

### 9.7 Initial Set Mode [P5]

ţ.

This mode allows checking the RAMs except NOV RAM.

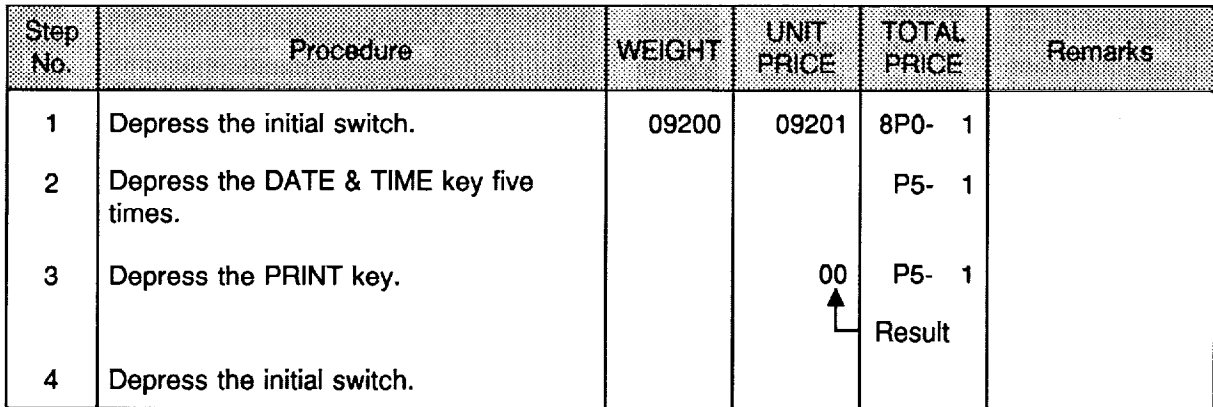

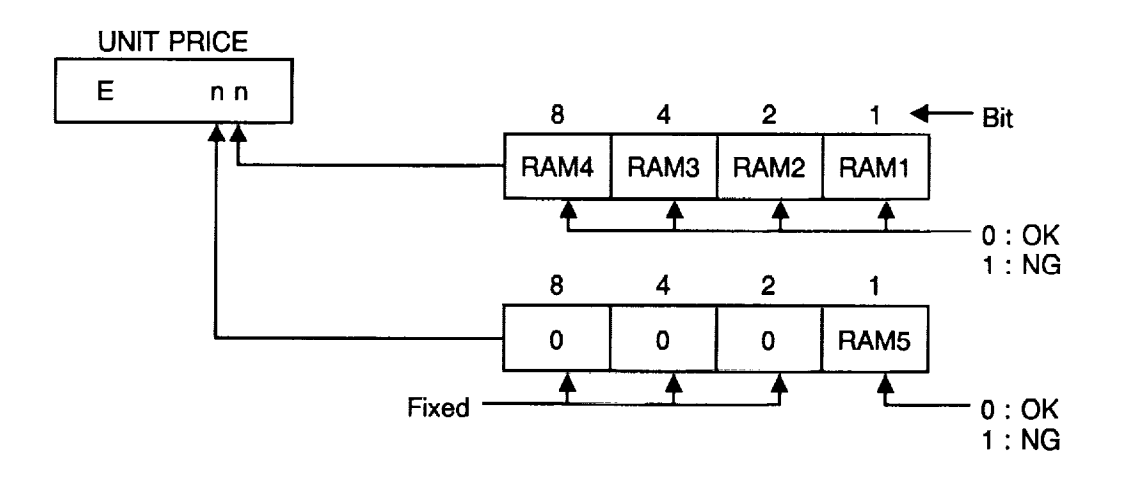

### 9.8 Initial Set Mode [P6]

This mode allows checking the message display (option).

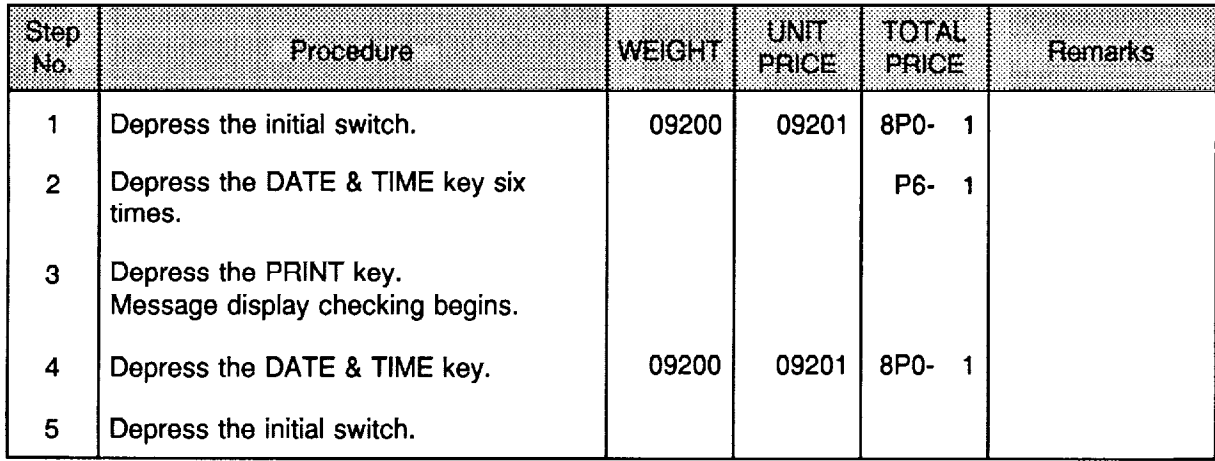

This check lights all dots of the 16 digits, 4 digits at a time starting from left.

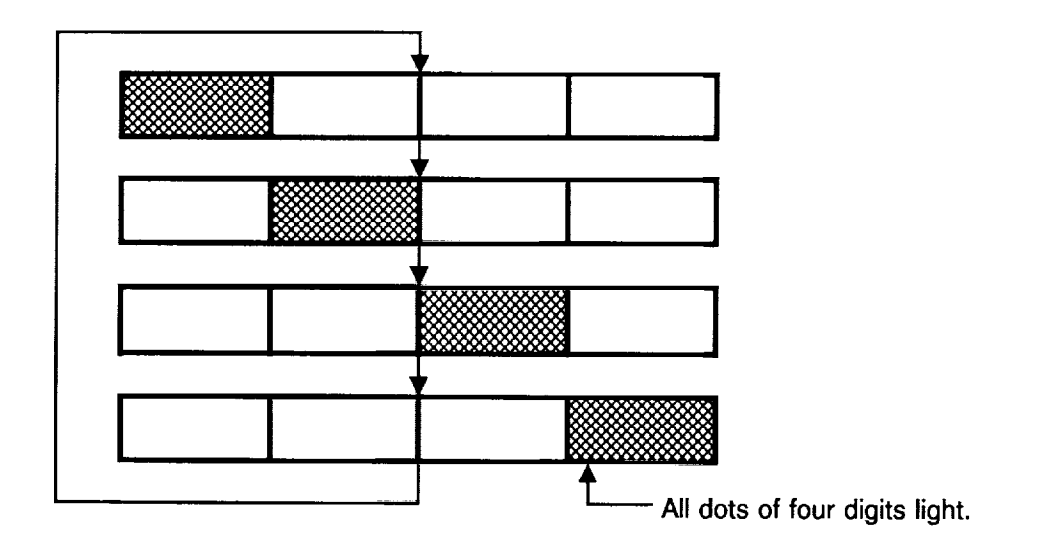

### 9.9 Initial Set Mode [P7]

This mode allows testing the TMCC function.

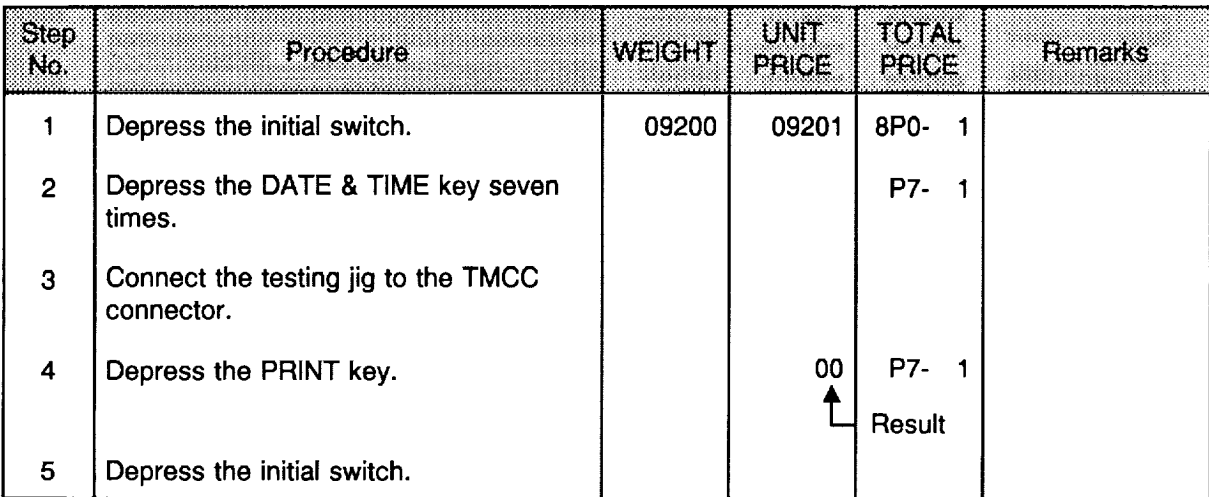

**UNIT PRICE** 

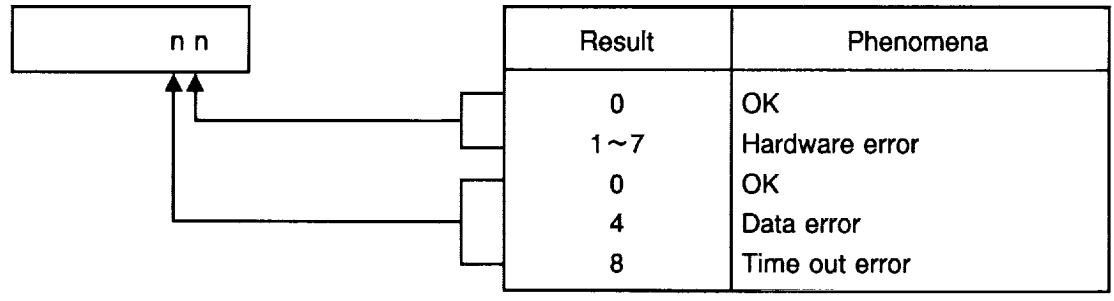

## **Testing jig**

24420060333

24420060313

٠

 $\mathbf{I}$ 

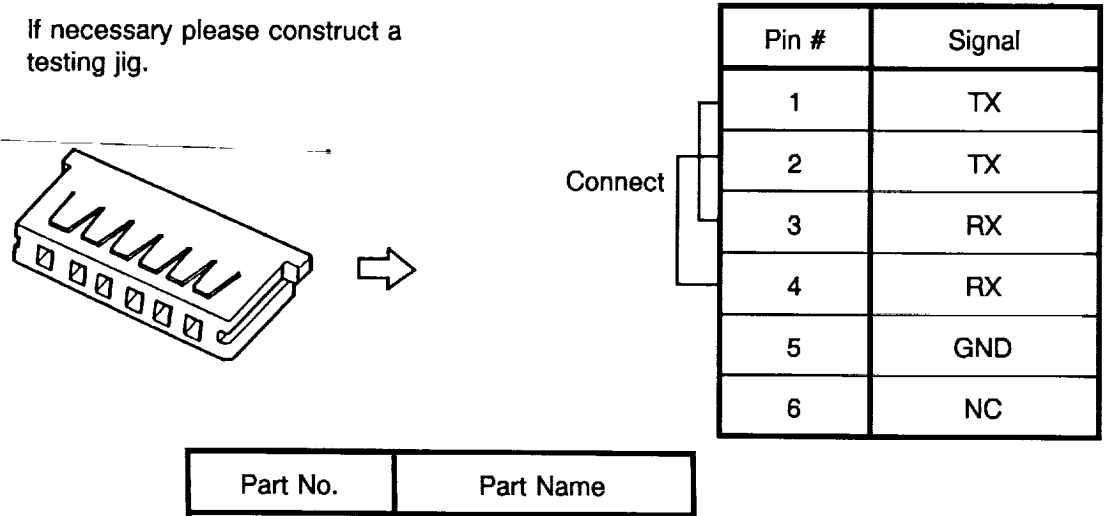

Housing W-A2506-IN

Pin W-T0823 #11

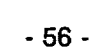

## 10. FUNCTION TABLE FOR [P2] MODE

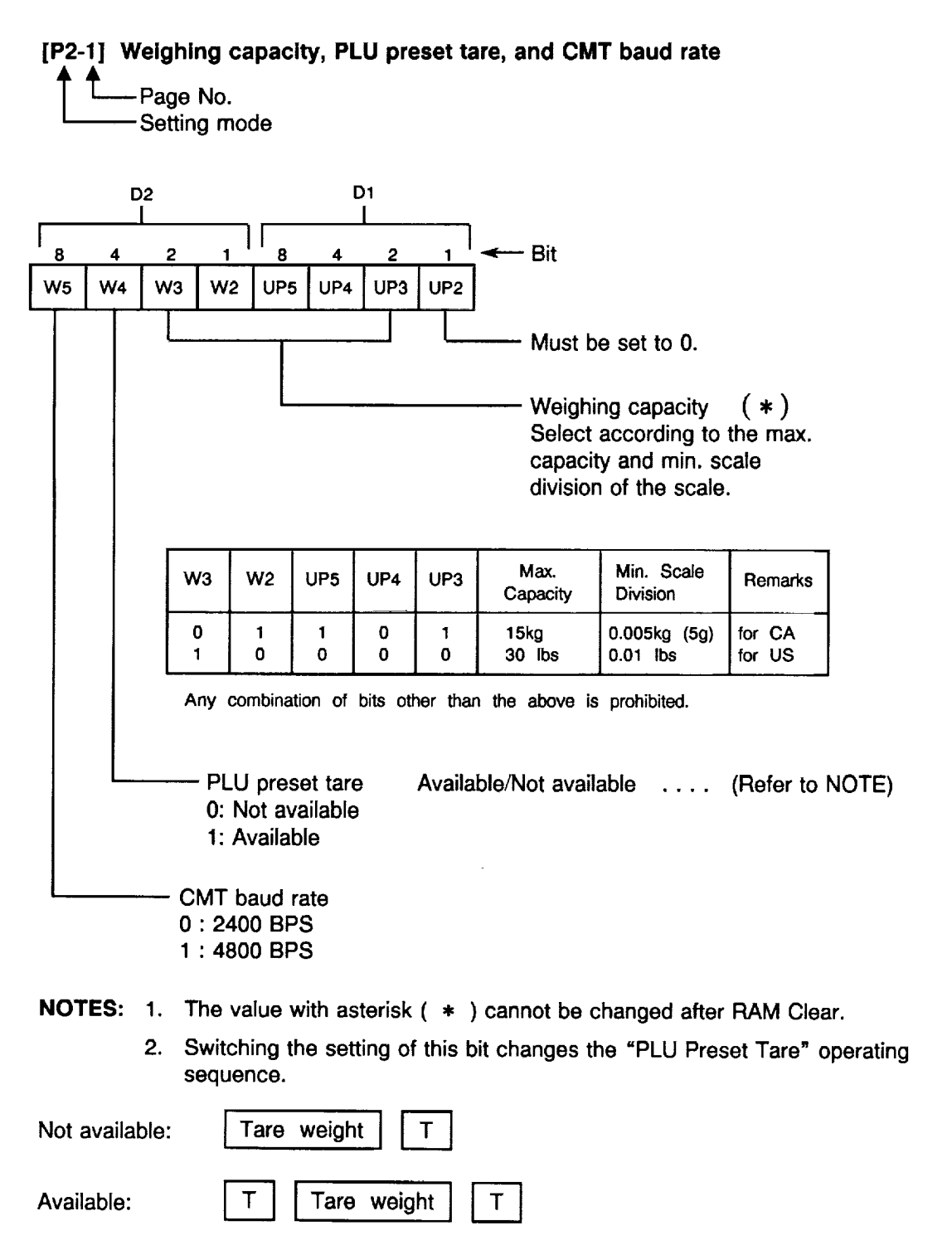

When PLU Preset Tare is set to "Available", the tare weight of the current PLU can be set to the current PLU can be set to the current PLU can be set to the current PLU can be set to the current PLU can be set to the curr PLU data.

#### [P2-2) Key functions, Mode flag, Unit price temporarily change, Unit price per, Unit price and total price digits, and By Count method

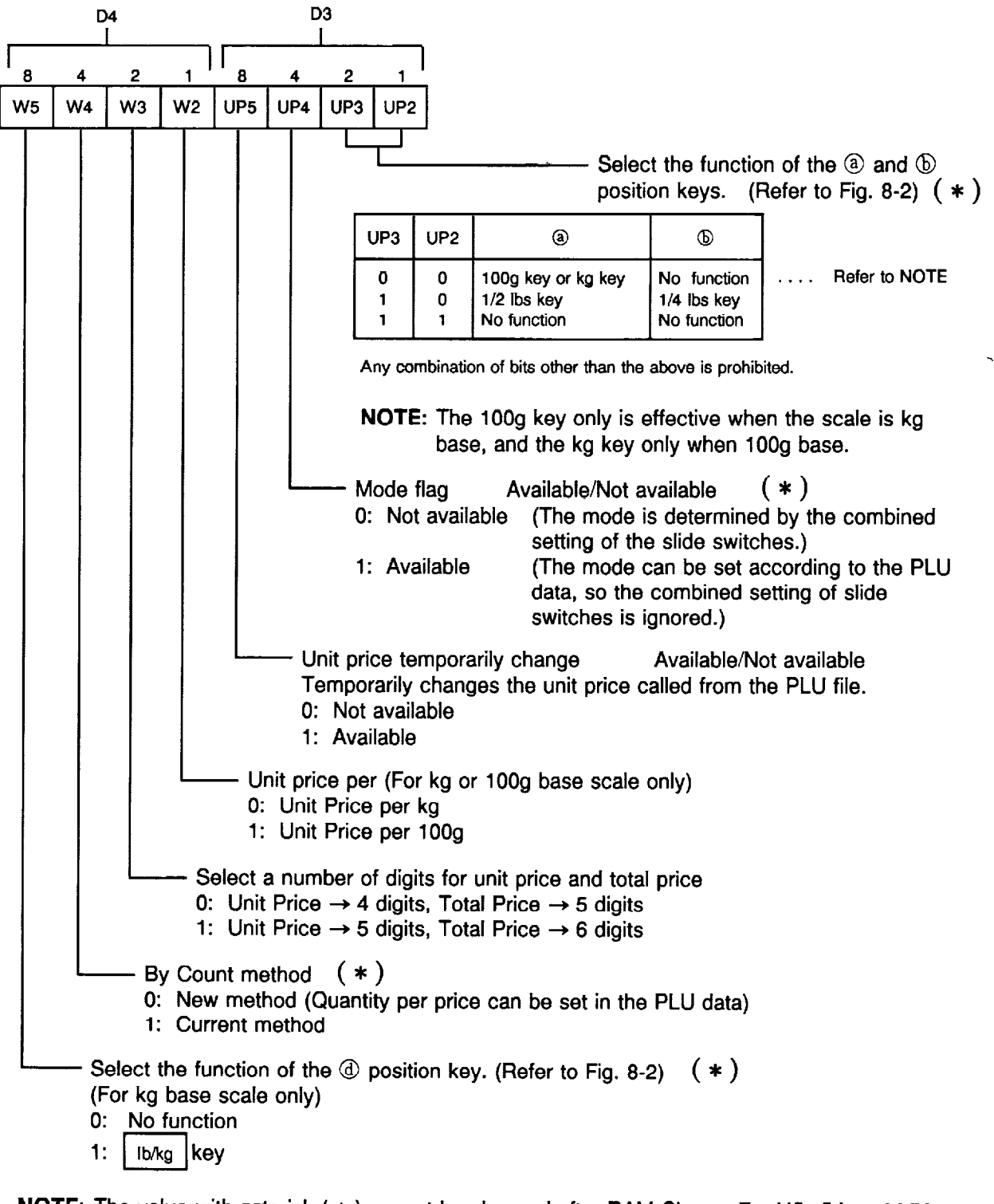

NOTE: The value with asterisk ( \* ) cannot be changed after PAM Clear. For US, CA and MX types, "Mode Flag" and "By Country Country Country Changeable. The change with Country Country and the changeable with the changeable with the changeable with the changeable with the changeable with the changeable with the CA and MX types.

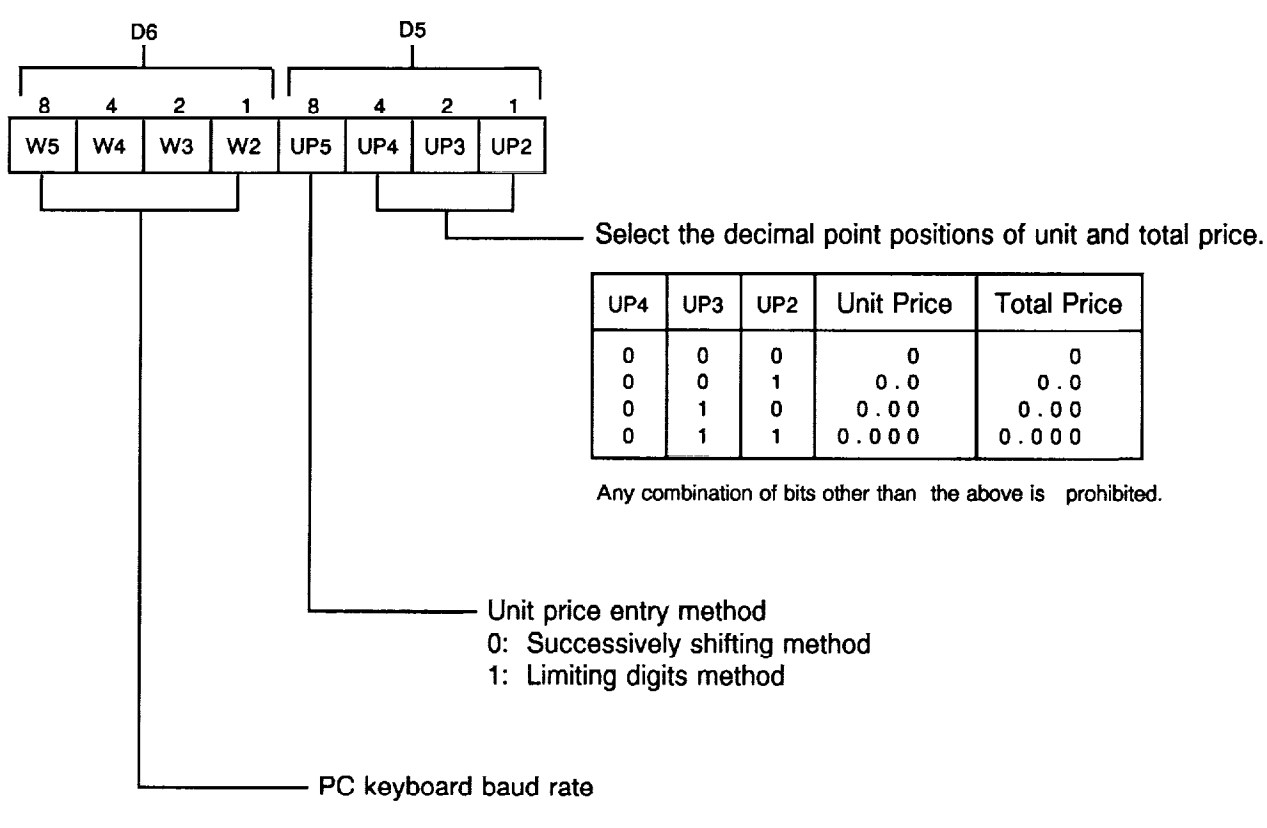

#### [P2-31 Decimal point positions, Unit price entry method, and PC keyboard baud rate

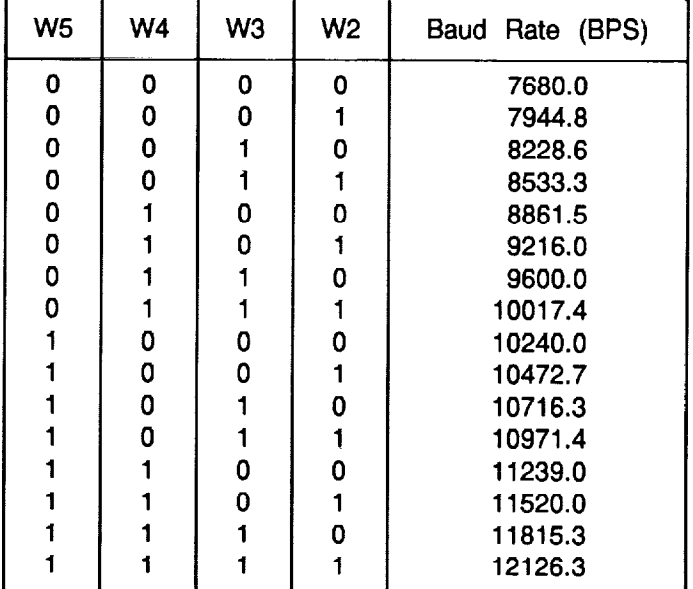

PC keyboard baud rate

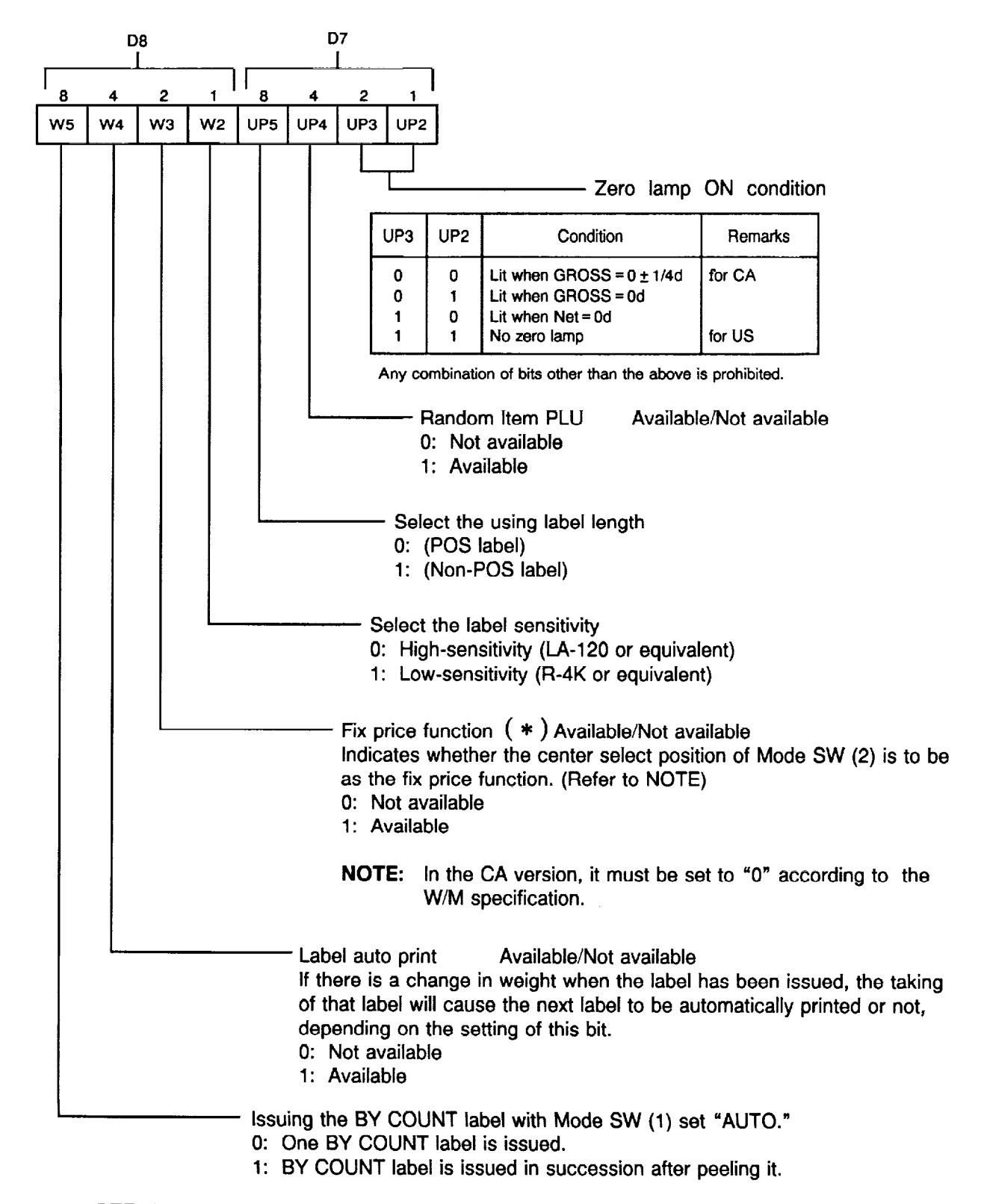

#### [P2-41 Zero lamp ON condition, Random item PLU, Selection of label, Fix price function, Label auto print, etc.

NOTE: The value with asterisk ( \* ) cannot be changed after HAM Clear except for US and MX types.

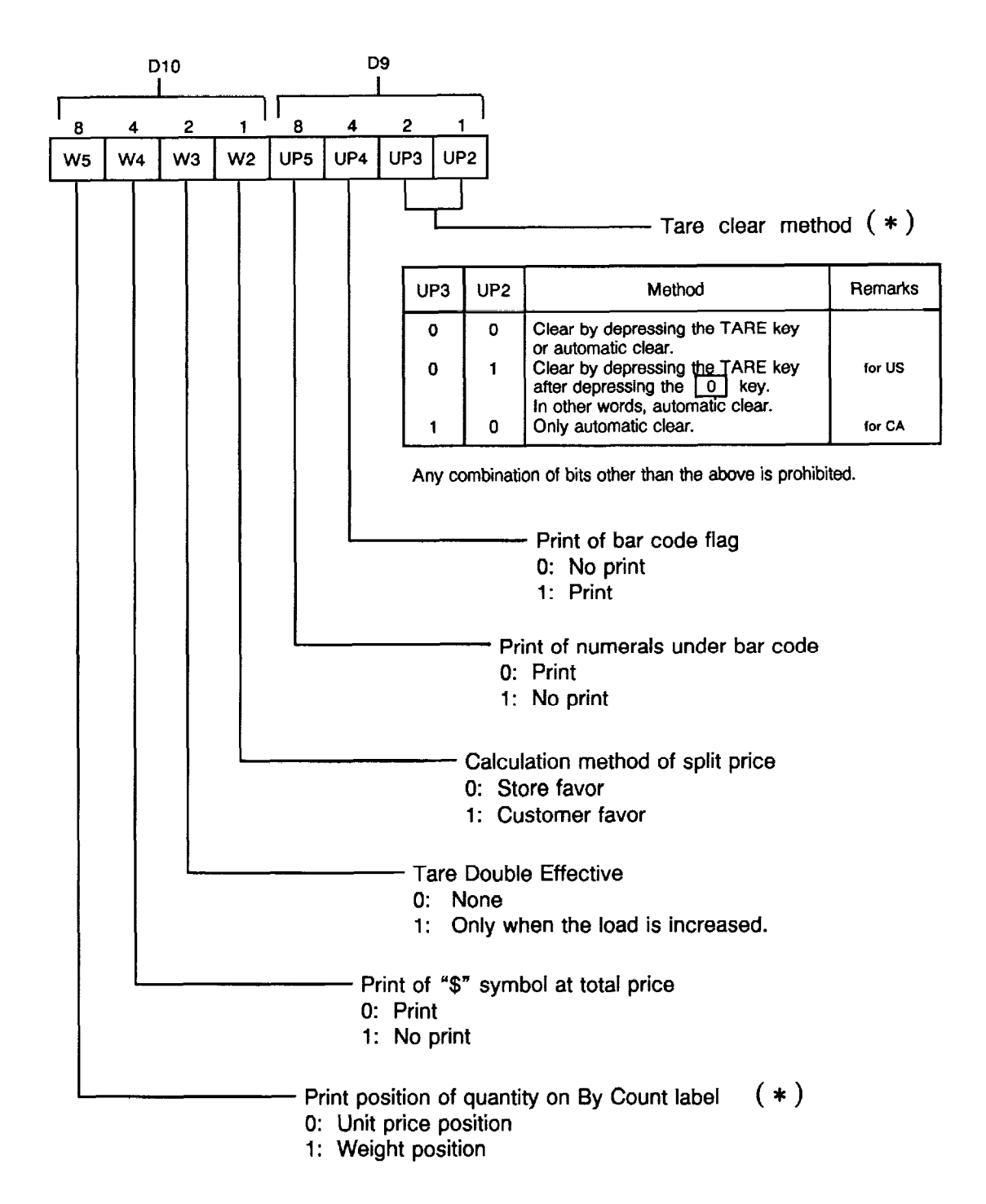

#### [P2-51 Tare clear method, Print of bar code flag, Print of numerals under bar code, Calculation method of split price, etc.

NOTE: The value with asterisk ( \* ) cannot be changed after RAM Clear. For US, CA and MX types, "Print position of quantity on By Count label" is changeable.

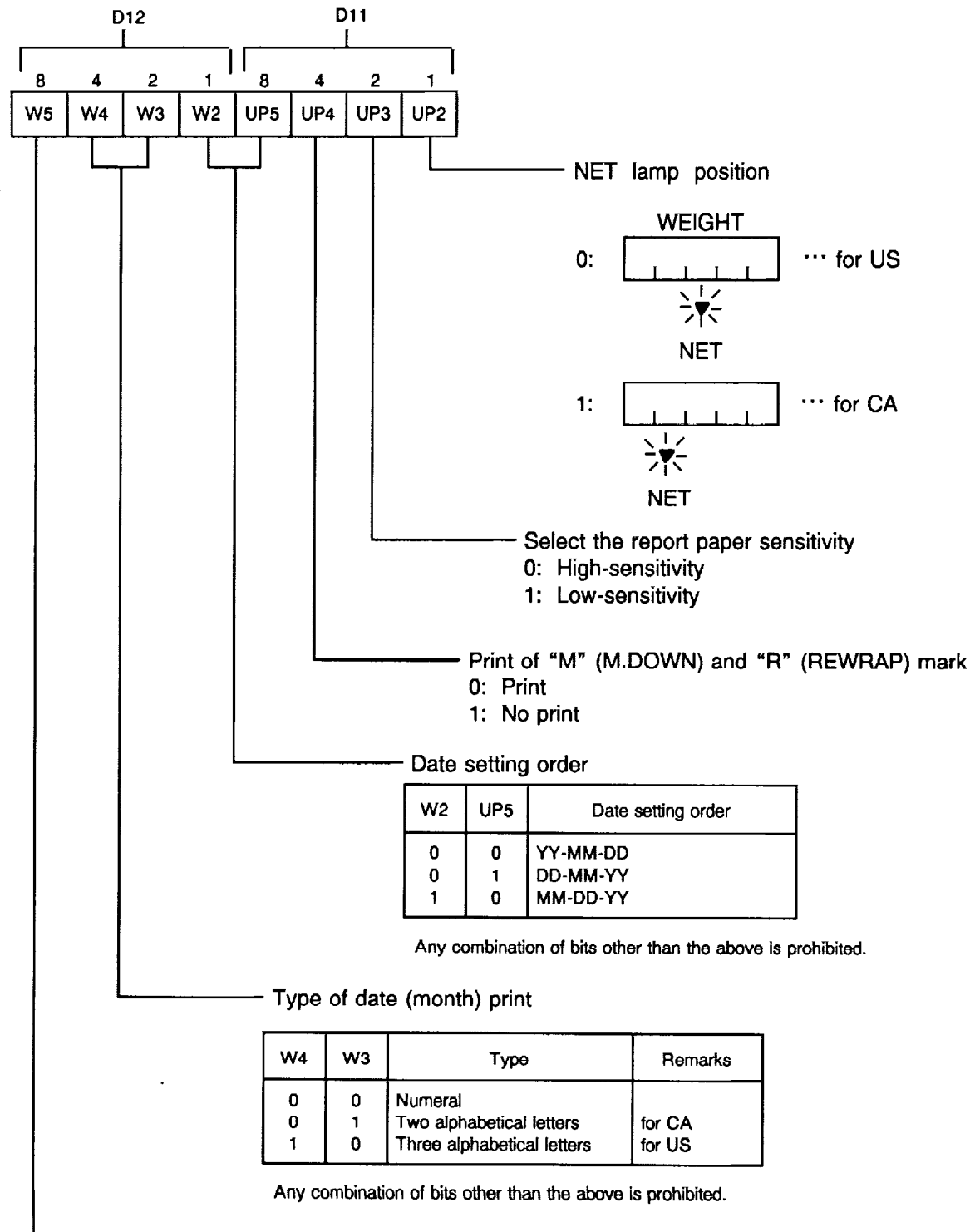

#### [P2-6] NET lamp position, Print of "M" and "R" mark, Date setting order, Type of date print, etc.

Must be set to 0. (for  $SL-5900$ - $[0]$ 

Number of TR  $#$  digits (for SL-5900- $\Box$ 5/ $\Box$ 6)

0: 3 digits

1: 1 digit

[P2-71 Label Zero Suppress, Report Zero Suppress, Switching method of registration mode, Range, Printing of unit of unit price, Preset Tare Effective, S/A Function, Zero Key

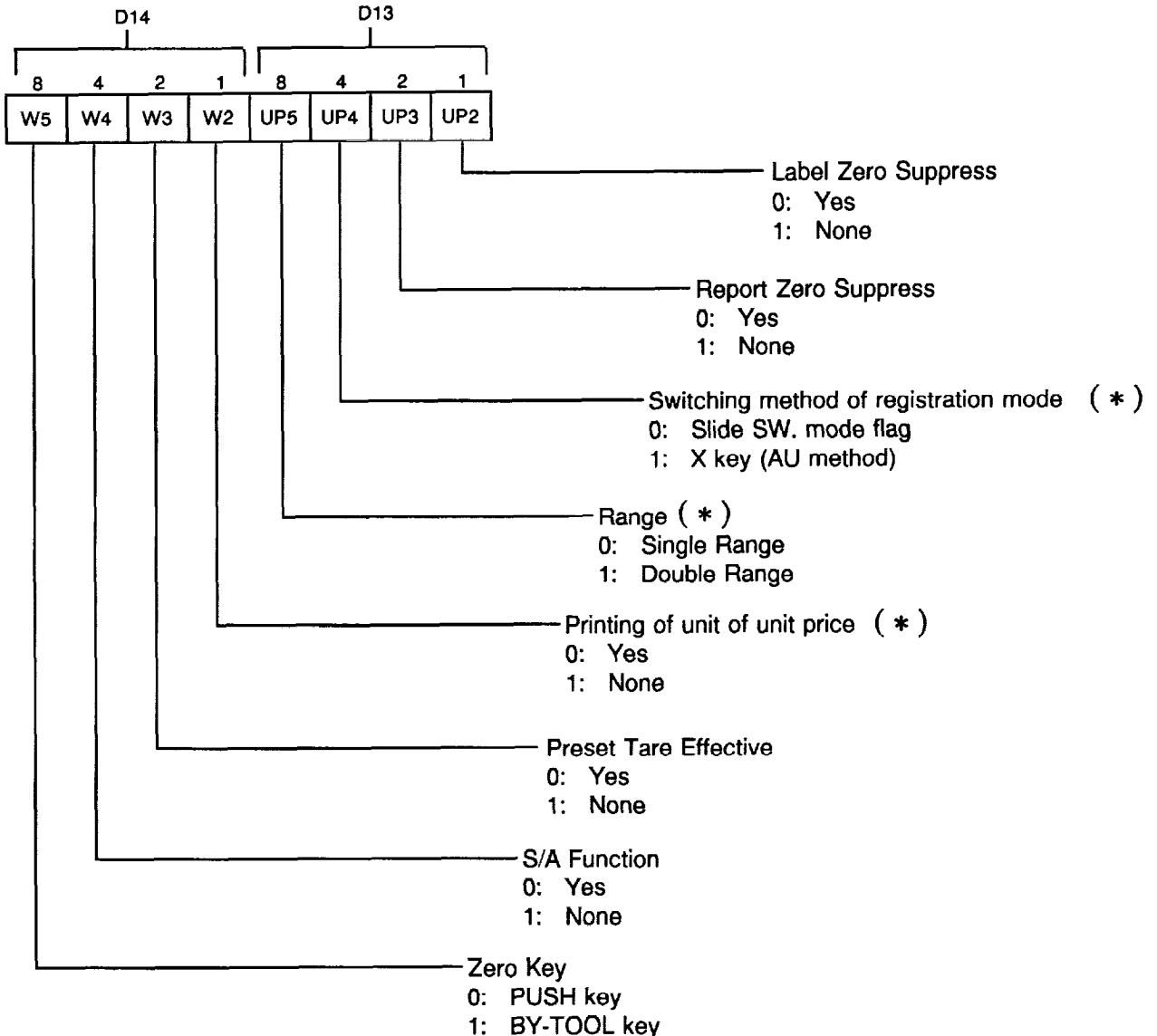

**NOTE**: The value with asterisk ( $*$  ) cannot be changed after RAM Clear. For AU, NZ and BE types, "Printing of unit of unit price" is changeable. "S/A function" is changeable with AU and NZ types.

 $\bar{z}$ 

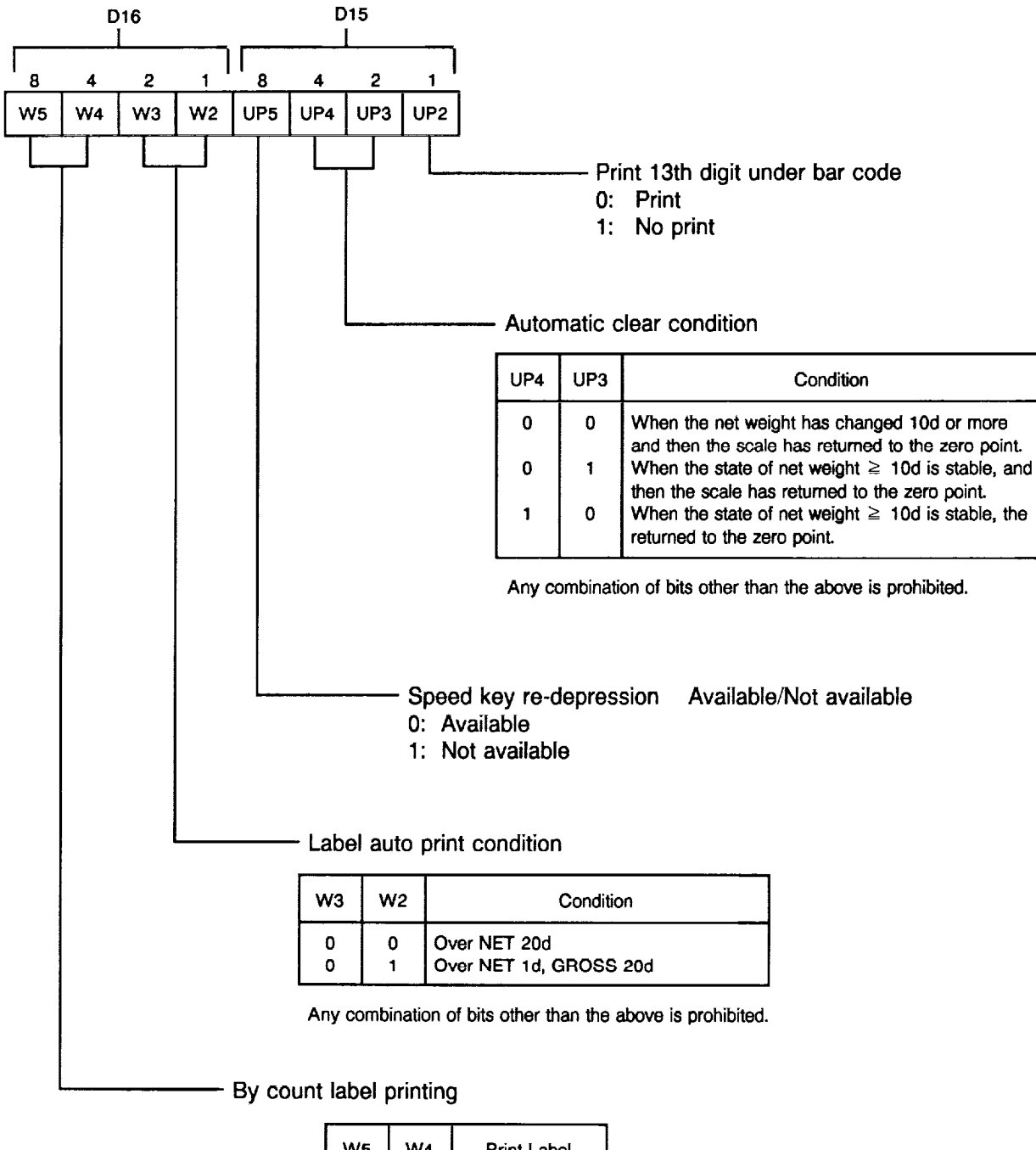

#### [P2-8] Print 13th digit under bar code, Automatic clear condition, Speed key re-depressl and Label auto print condition

W<sub>5</sub> W4 Print Label  $\mathbf{o}$  $\mathbf{0}$ **PIECES**  $\bf{0}$  $\pmb{\mathsf{I}}$ X

NOTE: The value with asterisk( \* ) cannot be changed after RAM Clear.

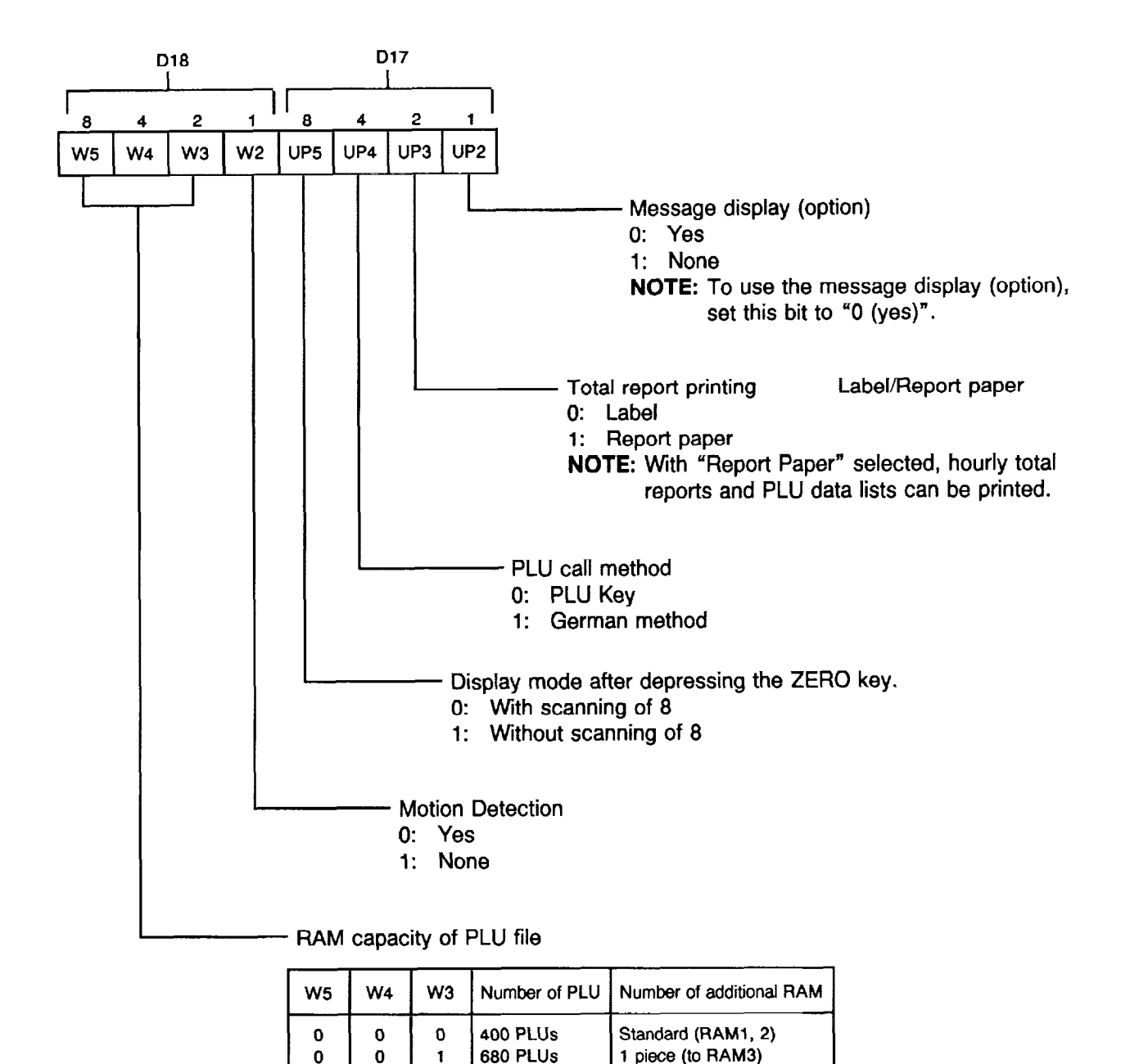

#### [P2-91 Select of optional display and RAMS, Total report printing, RAM capacity of PLU file, etc.

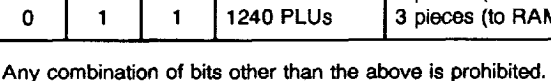

**960 PLUs** 

 $\mathbf 0$ 

 $\mathbf 0$ 

J

1

 $\blacksquare$ 

 $\mathbf 0$ 

 $\mathbf{1}$ 

NOTES: Be sure to perform File Clear (Menu No. 99) after changing RAM capacity.

2 pieces (to RAM3, 4)

3 pieces (to RAM  $3~\sim 5$ )

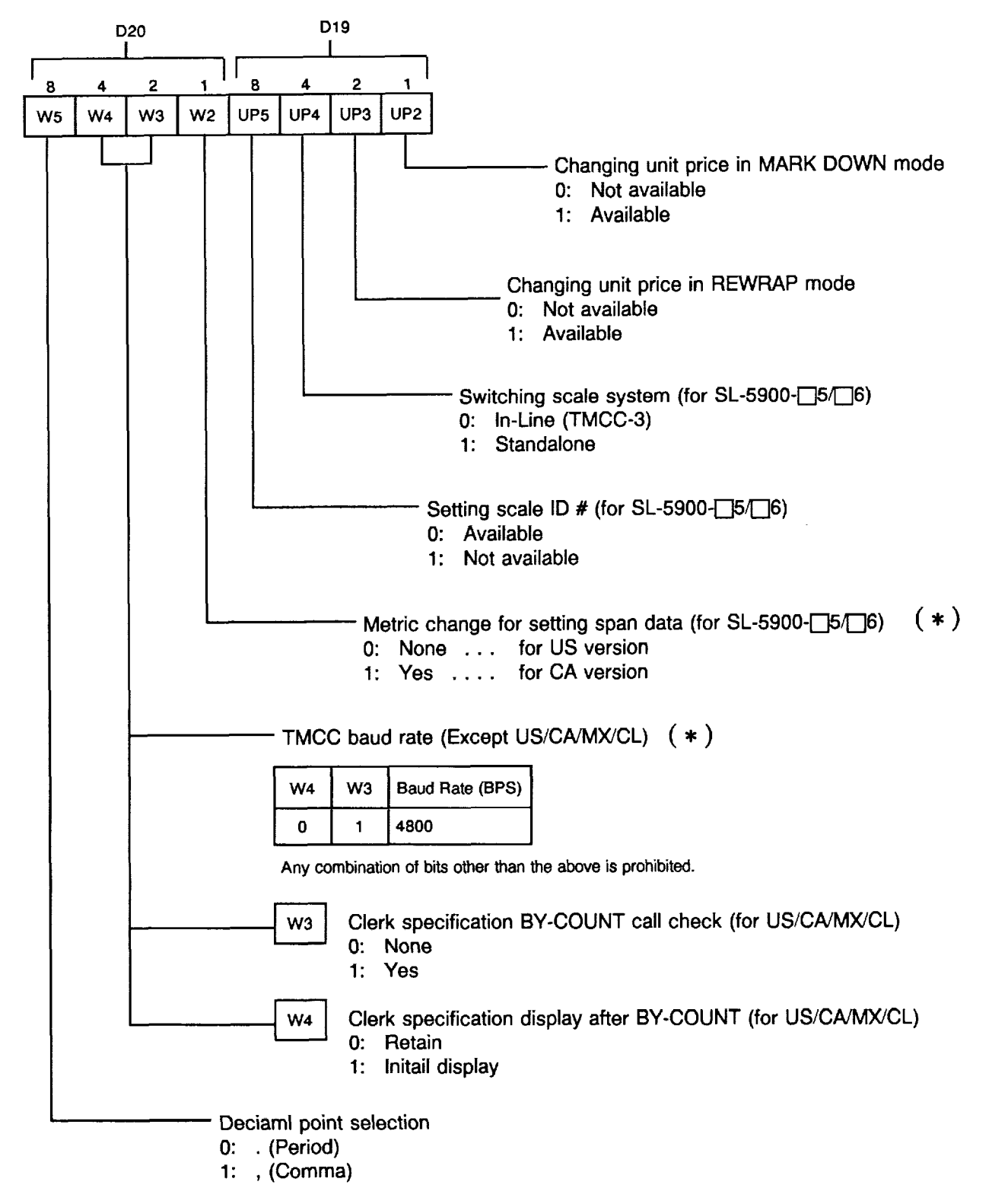

#### [P2-lO]Changing unit price in M.DOWN and REWRAP modes, Swltchlng scale system, Setting scale ID #, and Metric change for setting span data

NOTE: The value with asterisk ( \* ) cannot be changed after RAM Clear.

#### [P2-11] Clerk option, Multiple-weight option, Grade line print, Multiple-weight calculation, Add Condition #1, Add Condition #2

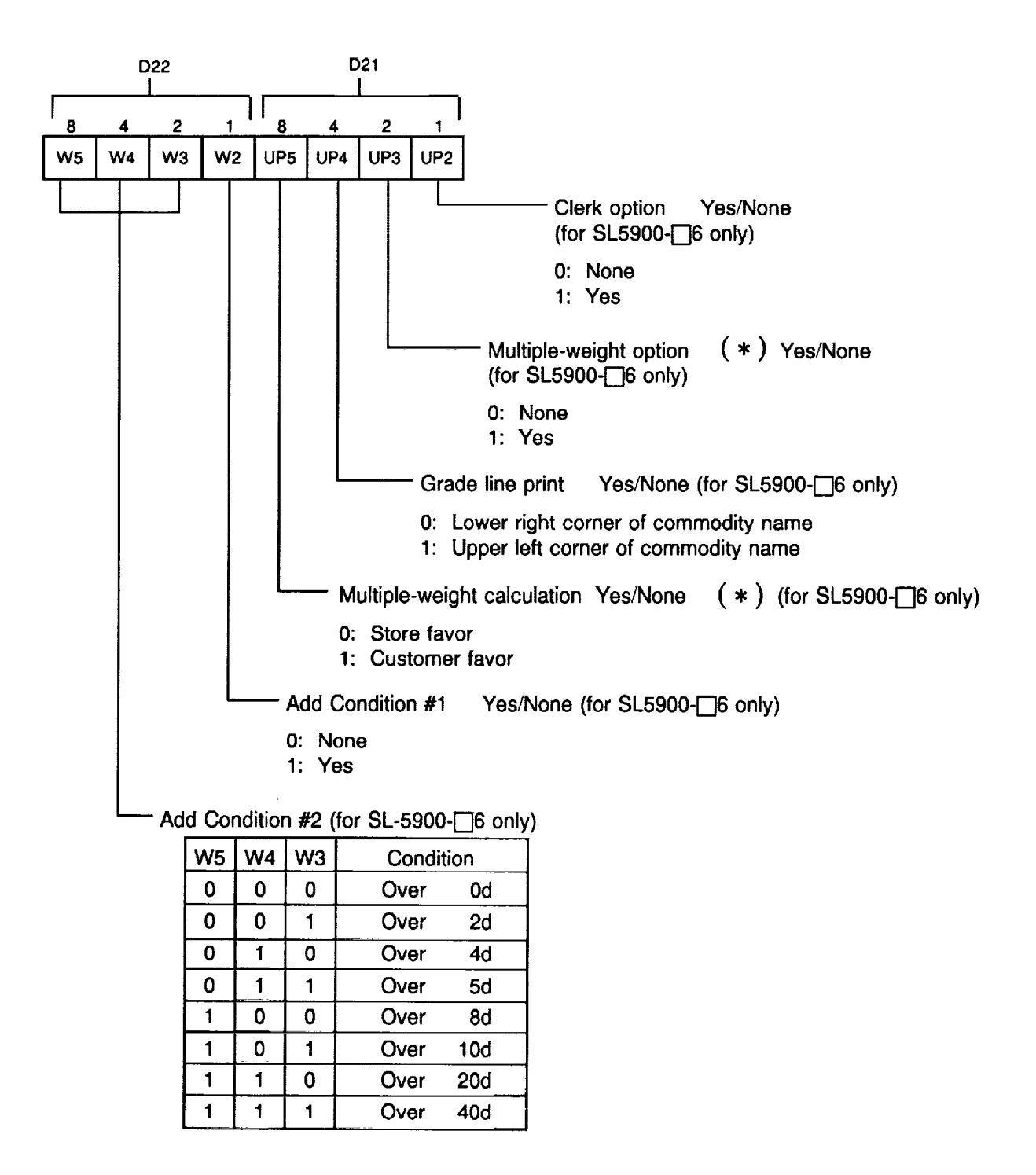

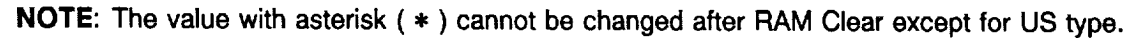

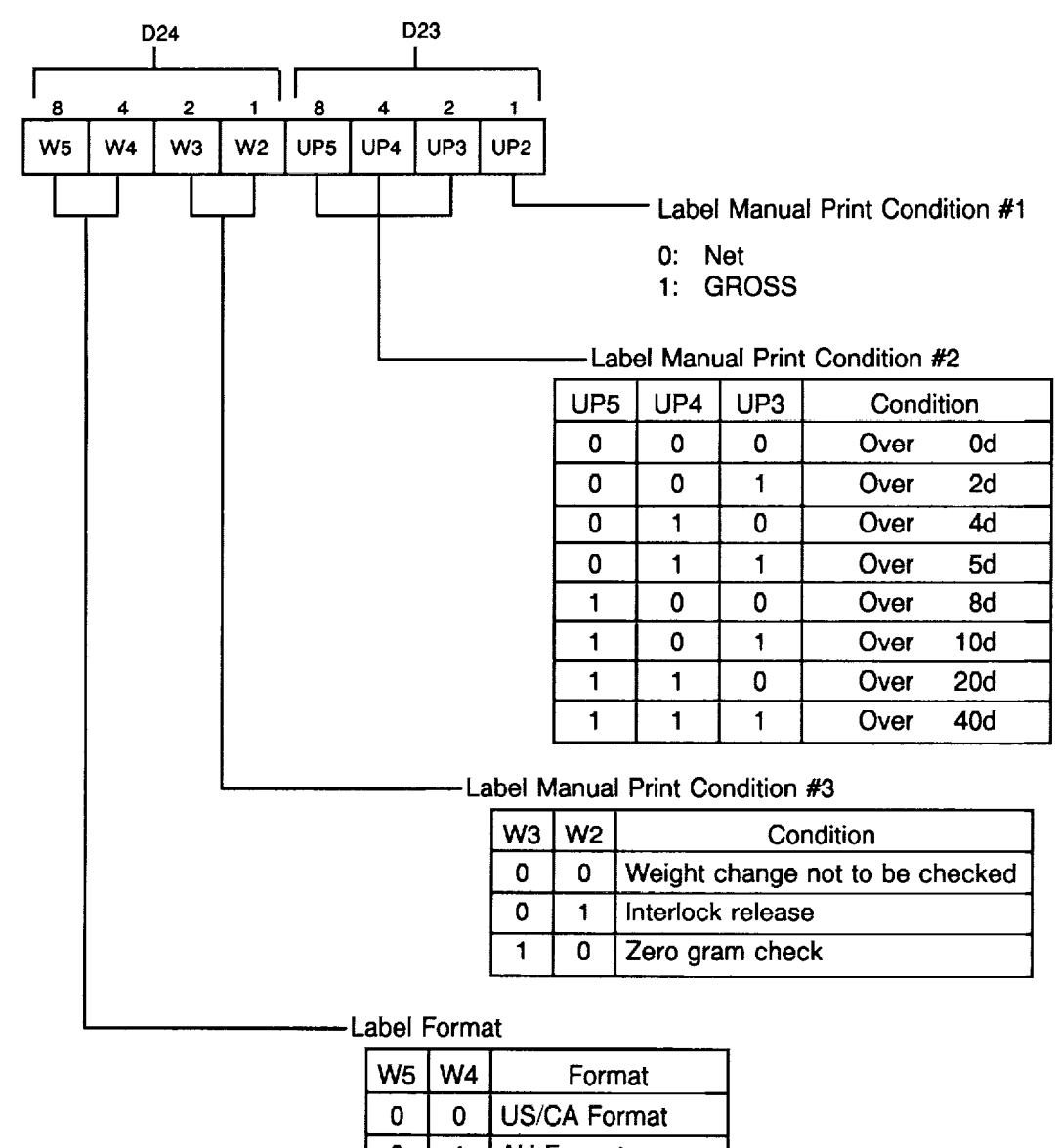

#### [P2-121 Label Manual Print Condition #1/#2#3, Label Format

 $\overline{\mathbf{0}}$  $\overline{\mathbf{1}}$ **AU Format** 0 US/CA Ing: Yes  $\overline{\mathbf{1}}$  $\mathbf{1}$ 1 AU Ing: Yes

#### D26 **D25**  $\mathbf{I}$  $\overline{2}$  $\overline{2}$ Is1  $\mathbf{a}$  $\boldsymbol{A}$  $\blacktriangleleft$  $\mathbf{A}$  $\mathbf{I}$ UP5  $UP4$ UP3  $UP2$  $W<sub>5</sub>$  $W<sub>4</sub>$ W<sub>3</sub> W<sub>2</sub> Label Auto Print Condition #I 0: Net 1: GROSS Label Auto Print Condition #2 UP<sub>5</sub> UP4 UP3 Condition  $\mathbf 0$  $\mathbf 0$  $\mathbf 0$ Over  $0d$  $\mathbf 0$  $\mathbf 0$ Over  $2d$  $\mathbf{1}$  $\overline{\mathbf{0}}$  $\overline{\mathbf{1}}$  $\overline{\mathbf{0}}$ Over  $\overline{4d}$  $\mathbf 0$  $\mathbf{1}$  $\mathbf{1}$ Over  $5d$  $\mathbf{1}$  $\mathbf 0$  $\mathbf 0$ Over 8d  $\overline{\mathbf{1}}$  $\overline{\mathbf{0}}$  $\overline{1}$ Over  $10d$  $\ddagger$  $\overline{\mathbf{1}}$  $\mathbf 0$ Over  $20d$ 40d  $\overline{\mathbf{1}}$  $\mathbf{1}$  $\mathbf{1}$ Over Label Auto Print Condition #3 0: Interlock release 1: Zero gram check

#### [P2-131 Label Auto Print Condition #1/#2#3, Rounding Methods In Total Price Calculation

Rounding Methods in Total Price Calculation

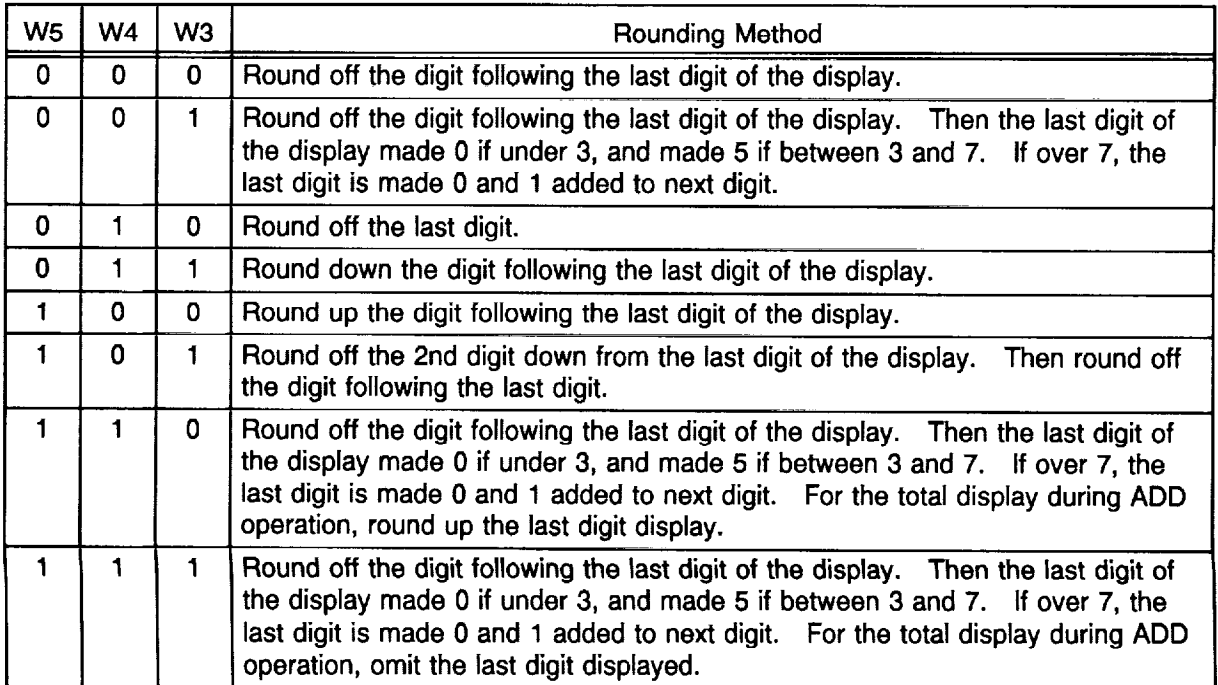
#### [P2-141 Label/Report selection, Clerk Specification selection, PLlJ/RAM capacity selection, Bar code format, Prlntlng of Unit of Weight

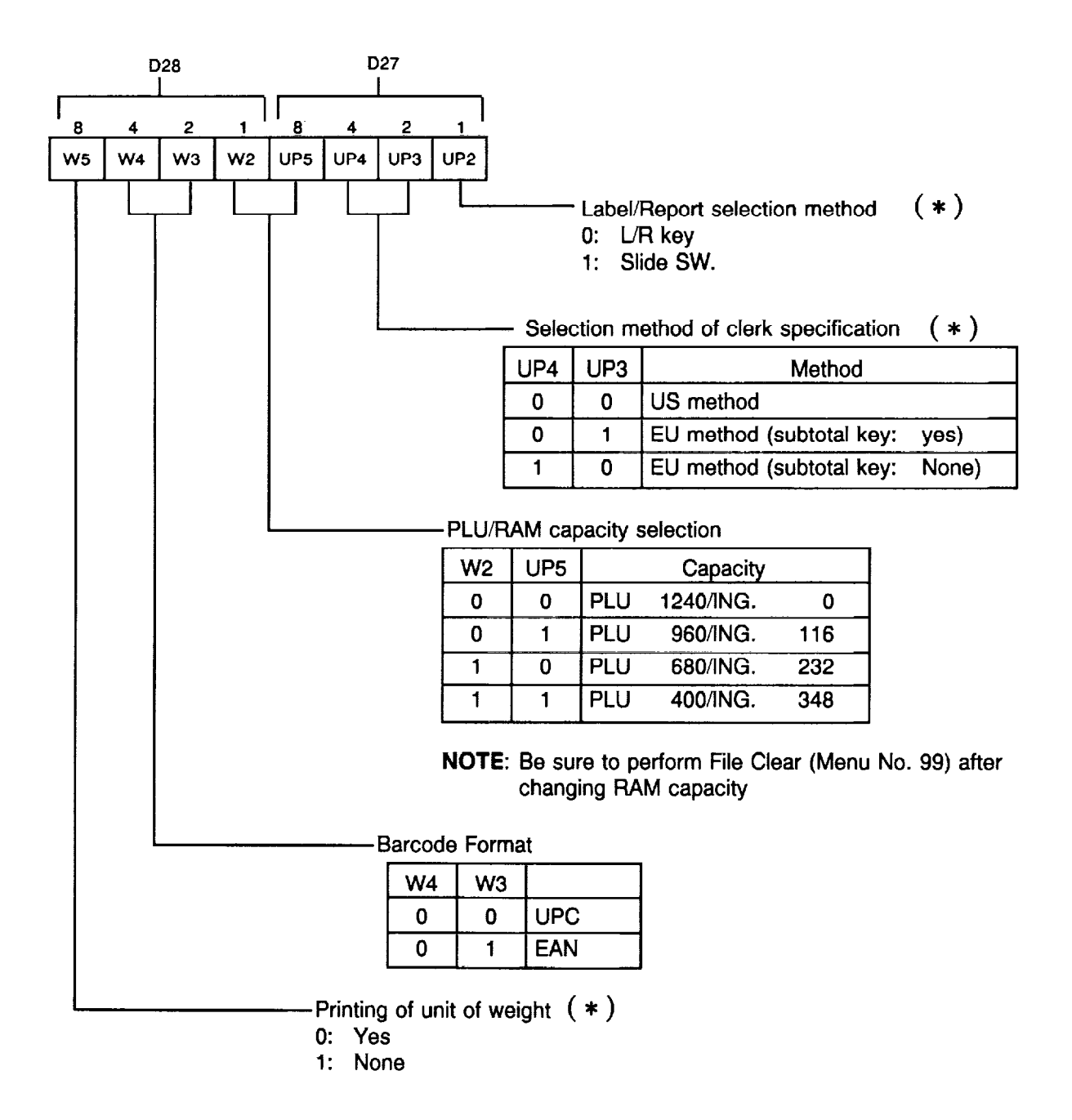

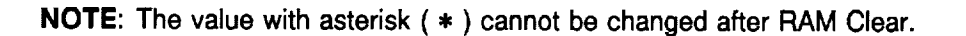

#### [P2-151 Symbol of denomlnatlons, Denomlnatlon printing, Clerk report ING printing, Weight label issue method, SAVE key

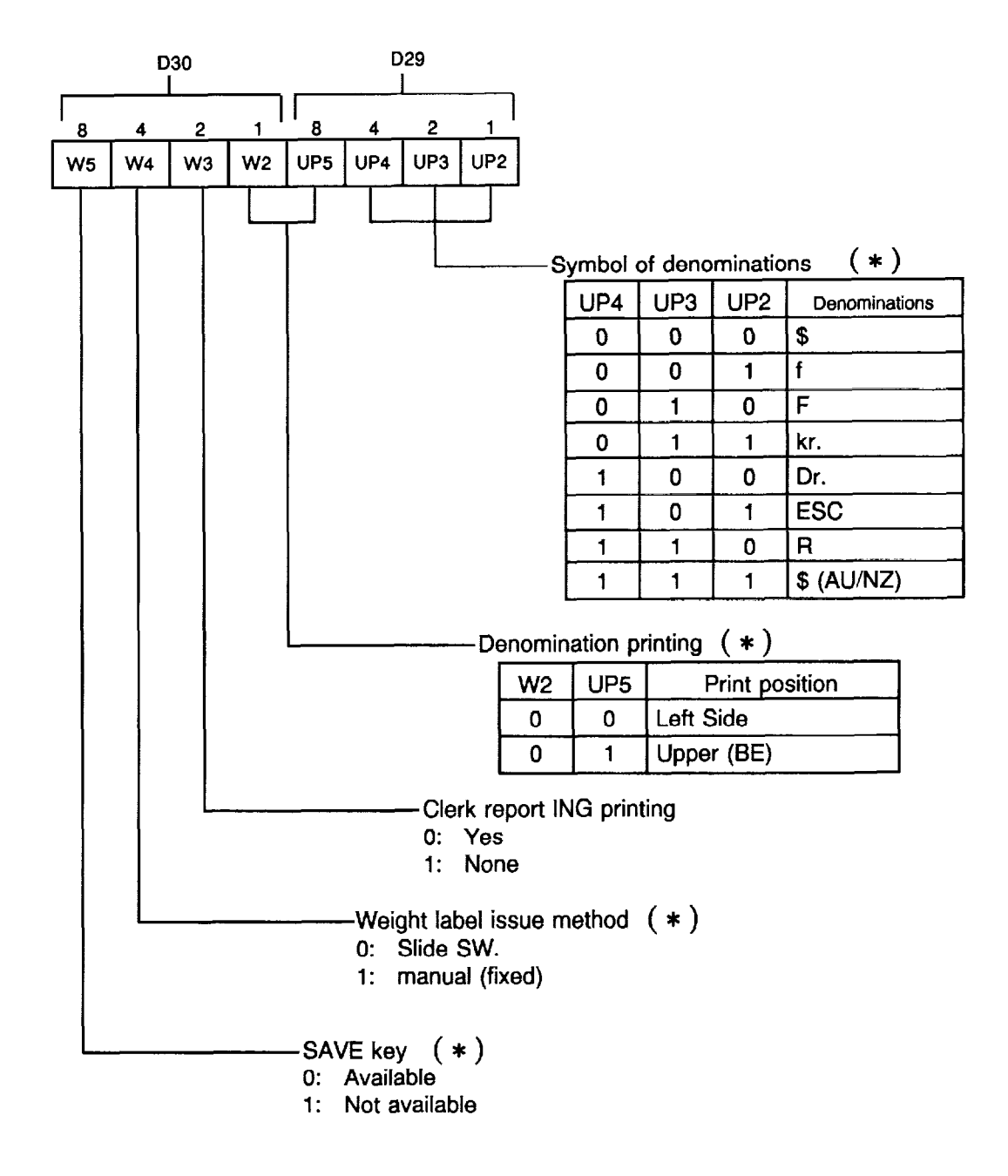

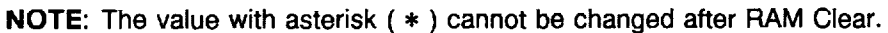

 $\mathbf{I}$ 

#### [P2-161 Ingredient Lines

J.

 $\ddot{\phantom{a}}$ 

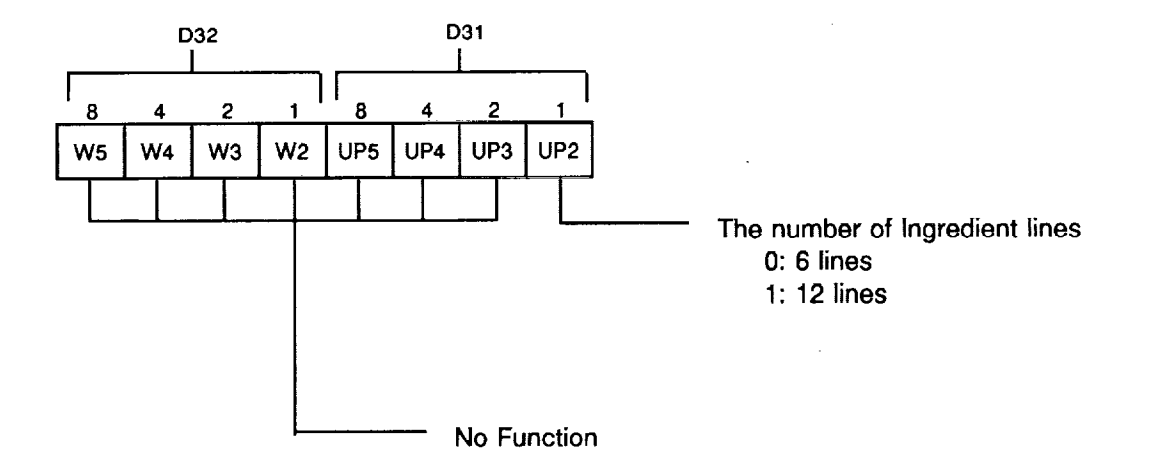

# 11. STANDARD SETTINGS BY COUNTRY OF DESTINATION

### $\blacksquare$  For SL-5900-30-C2-US

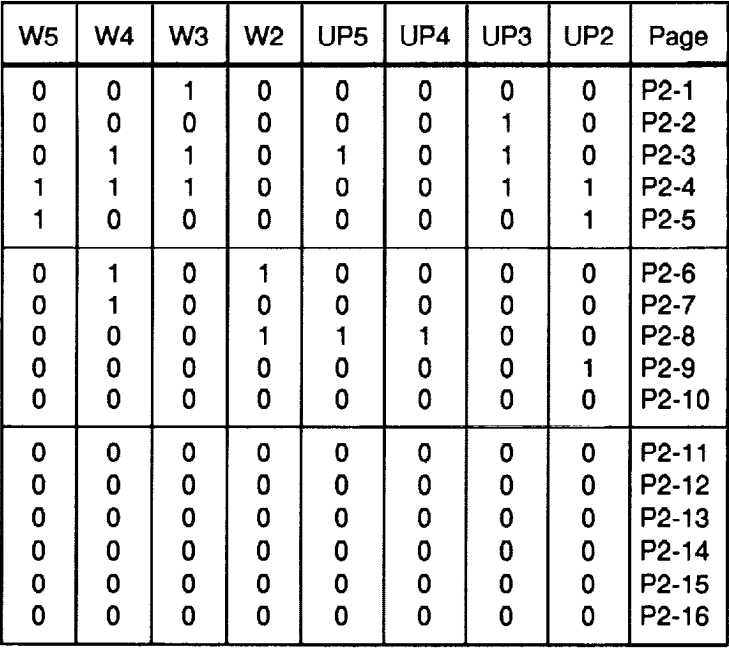

#### ■ For SL-5900-35-H2-CA

Ĭ.

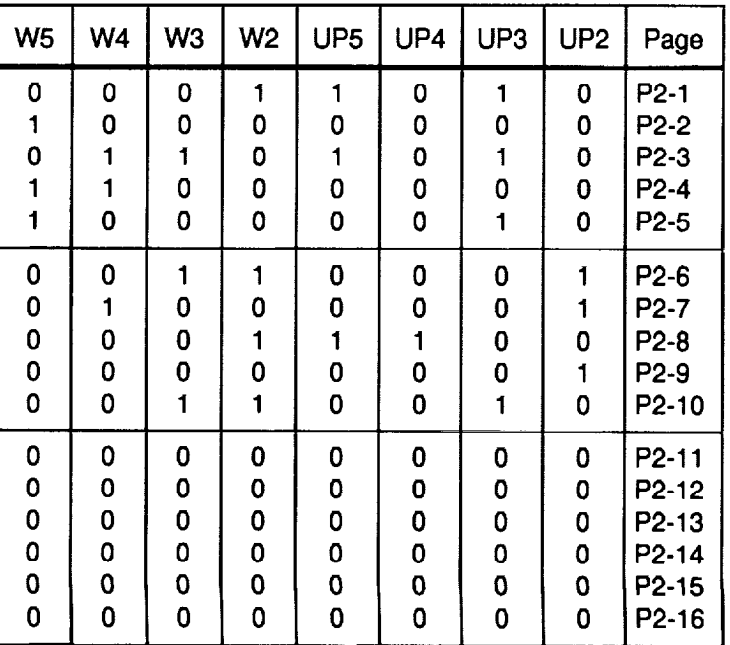

 $\mathcal{L}_{\mathcal{L}}$ 

# ■ For SL-5900-35-C2-US

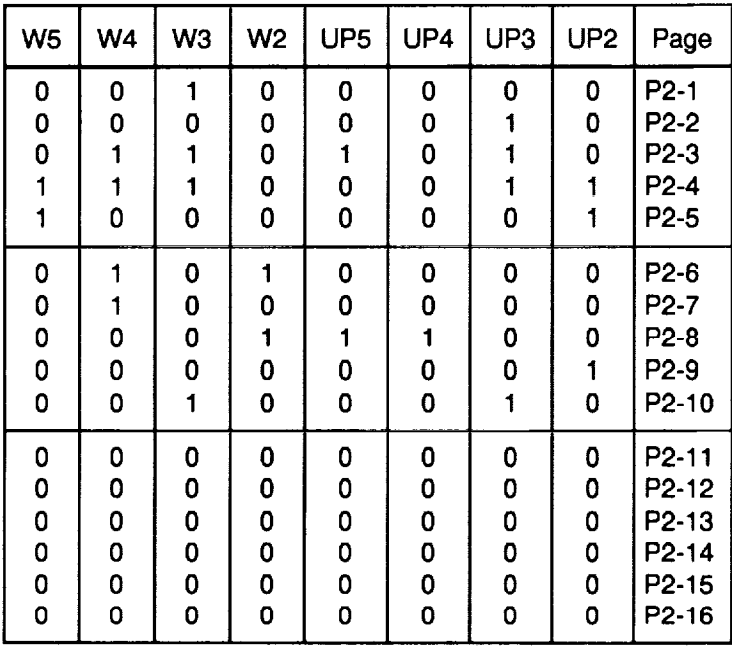

#### ■ For SL-5900-35-C4-US

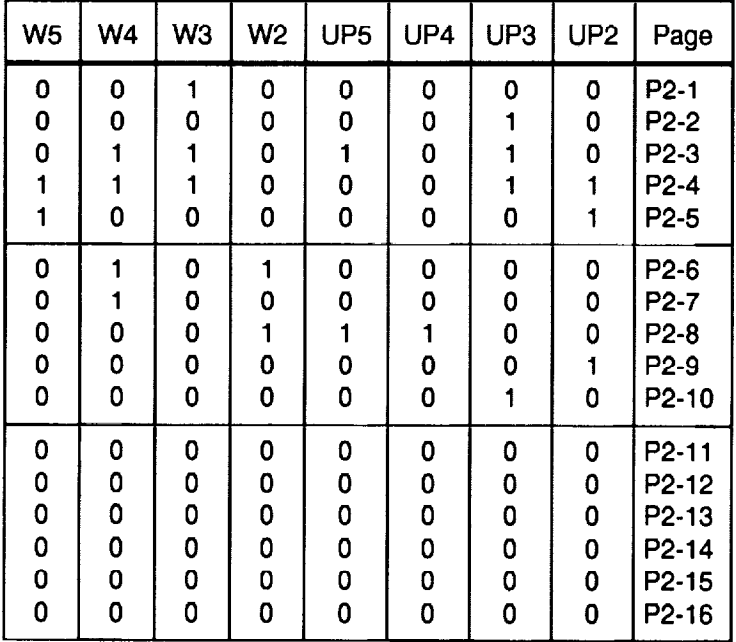

 $\mathcal{L}^{\text{max}}_{\text{max}}$  and  $\mathcal{L}^{\text{max}}_{\text{max}}$ 

### $\blacksquare$  For SL-5900-36-C4-US

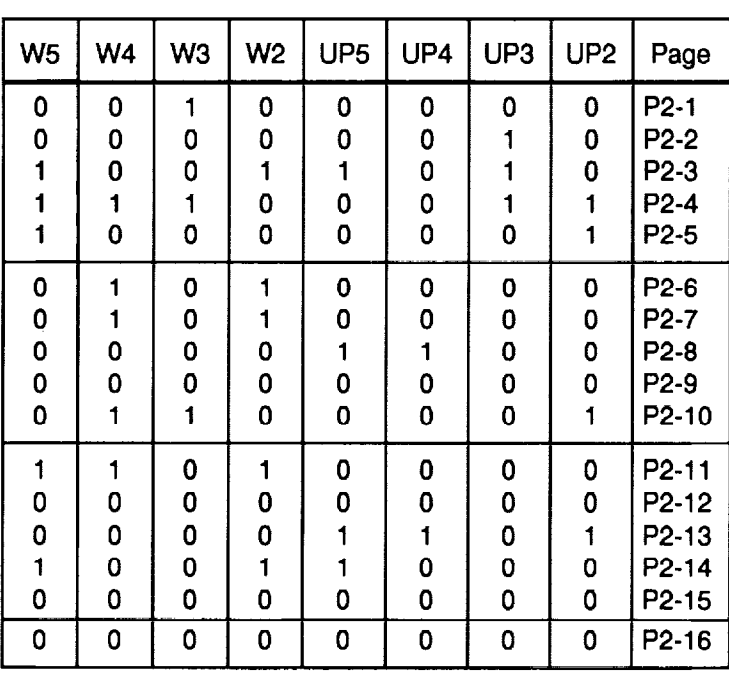

### ■ For SL-5900-36-H2-CA

 $\mathbf{r}$ 

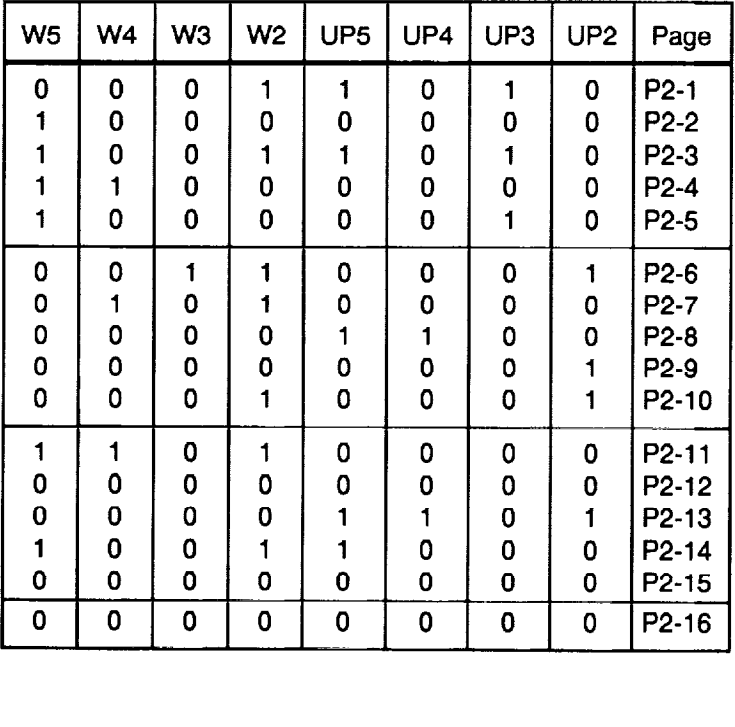

 $\overline{\phantom{a}}$ 

#### ■ For SL-5900-30-H2-MX

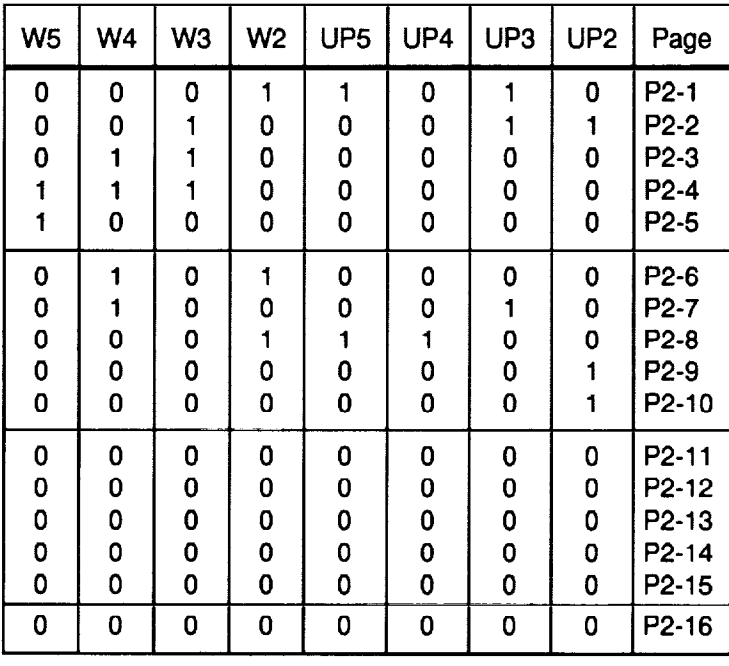

# **For SL-5900-36-H4-MX**

Ē.

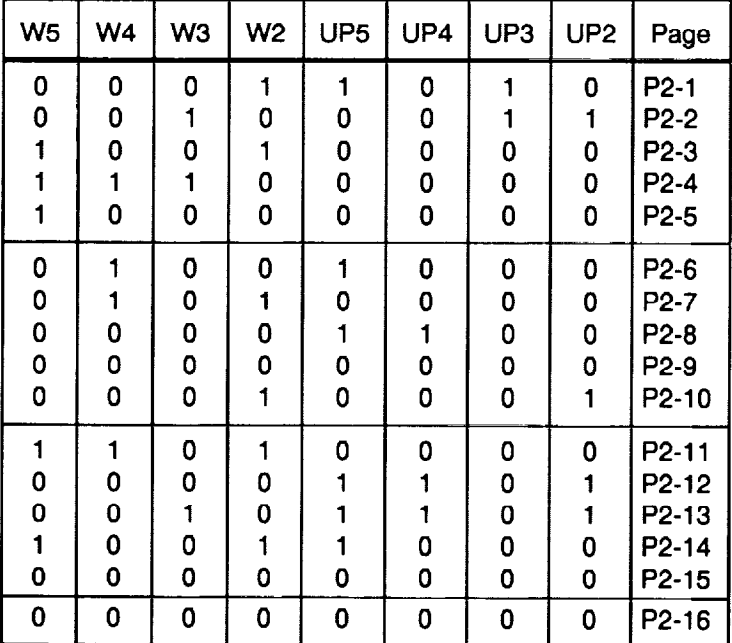

# ■ For SL-5900-66-H4-SG

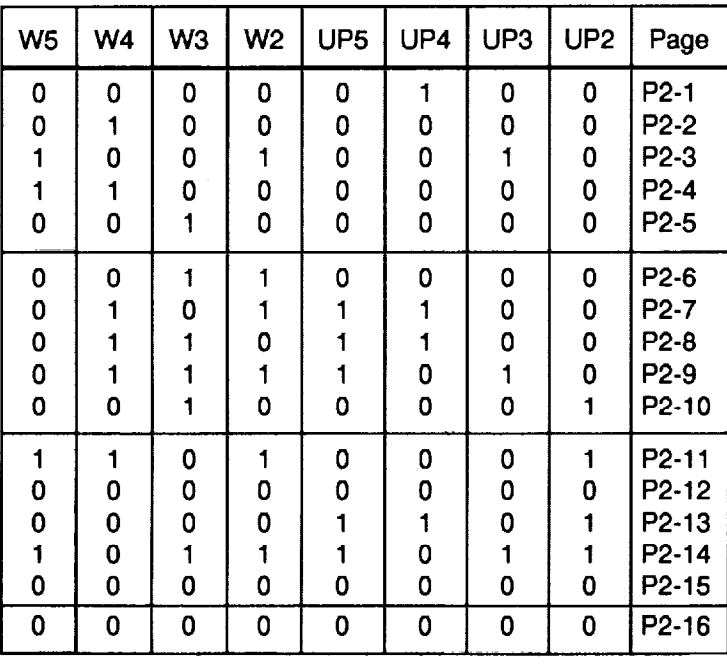

#### ■ For SL-5900-56-H4-SW

 $\mathbf{r}$ 

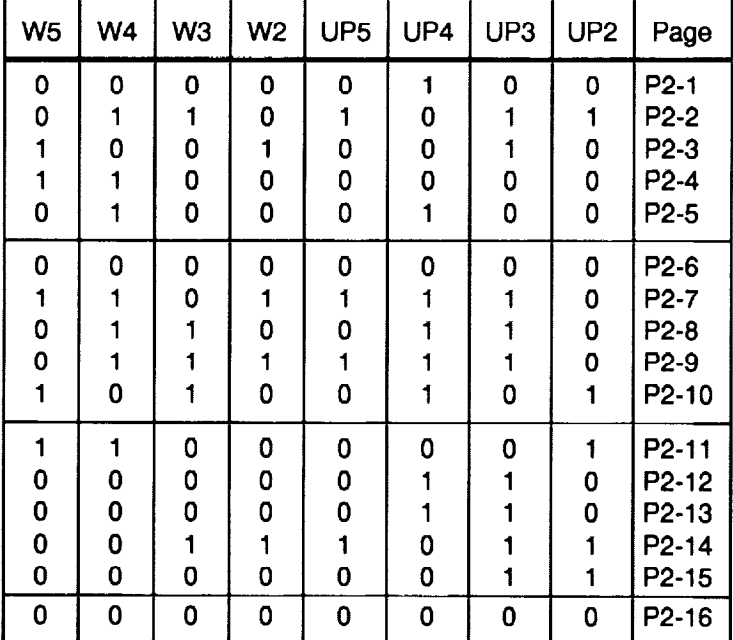

 $\sim 10^7$ 

# ■ For SL-5900-46-H4-CL

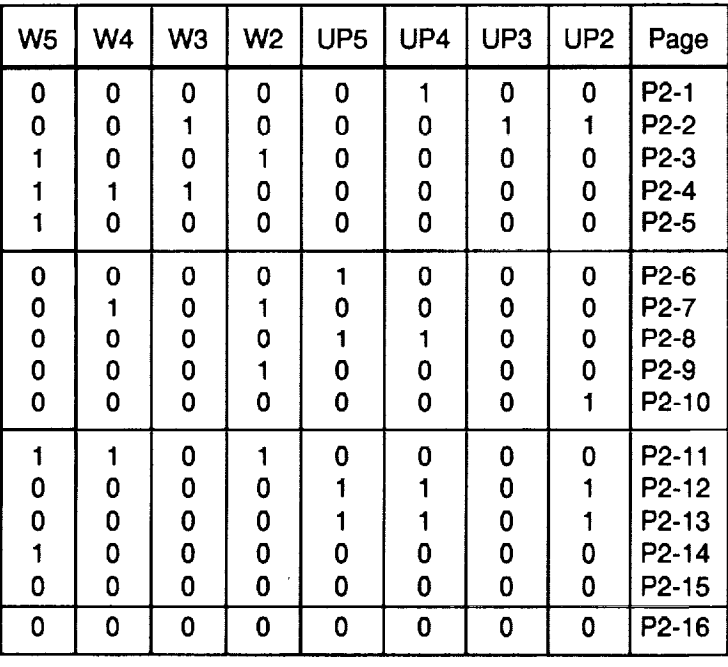

#### ■ For SL-5900-76-H4-AU

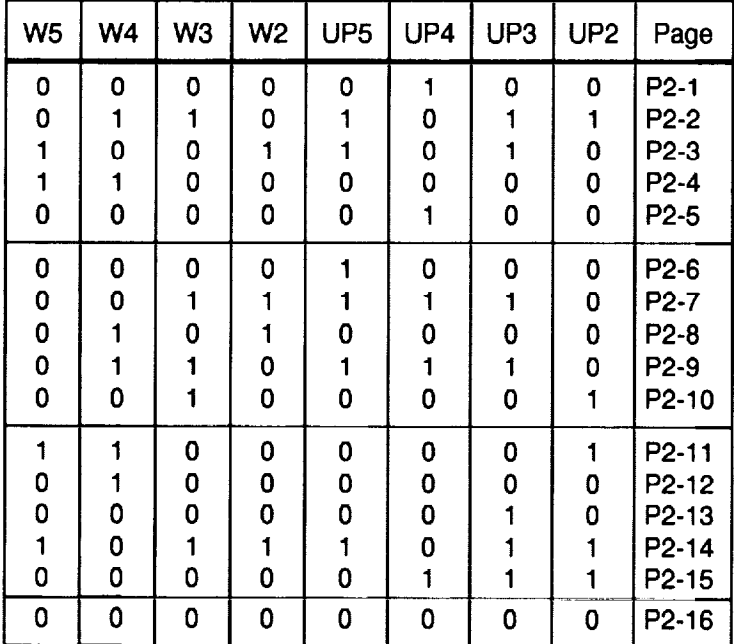

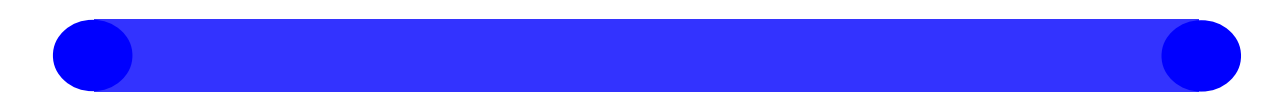

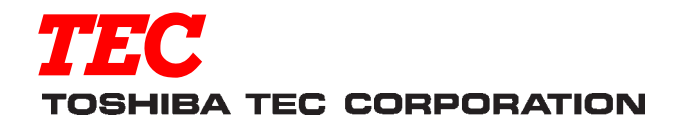

PRINTED IN JAPAN **E**